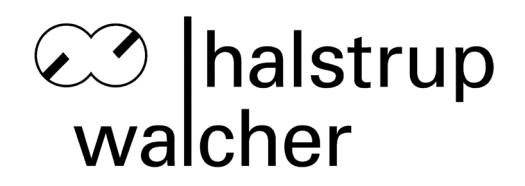

# **Instruction Manual HIPERDRIVE with PROFIBUS DP**

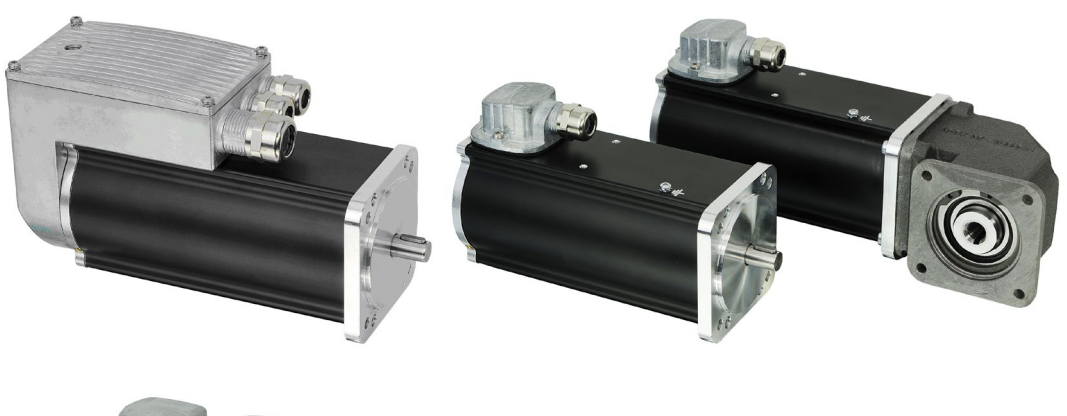

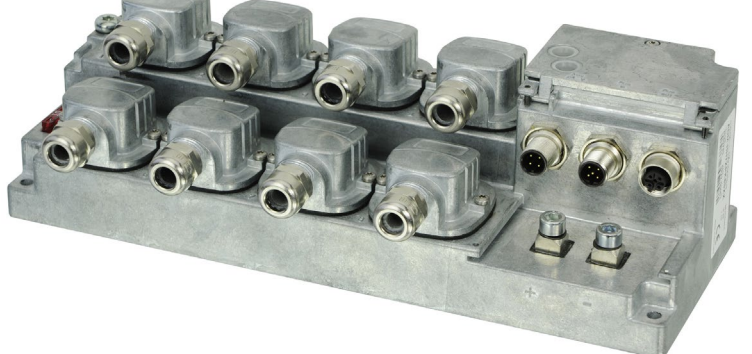

halstrup-walcher GmbH Stegener Straße 10

D-79199 Kirchzarten, Germany

Tel.: +49 (0) 76 61/39 63-0<br>Fax: +49 (0) 76 61/39 63-99 Fax: +49 (0) 76 61/39 63-99

E-Mail: [info@halstrup-walcher.de](mailto:info@halstrup-walcher.de)<br>Internet: www.halstrup-walcher.de [www.halstrup-walcher.de](http://www.halstrup-walcher.de/)

# **Content**

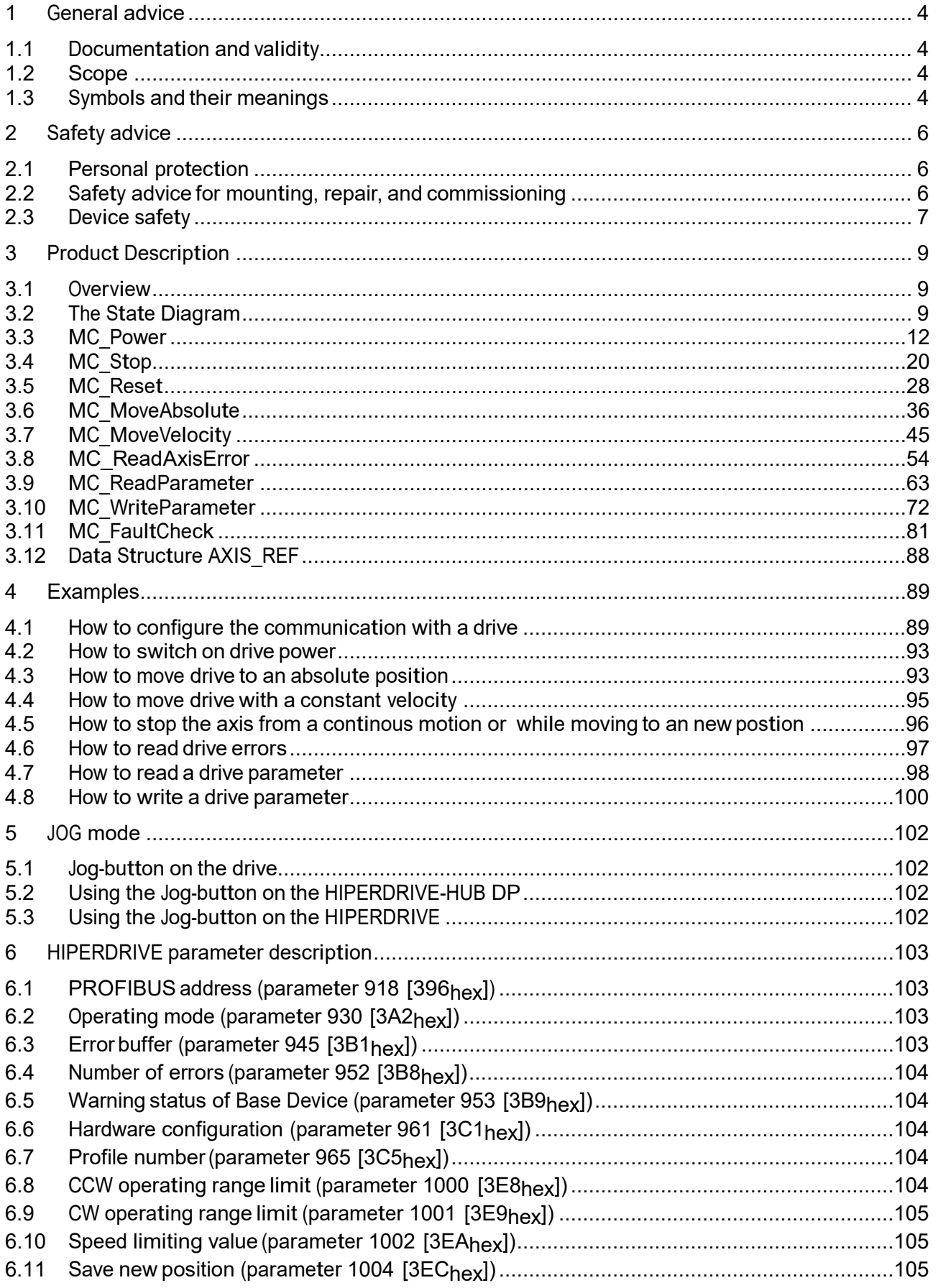

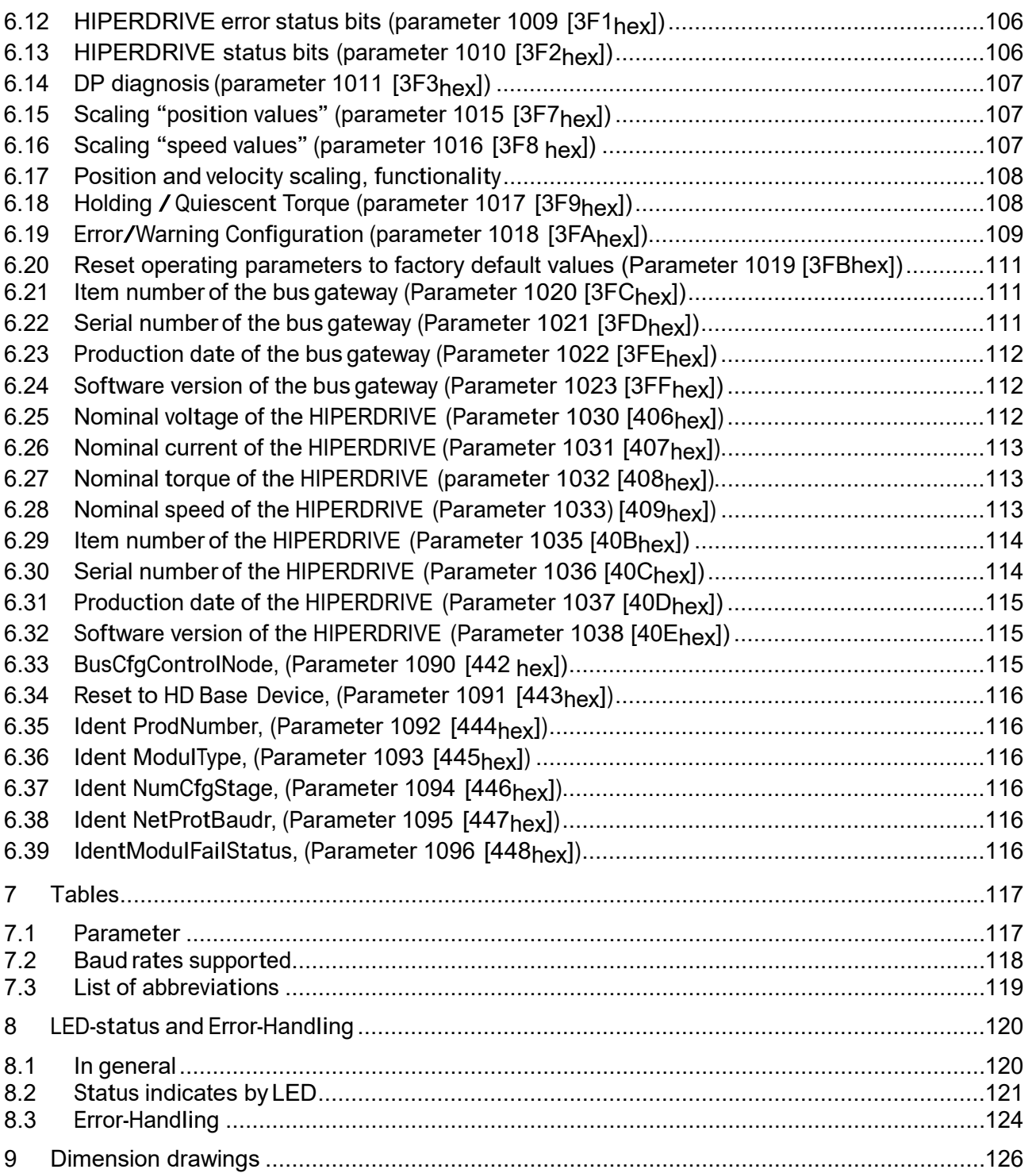

#### <span id="page-3-0"></span>**1 General advice**

This documentation describes the use of the motion and communication FBs for Siemens STEP 7 in combination with halstrup-walcher HIPERDRIVES. Some of these function blocks are used for the motion control of an axis, while the others can be used for administration and maintenance purposes. The Development of the function blocks is based on the specification  $n$ , PLCopen TC2 (Motion Control) – Part 1 (Basics)" in Version 1.1. The communication with halstrup-walcher HIPERDRIVES is based on PROFIBUS.

HIPERDRIVE drives are constructed in accordance with the guidelines which are listed in the CE conformity declaration (see Part 1 of the Mounting and Operating Instructions) and are intended for **set-up and adjustment tasks on machines and parts** which are not subject to any special electrical and mechanical safety requirements. Measures which are used to protect the plant and personnel must be provided by the plant planner and/or operator in accordance with the necessary statutory guidelines.

For identification of the areas of use and safety precautions, please refer to the installation instruction. Please also consult the information there about the proper use of the HIPERDRIVE drives.

**In the case of improper use and any damage which may result from this, the manufacturer will bear no responsibility. Proper use also includes compliance with the documentationand operating instructions which apply in each case.**

#### <span id="page-3-1"></span>**1.1 Documentation and validity**

The overall documentation of the HIPERDRIVE comprises the following parts:

- Datasheet HIPERDRIVE HDA..., HRA... family
- Mounting and Operating Instructions Part 1 Hardware description
- Mounting and Operating Instructions Part 2 Software description<sup>1</sup>
- Mounting Instructions<sup>2</sup>

This Mounting and Operating Instruction is intended to give you the necessary information to enable the programming of a control computer (PLC, industrial PC or the like) with which the HIPERDRIVE is controlled via a PROFIBUS-DP connection. Please read through these instructions carefully and take note of the tips and warning remarks.

### <span id="page-3-2"></span>**1.2 Scope**

This documentation is valid for:

- HRA08
- HDA45 A,B and E
- HDA30 A.B and E
- HIPERDRIVE-Hub

### **1.3 Symbols and their meanings**

<span id="page-3-3"></span>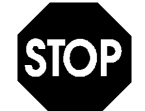

Text which is identified with this symbol contains very important advice, also including advice for averting health risks.

 $<sup>1</sup>$  This is the present documentation</sup>

<sup>2</sup> HIPERDRIVE and if applicable HIPERDRIVE-HUB

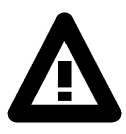

Text which is identified with this symbol contains very important advice, also including advice for preventing damage to property. Observe this text without fail.

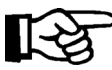

This symbol indicates text which contains comments/advice or tips.

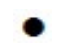

This bullet identifies the descriptions of actions, which you should carry out.

#### <span id="page-5-1"></span><span id="page-5-0"></span>**2 Safety advice**

Failure to observe the warning advice may result in bodily injury or damage to machines and plant. Appropriately qualified personnel must be thoroughly familiar with all the warning advice in these operating instructions, the hazards which can arise as a result of the plant specific conditions, as well as the safety regulations to be observed.

#### **2.1 Personal protection**

The safety provisions must be read and applied by every person involved with the commissioning, operation, maintenance and repair of the devices, plant or machine.

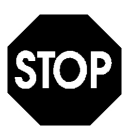

Please ensure that the voltage or power source with which the HIPERDRIVE is operated is designed in accordance with the technical and statutory guidelines which apply to your plant. Before carrying out work on the drives themselves, or the components operated by them and the parts of the plant affected, the plant must be switched off in accordance with the regulations. In addition to the main circuits, attention must be paid to any additional or auxiliary circuits which may be present.

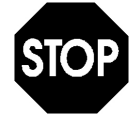

Caution when the drive is touched by personnel. The HIPERDRIVE may assume a high housing temperature, depending on the mode of operation, because of the integrated motor and the power electronics.

Therefore, during installation, ensure that a sufficiently large distance from combustible materials and/or cables is maintained. The output shaft of the HIPERDRIVE rotates with a rotational speed of up to <sup>280</sup> rev/min. In addition to care which is generally required, please pay attention to the hazards which can result from pieces of clothing, hair and the like becoming entangled.

### <span id="page-5-2"></span>**2.2 Safety advice for mounting, repair, and commissioning**

The HIPERDRIVE positioning drive is an electromechanical subassembly. The device must be mounted and connected in the voltage-free/current-free state. In the event of improper handling, electrical short circuits with permanent consequential damage may occur.

As a result of commissioning the positioning drive, the position of a flange mounted stop/screw or the like - referred to below as an actuator - may be changed.

As a result, the flow of liquids or solid bodies, such as packages etc., may be made possible or interrupted, or other parts may become blocked.

### **2.2.1 Safety advice for mounting/repair**

We wish to point out expressly that the mounting, electrical and mechanical installation and the repair of the HIPERDRIVE may be undertaken only by trained specialist staff with fundamental mechanical, electrical and programming knowledge.

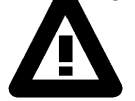

Opening the HIPERDRIVE-HUB DP or the HIPERDRIVE or dismount the adapter is forbidden. Any repairs or inspections must only be carried out by the manufacturer's service department.

- Switch off all the devices/machines/plant involved in the mounting or repair.
- If appropriate, isolate the devices/machines/plant from the mains.
- Check whether switching off devices/machines/plant will cause potential danger.
- In the event of a fault in the HIPERDRIVE on a plant which is in operation, inform the shift manager/safety engineer or the operations manager without delay about the fault, in order to avoid, for example, an outflow/overflow of chemicals or erroneous filling of end products in good time by means of suitable measures.
- Depressurize pneumatic/hydraulic devices/machines/plant before the mounting or repair.
- If necessary, set up warning signs, in order to prevent inadvertent starting up of the devices/machines/plant.
- Carry out the mounting/repair work whilst complying with the relevant profession safety and ccident prevention regulations.
- Before completing the mounting/repair work and/or before the functional test, ensure that all the fixing screws are firmly tightened and that the cable connection is mounted correctly.
- Test the correct functioning of the safety devices (e.g. emergency off switch/safety clutches etc.).

### **2.2.2 Safety advice for adjustment/commissioning**

The adjustment/commissioning may only be undertaken by <sup>a</sup> person with adequate system knowledge who is aware of the potential hazards.

- Make sure that the HIPERDRIVE is mounted correctly and all the fixing screws are firmly tightened.
- When connecting the drives, the correct polarity both of the voltage supplies for motor and bus electronics and the data lines must be checked without fail. Reversing the polarity of the voltage supply of the motor can destroy the power electronics. The drive does not include reverse polarity protection for the motor supply.
- Make sure that no torques hazardous to personnel or the surrounding area arises from the commissioning or as a result of the test adjustments on the actuating drive.
- Ifappropriate, set up warning signs in order to prevent devices/machines/plant being started up or shut down inadvertently.
- After completing the adjustments, check the correct functioning and, if necessary, the maintenance of the intended position of the actuator.
- Check the function of the software end position switches and the position feedback.
- Check whether the actuator has actually reached the desired position when the controller indicates the corresponding position.
- By employing suitable measures, prevent elements being pinched by moving actuators.
- Check the correct functioning of any safety devices (e.g. emergency-off buttons/safety couplings etc).
- Carry out the commissioning or the adjustments only in accordance with the instructions described in this documentation.

# <span id="page-6-0"></span>**2.3 Device safety**

The HIPERDRIVE positioning drive is a quality product produced in accordance with the recognized industrial regulations and has left the manufacturing plant in perfect condition with regard to safety. In order to maintain this condition, you – as a user, commissioner, installer must carry out your task in accordance with this description, technically correctly and with the greatest possible precision.

We assume that, as a trained specialist, you have the necessary knowledge to install, commission and operate the drive in accordance with the rules and regulations that apply to your application.

The positioning drive may be operated only within the values predefined in the technical data.

Commissioning is prohibited until it has been established that the plant/machine in which the positioning motor has beenincorporated complies withthe regulations which have to be applied to the plant/machine. Make sure that no torques hazardous to persons and environment arise as a result of the mounting, commissioning or as a result of test adjustments. Opening the drive is forbidden. Any repairs or inspections must only be carried out by the manufacturer's service department.

#### <span id="page-8-1"></span><span id="page-8-0"></span>**3 Product Description**

#### **3.1 Overview**

The table below gives a brief overview on the available function blocks, which are described in detail in the following sections.

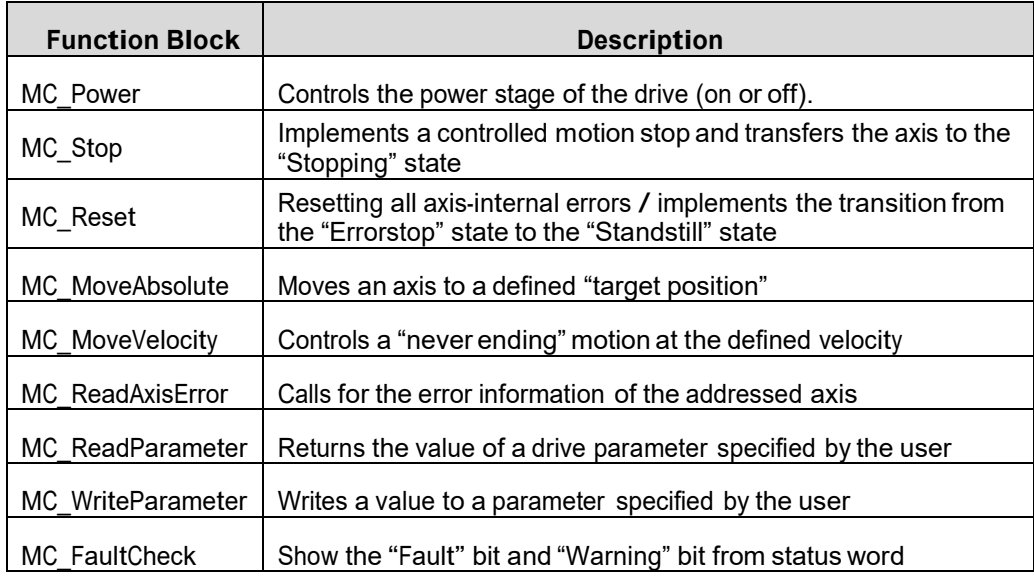

Fig. 1: Function Block overview

# <span id="page-8-2"></span>**3.2 The State Diagram**

The following diagram normatively defines the behavior of the axis at a high level when multiple motion control Function Blocks are «simultaneously» activated and work together on the axis.

The basic rule is that motion commands are always taken sequentially, even if the PLC had the capability of real parallel processing. These commands act on the axis' state diagram.

The axis is always in one of the defined states (see diagram below). Any motion command that causes a transition changes the state of the axis and, as a consequence, modifies the way the current motion is computed. The state diagram is an abstraction layer of what the real state of the axis is, comparable to the image of the I/O points within a cyclic (PLC) program.

A change of state is reflected immediately when issuing the corresponding motion command. (Note: the response time of 'immediately' is system dependent, coupled to the state of the axis, or an abstraction layer in the software)

The diagram is focused on a single axis.

Arrows within the state diagram show the possible state transitions between the states. State transitions due to an issued command are shown by full arrows. Dashed arrows are used for state transitions that occur when a command of an axis has terminated or a system related transition (like error related). The motion commands which transfers the axis to the corresponding motion state are listed above the states.

Remarks on states:

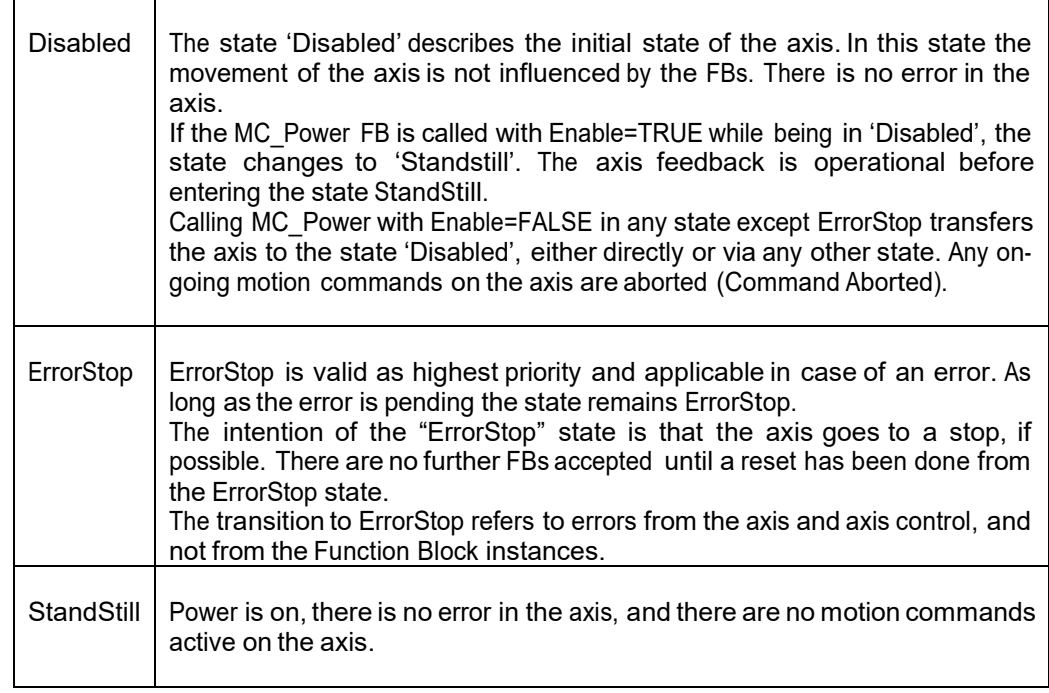

#### Remarks on commands:

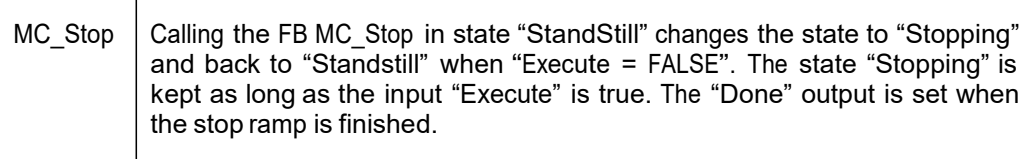

Function Blocks which are not listed in the Diagram do not affect the state of the State Diagram, meaning that whenever they are called the state does not change. They are: MC\_ReadAxisError, MC\_ReadParameter, MC\_WriteParameter and MC\_FaultCheck.

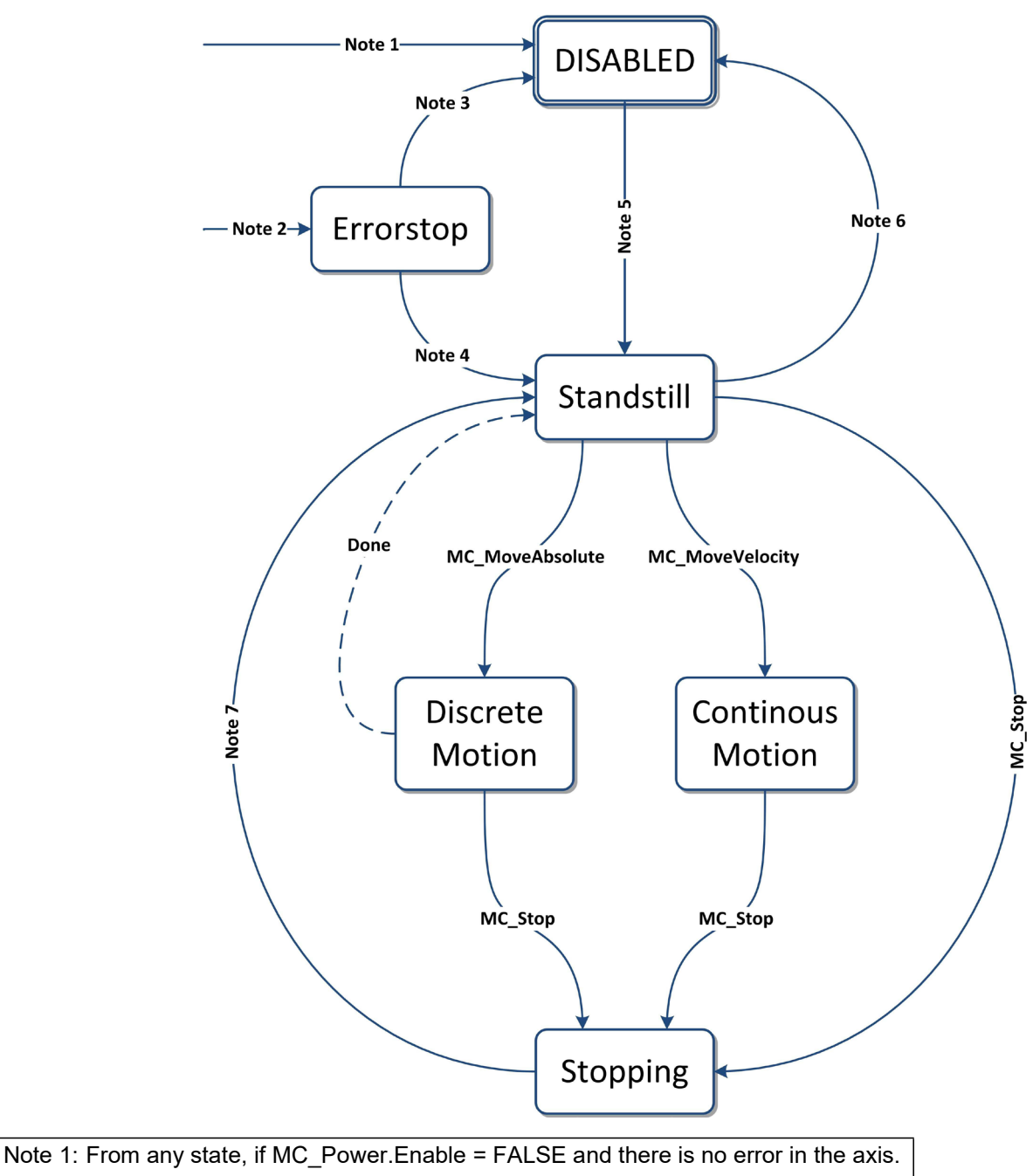

Note 2: From any state, if an error in the axis occurred. Note 3: MC\_Reset AND MC\_Power.Status = FALSE Note 4: MC\_Reset AND MC\_Power.Status = TRUE AND MC\_Power.Enable = TRUE Note 5: MC\_Power.Enable = TRUE AND MC\_Power.Status = TRUE Note 6: MC\_Power.Enable = FALSE and there is no error in the axis. Note 7: MC\_Stop.Done = TRUE AND MC\_Stop.Execute = FALSE

#### Fig. 2: FB State Diagram

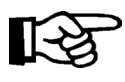

Note: basic knowledge in SCL is required. The usage of SCL is recommended Don't change the Function Blocks ore Data Block

#### <span id="page-11-0"></span>**3.3 MC\_Power**

#### **3.3.1 Brief Description**

The function block **MC\_Power** controls the power stage of the drive (ON or OFF). The activation of the block is a precondition for every motion. A special situation is given with the function block **MC\_Stop**. With this block, the position is kept active by the drive. That means that the **MC\_Power** block cannot be deactivated while MC\_Stop is active.

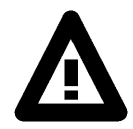

Note: The power of a HIPERDRIVE is always "physically" connected. This function block only switches between the states "Not ready to switch on" and "Operation enabled" of the internal drive control mechanism. It will NOT switch the drive power "physically" ON or OFF.

#### **3.3.2 Interface**

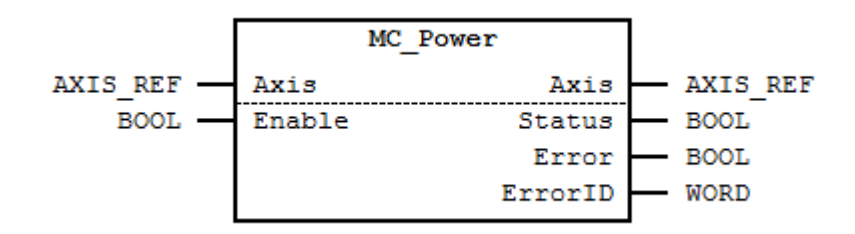

Fig. 3: MC\_Power Interface Diagram

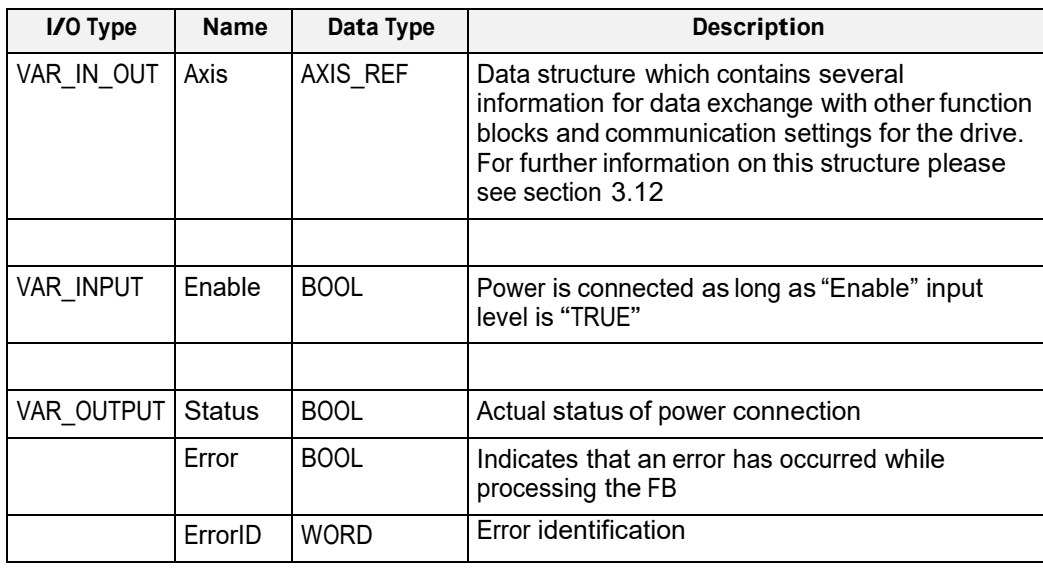

Fig. 4: MC\_Power I/O Interface Description

#### **3.3.3 Min- / Max- and Default-Values of inputs**

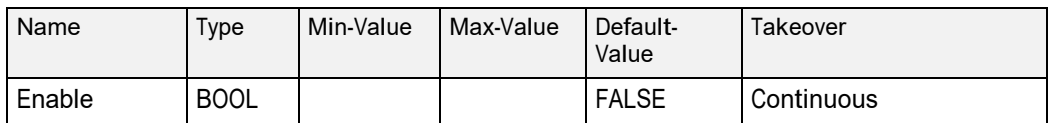

Fig. 5: Min- / Max- and Default-Values for MC\_Power

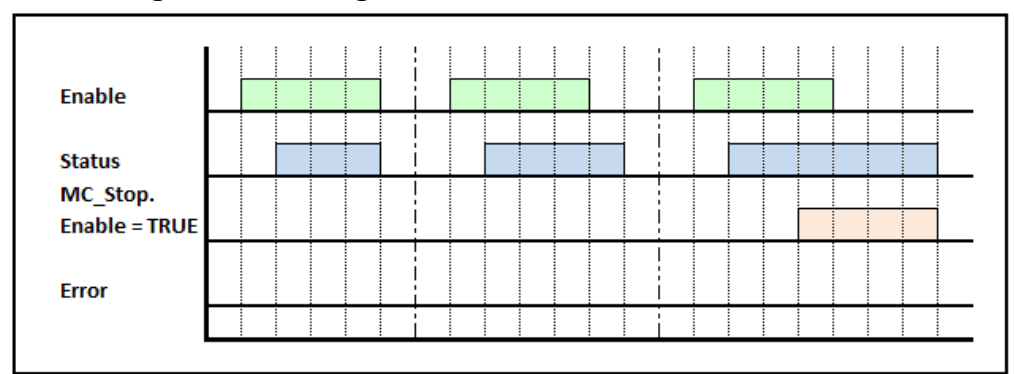

# **3.3.4 Signal-Time Diagram**

Fig. 6: Signal-Time Diagram for MC\_Power – Processing terminated successfully

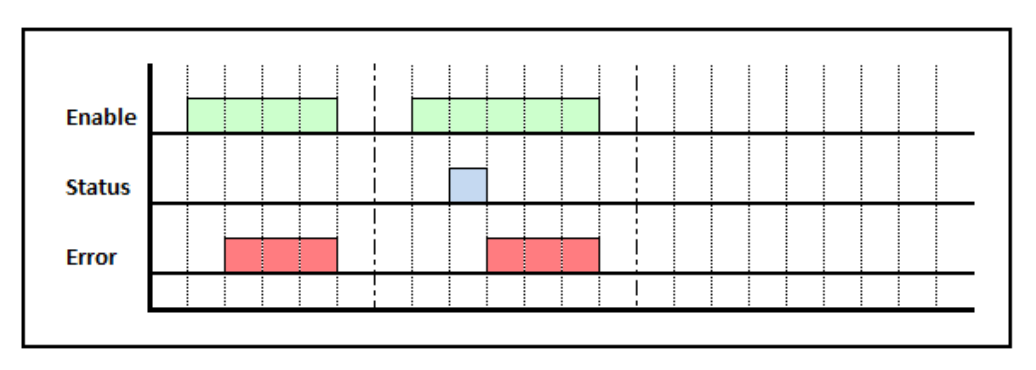

Fig. 7: Signal-Time Diagram for MC\_Power – Processing terminated by error

#### **3.3.5 Code example for MC\_Power FB call in SCL**

The code example below shows one way of calling an instance of **MC\_Power** in SCL:

```
FUNCTION_BLOCK MotionProgram
      \OmegaVAR
        \cap(* in- and output variables for "MC_Power" *)<br>bPower : BOOL := FALSE;
                : BOOL := FALSE;
        bPowerStatus : BOOL := FALSE; 
        bPowerError : BOOL := FALSE; 
        wPowerErrorID : WORD := W#16#0000;
        \capEND_VAR
      \OmegaBEGIN
      \cap(* PKW address configuration for 1st axis *) 
      GlobalVars.Axis01.PkwAddressIn := 256;
      GlobalVars.Axis01.PkwAddressOut := 256;
       (* PZD address configuration for 1st axis *) 
      GlobalVars.Axis01.PzdAddressIn := 264;
      GlobalVars.Axis01.PzdAddressOut := 264;
      // Note 1: "DBxxx" is an "Instance DB"
                   for this instance of "MC_Power"
      // Note 2: "GlobalVars.Axis01" is a
                   global instance of the UDT "AXIS_REF"
      MC_Power.DBxxx(
             Enable := bPower, // IN: BOOLAxis := GlobalVars.Axis01 // INOUT: STRUCT
      );
      bPowerStatus := DBxxx.Status; // OUT: BOOL<br>bPowerError := DBxxx.Error; // OUT: BOOL
      bPowerError := DBxxx.Error;
      wPowerErrorID := DBxxx.ErrorID; // OUT: WORD
      \OmegaEND_FUNCTION_BLOCK
DATA_BLOCK MotionProgram_DB MotionProgram
BEGIN 
END_DATA_BLOCK
```
Fig. 8: Code example for MC\_Power FBcall in SCL

#### **3.3.6 Code example for MC\_Power FB call in SCL (Multi Instance)**

The code example below shows one way of calling multiple instances of MC\_Power in SCL:

```
FUNCTION_BLOCK MotionProgram
      0
      VAR
        0
        (* in- and output variables for 1st instance 
                  of "fbPower01" *)
       bPower01 : BOOL := FALSE;
        bPowerStatus01 : BOOL := FALSE; 
        bPowerError01 : BOOL := FALSE; 
        wPowerErrorId01 : WORD := W#16#0000;
        (* in- and output variables for 2nd instance 
                 of "fbPower02" *)
       bPower02 : BOOL := FALSE;
        bPowerStatus02 : BOOL := FALSE; 
        bPowerError02 : BOOL := FALSE; 
        wPowerErrorId02 : WORD := W#16#0000; 
        (* instances of "MC_Power" *) 
        fbPower01 : MC_Power;<br>fbPower02 : MC_Power;
                    : MC_Power;
        \overline{O}END_VAR
      \OmegaBEGIN
      0
      (* PKW address configuration for 1st axis *) 
      GlobalVars.Axis01.PkwAddressIn := 256;
      GlobalVars.Axis01.PkwAddressOut := 256;
      (* PZD address configuration for 1st axis *) 
      GlobalVars.Axis01.PzdAddressIn := 264;
      GlobalVars.Axis01.PzdAddressOut := 264;
      (* PKW address configuration for 2nd axis *) 
      GlobalVars.Axis02.PkwAddressIn := 272;
      GlobalVars.Axis02.PkwAddressOut := 272;
      (* PZD address configuration for 2nd axis *) 
      GlobalVars.Axis02.PzdAddressIn := 280;
      GlobalVars.Axis02.PzdAddressOut := 280;
      0
```

```
\overline{0}// Note: "GlobalVars.Axis01" and "GlobalVars.
                  Axis02" are global
      // instances of the UDT "AXIS REF"
      fbPower01(
            Enable := bPower01, // IN: B00L<br>Axis := GlobalVars.Axis01// INOUT:
                     := GlobalVars.Axis01// INOUT: STRUCT
      );
      bPowerStatus01 := fbPower01.Status; // OUT: BOOL 
      bPowerError01 := fbPower01.Error; // OUT: BOOL 
      wPowerErrorId01 := fbPower01.ErrorID; // OUT: WORD
      fbPower02(
           Enable := bPower02, // IN: B0OL<br>Axis := GlobalVars.Axis02// INOUT:
                     := GlobalVars.Axis02// INOUT: STRUCT
      );
      bPowerStatus02 := fbPower02.Status; // OUT: BOOL 
      bPowerError02 := fbPower02.Error; // OUT: BOOL 
      wPowerErrorId02 := fbPower02.ErrorID; // OUT: WORD
      0
END_FUNCTION_BLOCK
DATA_BLOCK MotionProgram_DB MotionProgram
BEGIN 
END_DATA_BLOCK
```
Fig. 9: Code example for MC\_Power multiple instance FBcall in SCL

# **3.3.7 Code example for MC\_Power FB call in FBD**

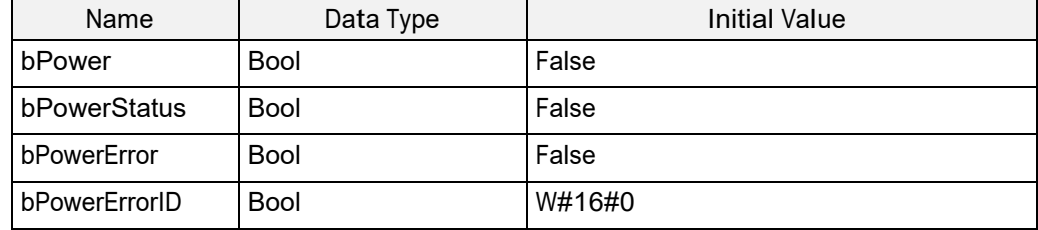

#### Fig. 10: Variable declaration for MC\_Power FB call

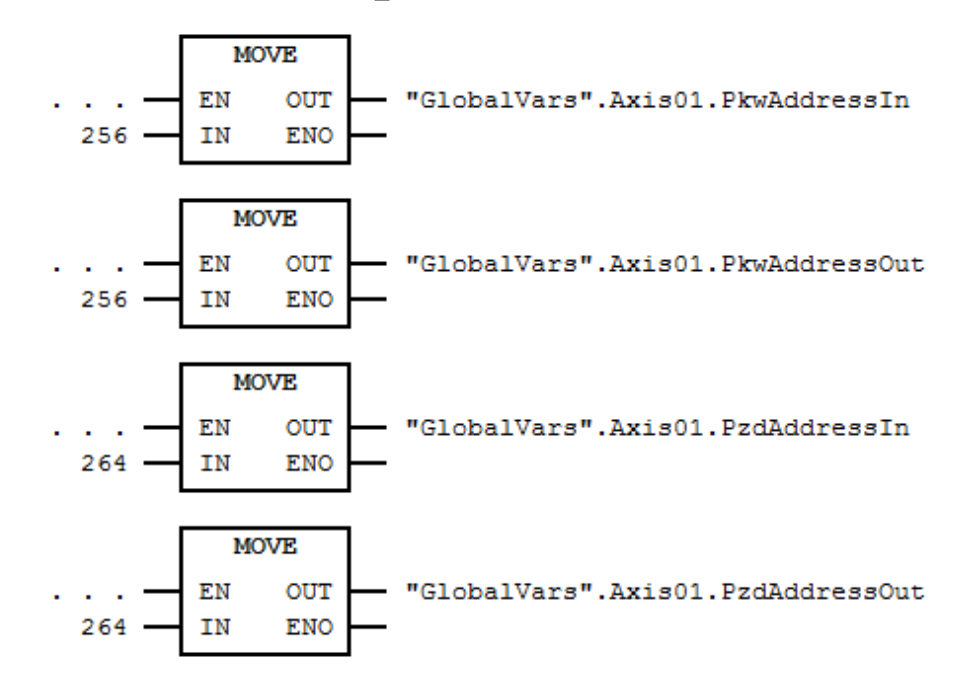

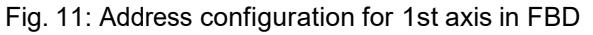

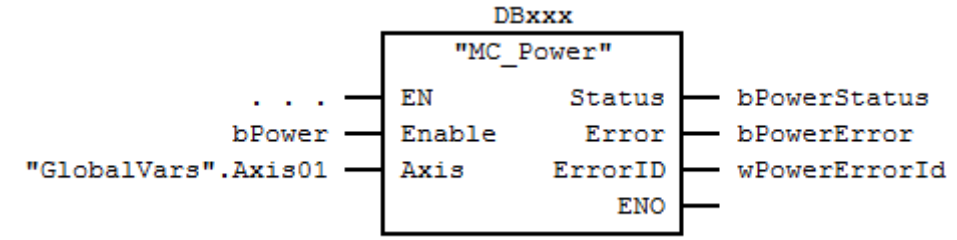

Fig. 12: MC\_Power FB call in FBD

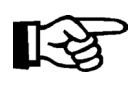

Note: "DBxxx" is an "Instance DB" for this instance of "MC\_Power" "GlobalVars.Axis01" is a global instance of the UDT "AXIS\_REF"

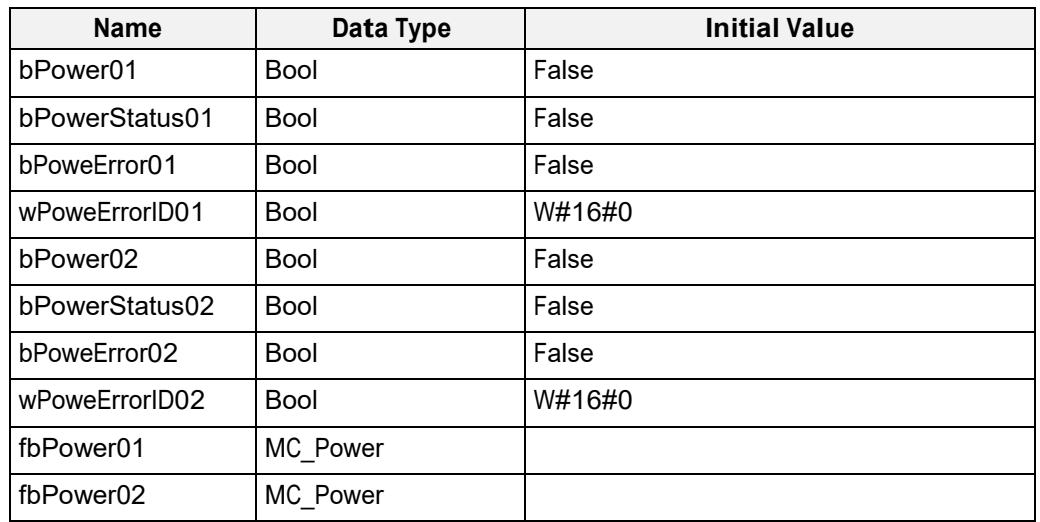

# **3.3.8 Code example for MC\_Power FB call in FBD (Multi Instance)**

Fig. 13: Variable declaration for multiple instance calls of MC\_Power FB

 $\oslash$  | halstrup walcher

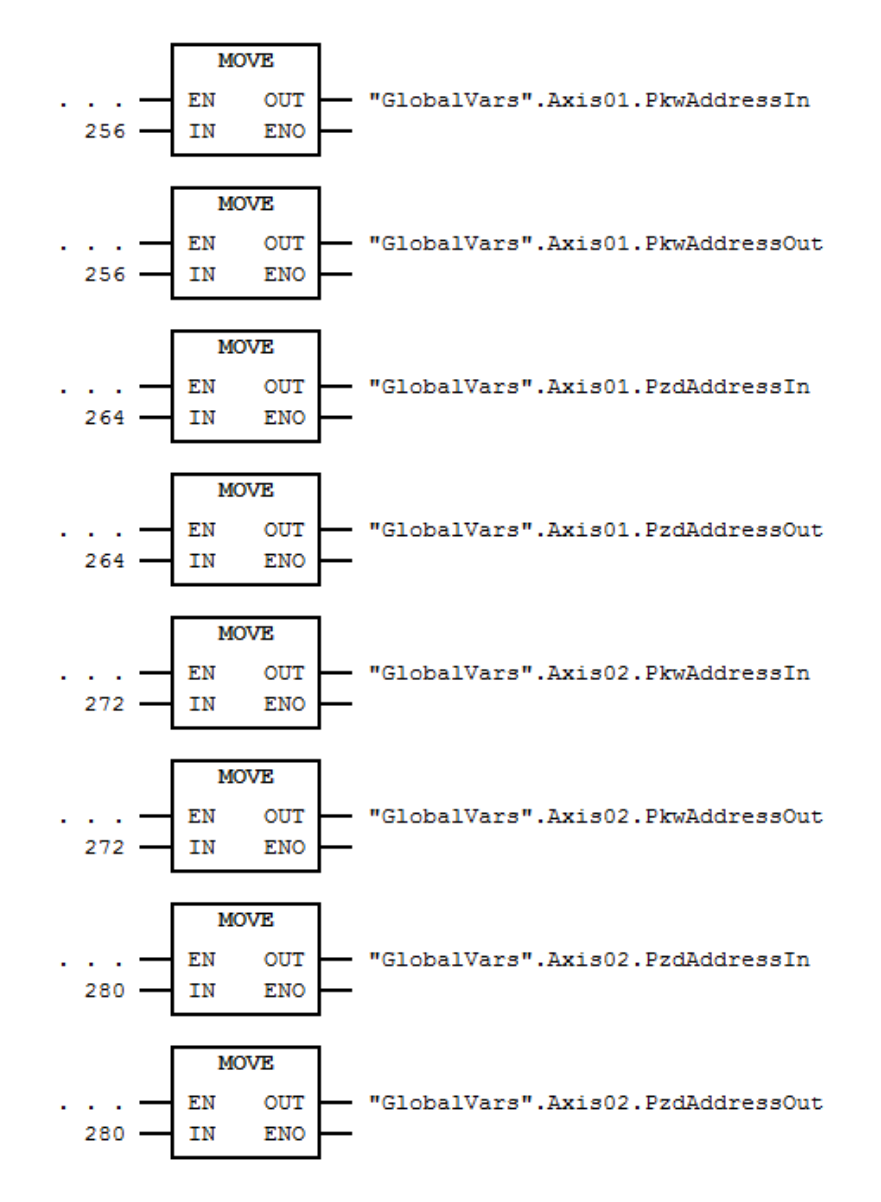

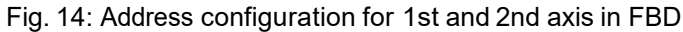

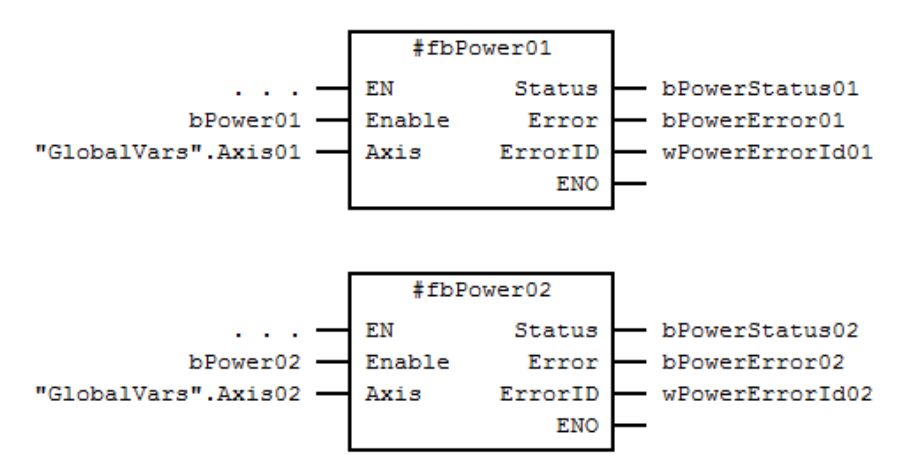

Fig. 15: FB calls of MC\_Power (as Multiple Instances) in FBD

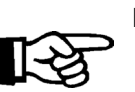

Note: "GlobalVars.Axis01" and "GlobalVars.Axis02" are global instances of the UDT "AXIS\_REF"

#### **3.3.9 Error Handling**

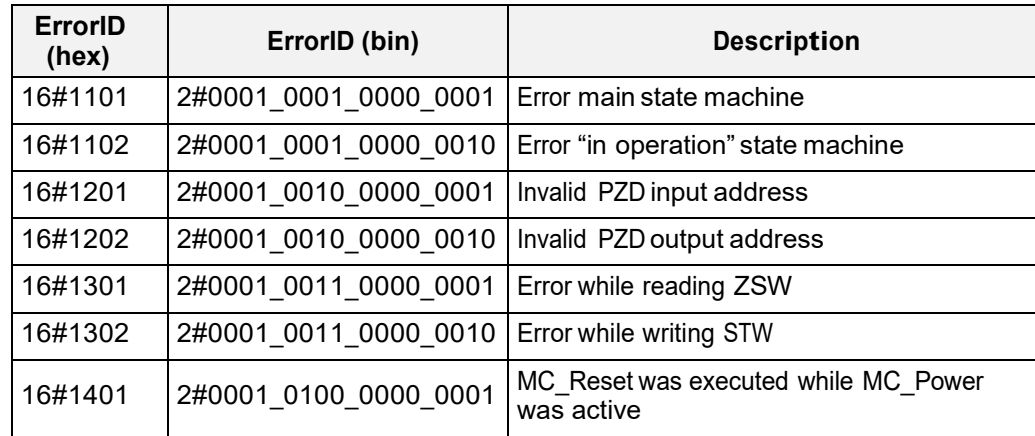

Fig. 16: Error Codes of MC\_Power

#### <span id="page-19-0"></span>**3.4 MC\_Stop**

#### **3.4.1 Brief Description**

The function block **MC\_Stop** implements a controlled motion stop and transfers the axis to the state "Stopping". It aborts any ongoing Function Block execution. While the axis is in state "Stopping", no other FB can perform any motion on the same axis. After the axis has reached velocity zero, the "Done" output is set to TRUE immediately. The axis remains in the state "Stopping" as long as Execute is still TRUE or velocity zero is not yet reached. As soon as "Done" is SET and "Execute" is FALSE the axis switches to state "StandStill".

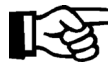

While Execute is true, MC\_Power can't be disabled, because Stop means "stay in position". This is not provided while MC\_Power is disabled.

#### **3.4.2 Interface**

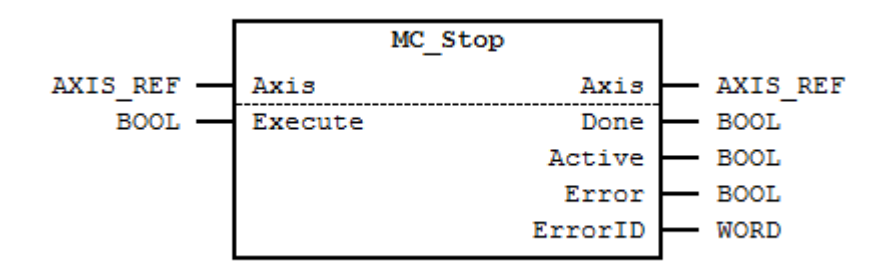

Fig. 17: MC\_Stop I/O Interface Diagram

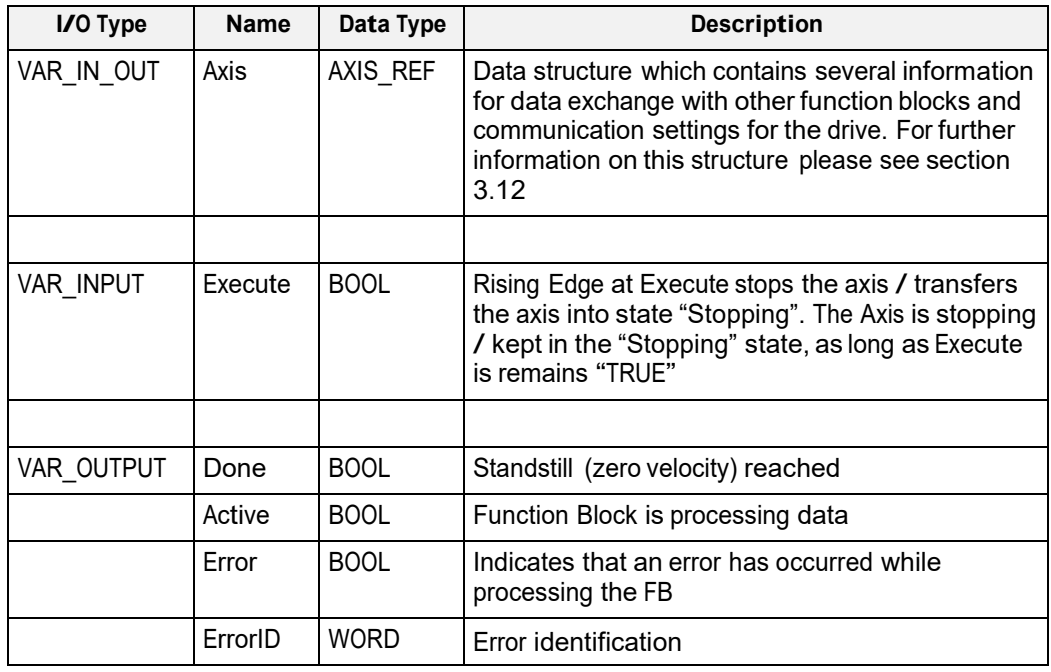

Fig. 18: MC\_Stop I/O Interface Description

# **3.4.3 Min- / Max- and Default-Values of inputs**

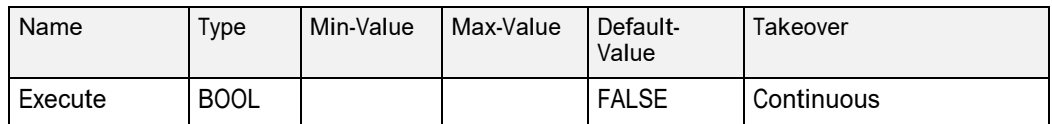

Fig. 19: Min- / Max- and Default-Values for MC\_Stop

### **3.4.4 Signal-Time Diagram**

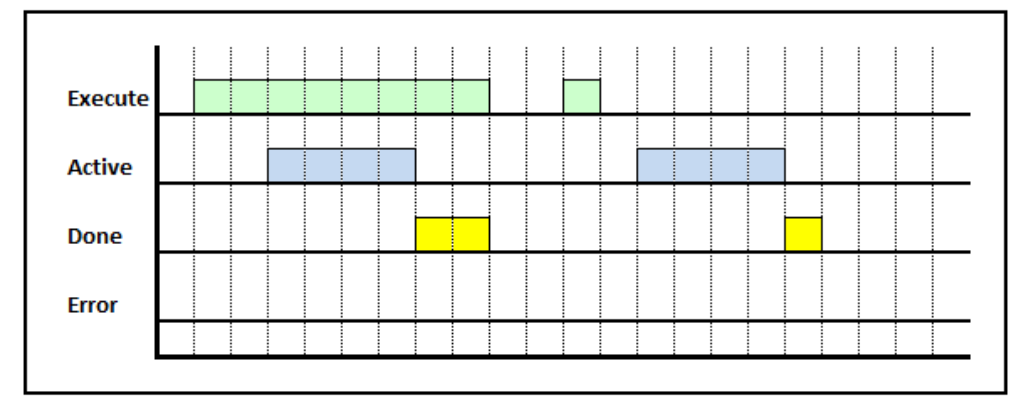

Fig. 20: Signal-Time Diagram MC\_Stop for – Processing terminated successfully

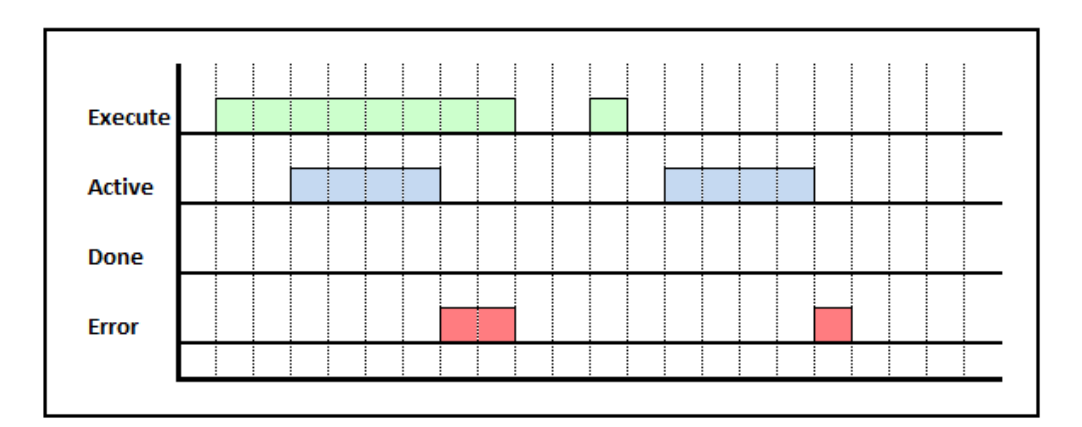

Fig. 21: Signal-Time Diagram for MC\_Stop – Processing terminated by error

# **3.4.5 Code example for MC\_Stop FB call in SCL**

The code example below shows one way of calling an instance of **MC\_Stop** in SCL:

```
FUNCTION_BLOCK MotionProgram
     \bigcapVAR
       \bigcap(* in- and output variables for "MC_Stop" *)
        bStop : BOOL := FALSE; 
        bStopDone : BOOL := FALSE; 
        bStopActive : BOOL := FALSE; 
       bStopError : BOOL := FALSE; 
       wStopErrorID : WORD := W#16#0000;
       \OmegaEND_VAR
       0
BEGIN
       \Omega(* PKW address configuration for 1st axis 
       *) GlobalVars.Axis01.PkwAddressIn := 256; 
       GlobalVars.Axis01.PkwAddressOut := 256;
       (* PZD address configuration for 1st axis 
       *) GlobalVars.Axis01.PzdAddressIn := 264; 
       GlobalVars.Axis01.PzdAddressOut := 264;
       // Note 1: "DBxxx" is an "Instance DB" for 
                  this instance of "MC_Stop"
       // Note 2: "GlobalVars.Axis01" is a global 
                  instance of the UDT "AXIS REF"
       MC_Stop.DBxxx(
       Execute := bStop, // IN: B OOLAxis := GlobalVars.Axis01 // INOUT: STRUCT
       );
     bStopDone := DBxxx.Done; // OUT: BOOL 
      bStopActive := DBxxx.Active; // OUT: BOOL 
      bStopError := DBxxx.Error; // OUT: BOOL 
      wStopErrorID := DBxxx.ErrorID; // OUT: WORD
     0
END_FUNCTION_BLOCK
DATA_BLOCK MotionProgram_DB MotionProgram
BEGIN 
END_DATA_BLOCK
```
Fig. 22: Code example for MC\_Stop FBcall in SCL

# **3.4.6 Code example for MC\_Stop FB call in SCL (Multi Instance)**

The code example below shows one way of calling multiple instances of **MC\_Stop** in SCL:

```
FUNCTION_BLOCK MotionProgram
      \capVAR
        \Omega(* in- and output variables for "fbStop01" *)
        bStop01 : BOOL := FALSE;<br>bStopDone01 : BOOL := FALSE;
                       \colon BOOL \colon FALSE;
        bStopActive01 : BOOL := FALSE; 
        bStopError01 : BOOL := FALSE; 
        wStopErrorId01 : WORD := W#16#0000;
        (* in- and output variables for "fbStop02" *)
        bStop02 : BOOL := FALSE; 
        bStopDone02 : BOOL := FALSE; 
        bStopActive02 : BOOL := FALSE; 
        bStopError02 : BOOL := FALSE; 
        wStopErrorId02 : WORD := W#16#0000;
        (* instances of "MC_Stop" *) 
        fbStop01 : MC_Stop;<br>fbStop02 : MC Stop;
                      : MC Stop;
        \OmegaEND_VAR
      0
BEGIN
      \Omega(* PKW address configuration for 1st axis *) 
      GlobalVars.Axis01.PkwAddressIn := 256;
      GlobalVars.Axis01.PkwAddressOut := 256;
      (* PZD address configuration for 1st axis *) 
      GlobalVars.Axis01.PzdAddressIn := 264;
      GlobalVars.Axis01.PzdAddressOut := 264;
      (* PKW address configuration for 2nd axis *) 
      GlobalVars.Axis02.PkwAddressIn := 272;
      GlobalVars.Axis02.PkwAddressOut := 272;
      (* PZD address configuration for 2nd axis *) 
      GlobalVars.Axis02.PzdAddressIn := 280;
      GlobalVars.Axis02.PzdAddressOut := 280;
      0
```
◯ Inalstrup walcher

```
\overline{0}// Note: "GlobalVars.Axis01" and "GlobalVars.Axis02"
               are global
     // instances of the UDT "AXIS REF"
     fbStop01(
          Execute := bStop01, // IN: BOOL
          Axis := GlobalVars.Axis01
                                // INOUT: STRUCT
     );
     bStopDone01 := fbStop01.Done; // OUT: BOOL 
     bStopActive01 := fbStop01.Active; // OUT: BOOL 
     bStopError01 := fbStop01.Error; // OUT: BOOL 
     wStopErrorId01 := fbStop01.ErrorID; // OUT: WORD
     fbStop02(
          Execute := bStop02, // IN: BOOLAxis := GlobalVars.Axis02
                                     // INOUT: STRUCT
     );
     bStopDone02 := fbStop02.Done; // OUT: BOOL 
     bStopActive02 := fbStop02.Active; // OUT: BOOL 
     bStopError02 := fbStop02.Error; // OUT: BOOL 
     wStopErrorId02 := fbStop02.ErrorID; // OUT: WORD
     0 
END_FUNCTION_BLOCK
DATA_BLOCK MotionProgram_DB MotionProgram
BEGIN 
END_DATA_BLOCK
```
Fig. 23: Code example for MC\_Stop multiple instance FB call in SCL

### **3.4.7 Code example for MC\_Stop FB call in FBD**

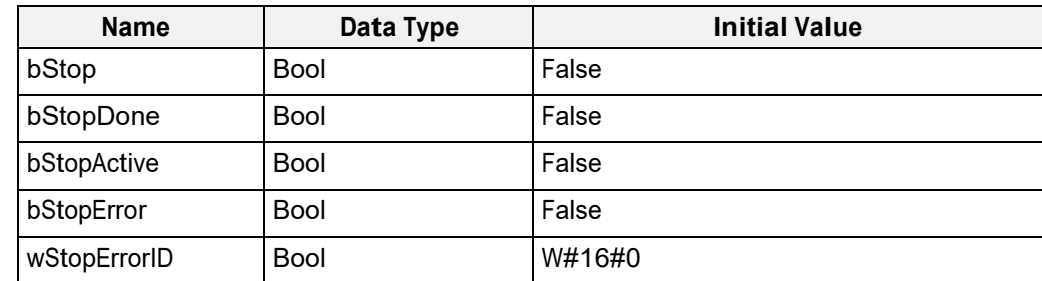

Fig. 24: Variable declaration for MC\_Stop FB call

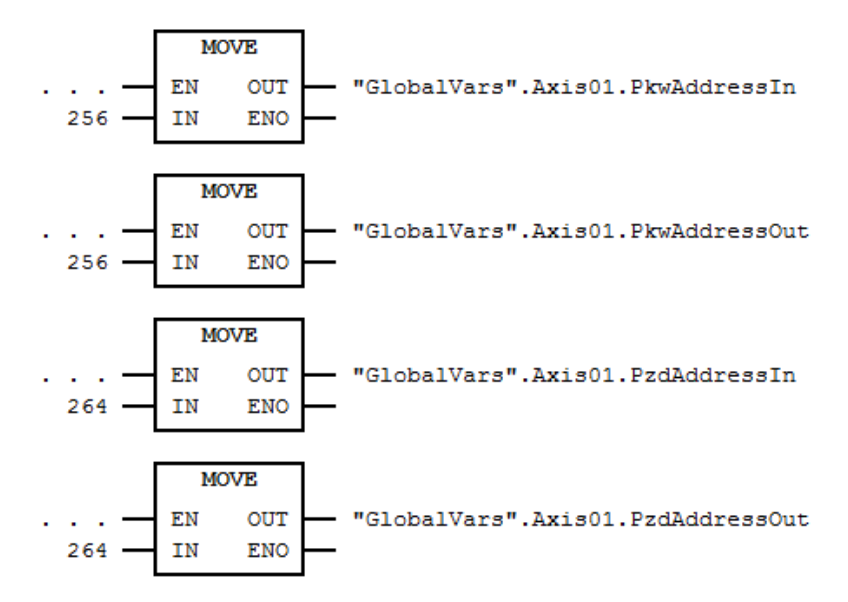

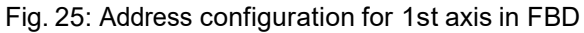

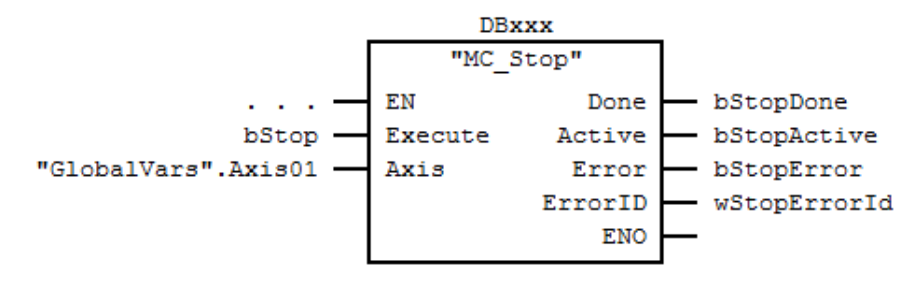

Fig. 26: MC\_Stop FB call in FBD

Note:

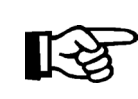

 "DBxxx" is an "Instance DB" for this instance of "MC\_Stop" "GlobalVars.Axis01" is a global instance of the UDT "AXIS\_REF"

# **3.4.8 Code example for MC\_Stop FB call in FBD (Multi Instance)**

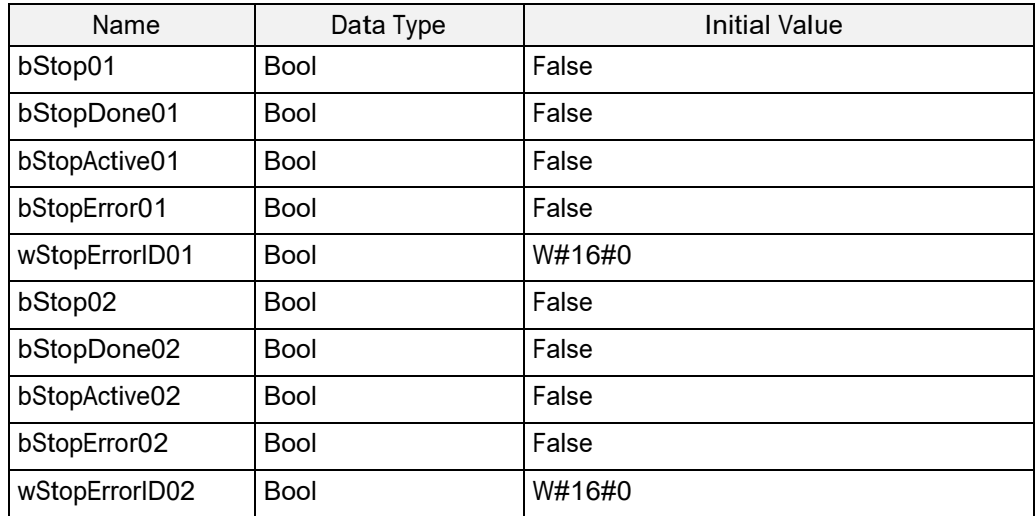

CO halstrup<br>walcher

| fbStop01 | MC Stop |  |
|----------|---------|--|
| fbStop02 | MC Stop |  |

Fig. 27: Variable declaration for multiple instance calls of MC\_Stop FB

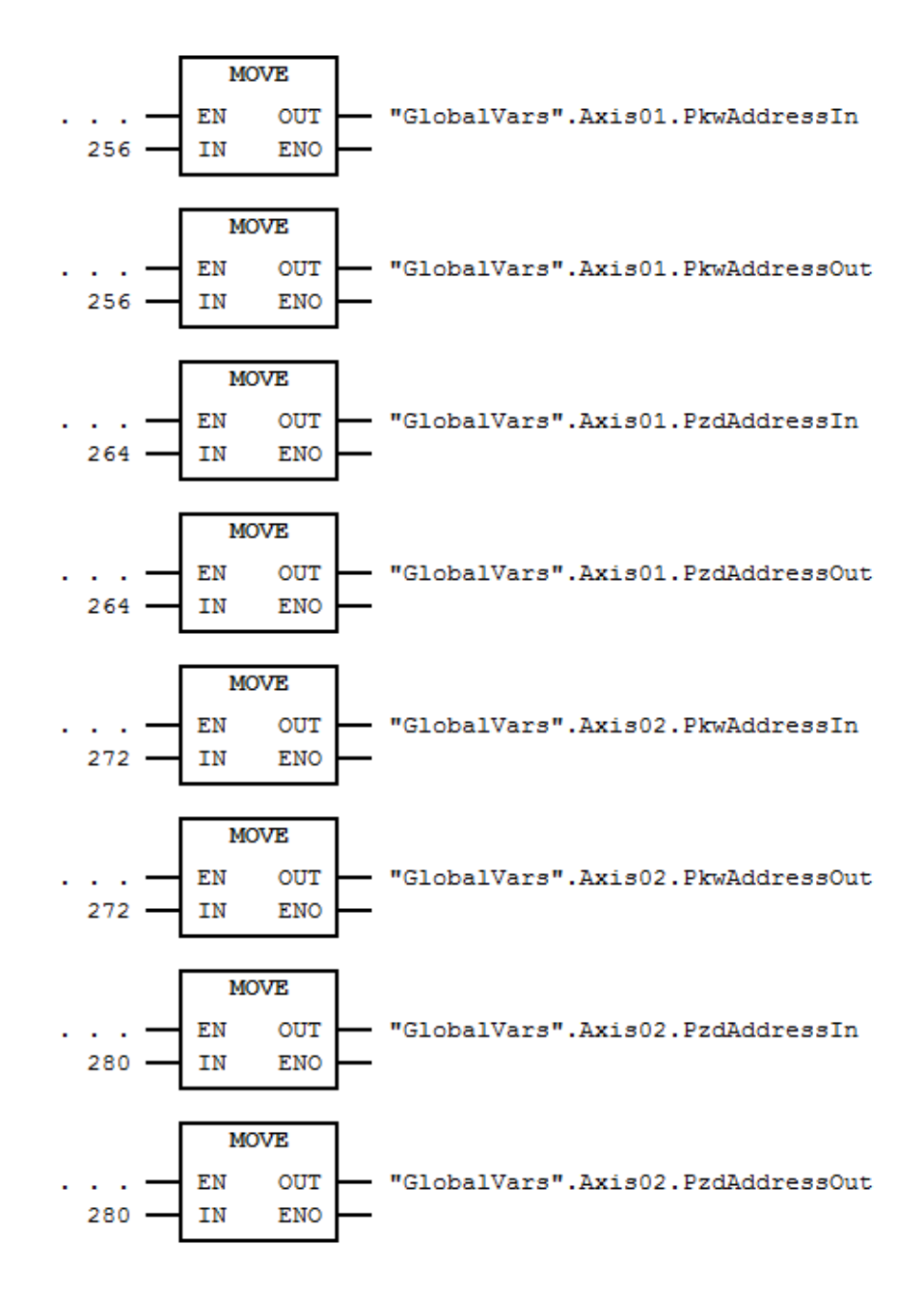

Fig. 28: Address configuration for 1st and 2nd axis in FBD

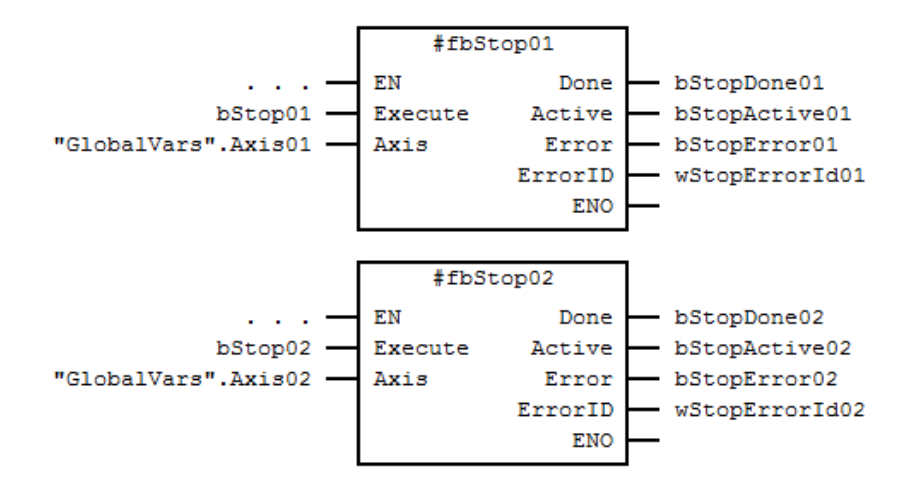

Fig. 29: FB calls of MC\_Stop (as Multiple Instances) in FBD

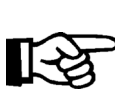

Note: "GlobalVars.Axis01" and "GlobalVars.Axis02" are global instances of the UDT "AXIS\_REF"

### **3.4.9 Error Handling**

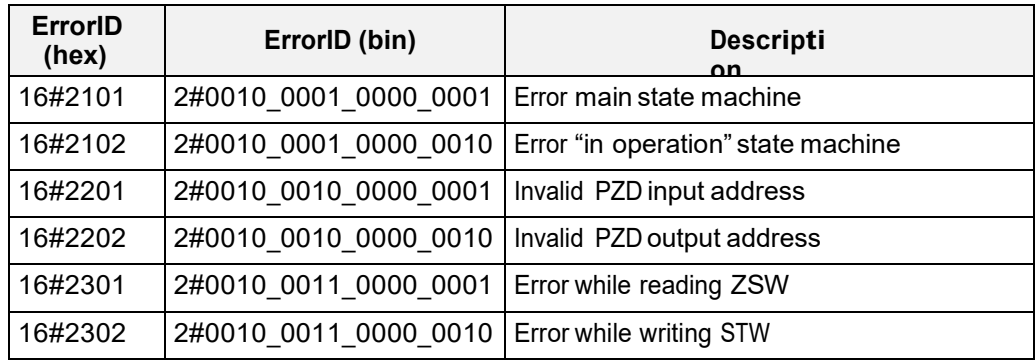

<span id="page-27-0"></span>Fig. 30: Error Codes of MC\_Stop

#### **3.5 MC\_Reset**

#### **3.5.1 Brief Description**

The Function Block **MC\_Reset** implements the transition from the state "ErrorStop" to the state "StandStill" by resetting all axis-internal errors. If there is no axis error, the call of **MC\_Reset** will cause, that the MC\_Power enter the state disable although the input level is true. The MC\_Reset must be disabled and enabled again.

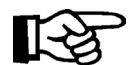

 NOTE: This Function Block does NOT affect the (error-) outputs of the FB instances!

# **3.5.2 Interface**

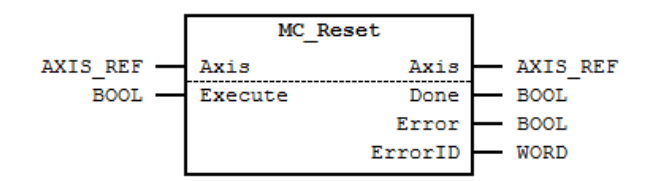

Fig. 31: MC\_Reset I/O Interface Diagram

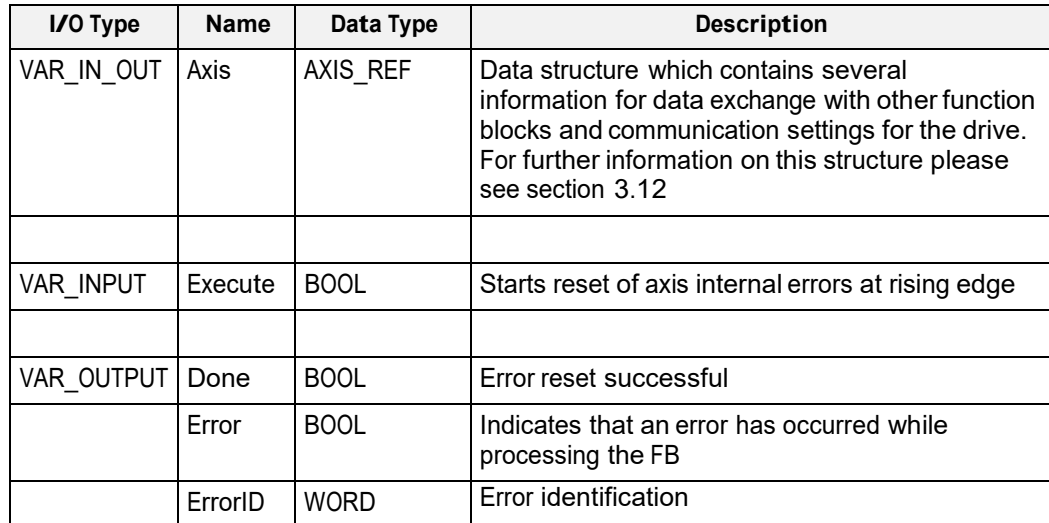

Fig. 32: MC\_Reset I/O Interface Description

#### **3.5.3 Min- / Max- and Default-Values of inputs**

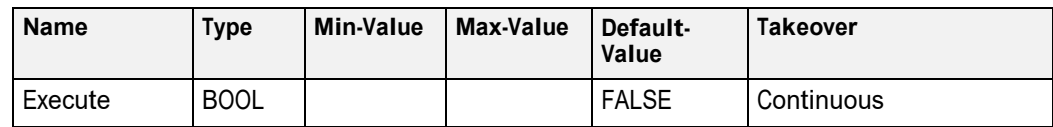

Fig. 33: Min- / Max- and Default-Values for MC\_Reset

#### **3.5.4 Signal-Time Diagram**

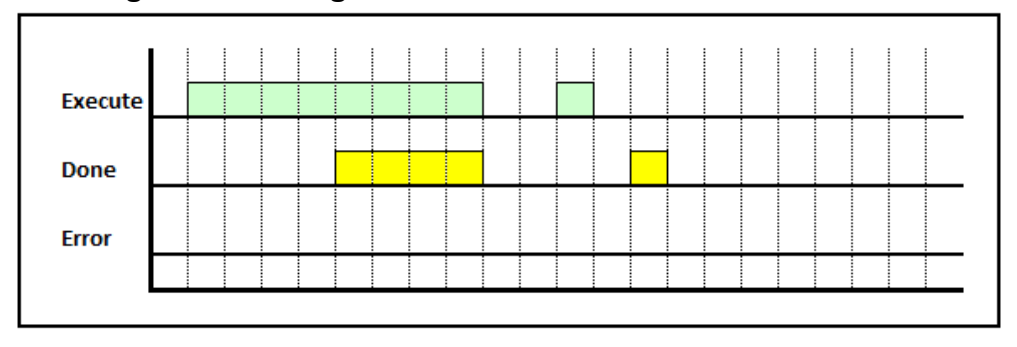

Fig. 34: Signal-Time Diagram MC\_Reset for – Processing terminated successfully

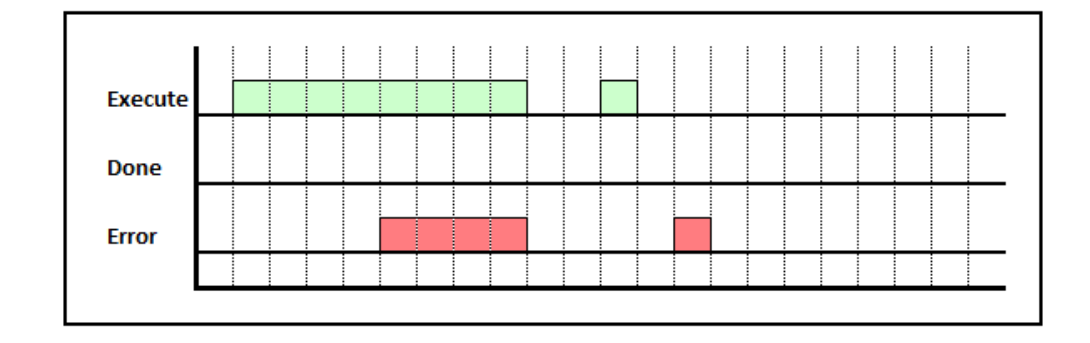

Fig. 35: Signal-Time Diagram for MC\_Reset – Processing terminated by error

# **3.5.5 Code example for MC\_Reset FB call in SCL**

The code example below shows one way of calling an instance of **MC\_Reset** in SCL:

```
FUNCTION_BLOCK MotionProgram
     0
     VAR
        \Omega(* in- and output variables for "MC Reset" *)
       bReset : BOOL := FALSE;<br>bResetDone : BOOL := FALSE;
                     \vdots BOOL \vdots FALSE;
        bResetError : BOOL := FALSE; 
        wResetErrorID : WORD := W#16#0000;\OmegaEND_VAR
      \OmegaBEGIN
      \Omega(* PKW address configuration for 1st axis *) 
      GlobalVars.Axis01.PkwAddressIn := 256;
      GlobalVars.Axis01.PkwAddressOut := 256;
      (* PZD address configuration for 1st axis *) 
      GlobalVars.Axis01.PzdAddressIn := 264;
      GlobalVars.Axis01.PzdAddressOut := 264;
      // Note 1: "DBxxx" is an "Instance DB" for
                              this instance of "MC_Reset"
      // Note 2: "GlobalVars.Axis01" is a global
                              instance of the UDT "AXIS_REF"
     MC_Reset.DBxxx(
           Execute := bReset, // IN: B00LAxis := GlobalVars.Axis01 // INOUT: STRUCT
     );
      bResetDone := DBxxx.Done; // OUT: BOOL
      bResetError := DBxxx.Error; // OUT: BOOL
      wResetErrorID := DBxxx.ErrorID; // OUT: WORD
      \OmegaEND_FUNCTION_BLOCK
DATA_BLOCK MotionProgram_DB MotionProgram
BEGIN 
END_DATA_BLOCK
```
Fig. 36: Code example for MC\_Reset FB call in SCL

#### **3.5.6 Code example for MC\_Reset FB call in SCL (Multi Instance)**

The code example below shows one way of calling multiple instances of **MC\_Reset** in SCL:

```
FUNCTION_BLOCK MotionProgram
      \overline{O}VAR
         \Omega(* in- and output variables for "fbReset01" *)<br>bReset01 : BOOL := FALSE,
         bReset01 : BOOL := FALSE;<br>bResetDone01 : BOOL := FALSE;
         bResetDone01 : BOOL := FALSE; 
         bResetActive01 : BOOL := FALSE; 
         bResetError01 : BOOL := FALSE; 
         wResetErrorId01 : WORD := W#16#0000;
         (* in- and output variables for "fbReset02" *)<br>bReset02 : BOOL := FALSE,
                          : BOOL := FALSE;
         bResetDone02 : BOOL := FALSE; 
         bResetActive02 : BOOL := FALSE; 
         bResetError02 : BOOL := FALSE; 
         wResetErrorId02 : WORD := W#16#0000;
         (* instances of "MC_Reset" *) 
         fbReset01 : MC_Reset;<br>fbReset02 : MC_Reset;
                         \overline{\phantom{a}} : MC\overline{\phantom{a}}Reset;
         0
       END_VAR
      \overline{O}BEGIN
      \cap(* PKW address configuration for 1st axis *) 
       GlobalVars.Axis01.PkwAddressIn := 256;
       GlobalVars.Axis01.PkwAddressOut := 256;
       (* PZD address configuration for 1st axis *) 
       GlobalVars.Axis01.PzdAddressIn := 264;
       GlobalVars.Axis01.PzdAddressOut := 264;
       (* PKW address configuration for 2nd axis *) 
       GlobalVars.Axis02.PkwAddressIn := 272;
       GlobalVars.Axis02.PkwAddressOut := 272;
       (* PZD address configuration for 2nd axis *) 
       GlobalVars.Axis02.PzdAddressIn := 280;
       GlobalVars.Axis02.PzdAddressOut := 280;
      0
```
◯ Inalstrup walcher

```
0 
     // Note: "GlobalVars.Axis01" and "GlobalVars.Axis02"
               are global
     // instances of the UDT "AXIS REF"
     fbReset01(
        Execute := bReset01, // IN: B00LAxis := GlobalVars.Axis01
                                  // INOUT: STRUCT
     );
     bResetDone01 := fbReset01.Done; // OUT: BOOL 
     bResetError01 := fbReset01.Error; // OUT: BOOL 
     wResetErrorId01 := fbReset01.ErrorID; // OUT: WORD
     fbReset02(
         Execute := bReset02, // IN: BOOLAxis := GlobalVars.Axis02
                                   // INOUT: STRUCT
     );
     bResetDone02 := fbReset02.Done; // OUT: BOOL 
     bResetError02 := fbReset02.Error; // OUT: BOOL 
     wResetErrorId02 := fbReset02.ErrorID; // OUT: WORD
     0 
END_FUNCTION_BLOCK
DATA_BLOCK MotionProgram_DB MotionProgram
BEGIN 
END_DATA_BLOCK
```
Fig. 37: Code example for MC\_Reset multiple instance FB call in SCL

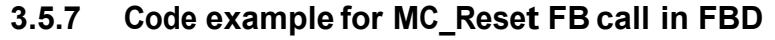

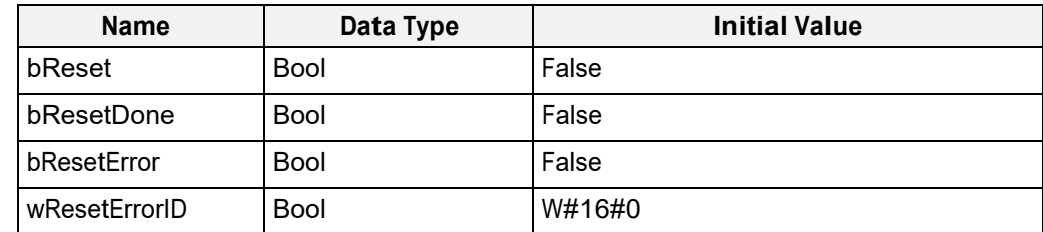

Fig. 38: Variable declaration for MC\_Reset FB call

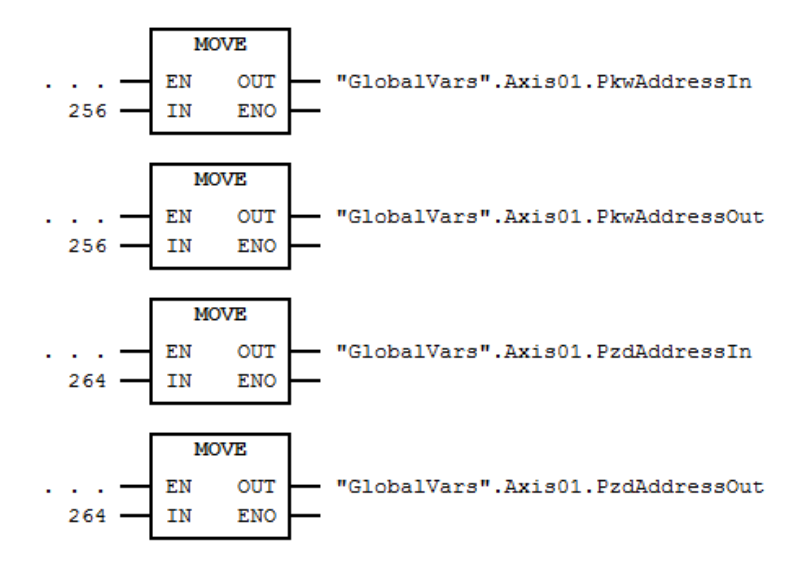

Fig. 39: Address configuration for 1st axis in FBD

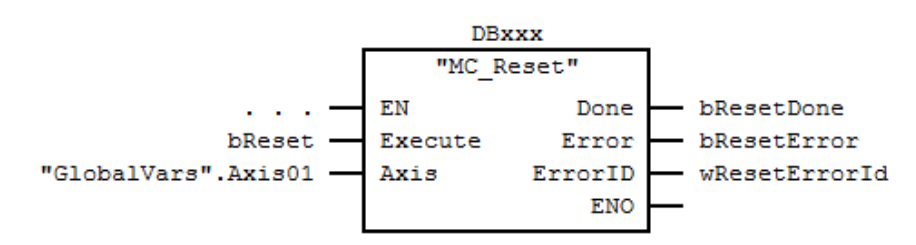

Fig. 40: MC\_Reset FB call in FBD

Note:

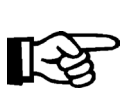

 "DBxxx" is an "Instance DB" for this instance of "MC\_Reset" "GlobalVars.Axis01" is a global instance of the UDT "AXIS\_REF"

# **3.5.8 Code example for MC\_Stop FB call in FBD (Multi Instance)**

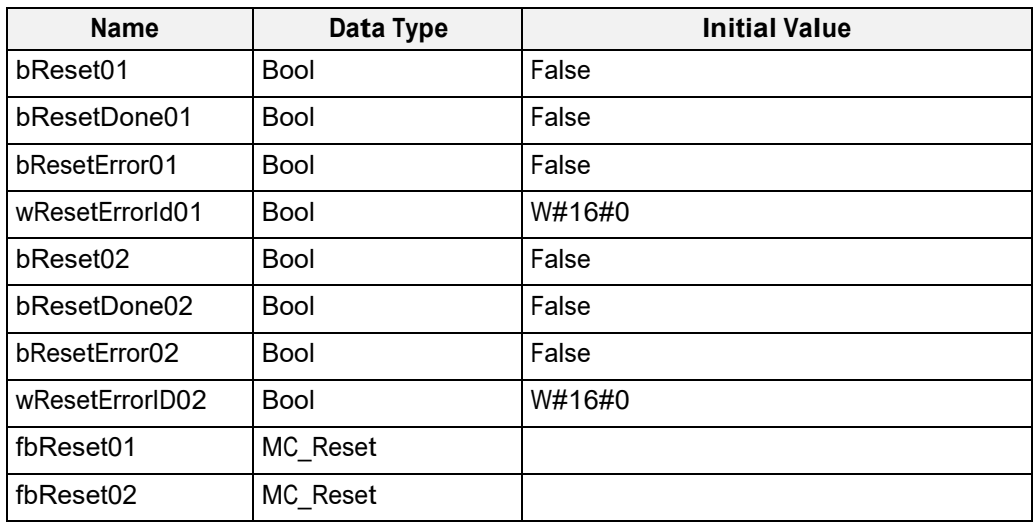

Fig. 41: Variable declaration for multiple instance calls of MC\_Reset FB

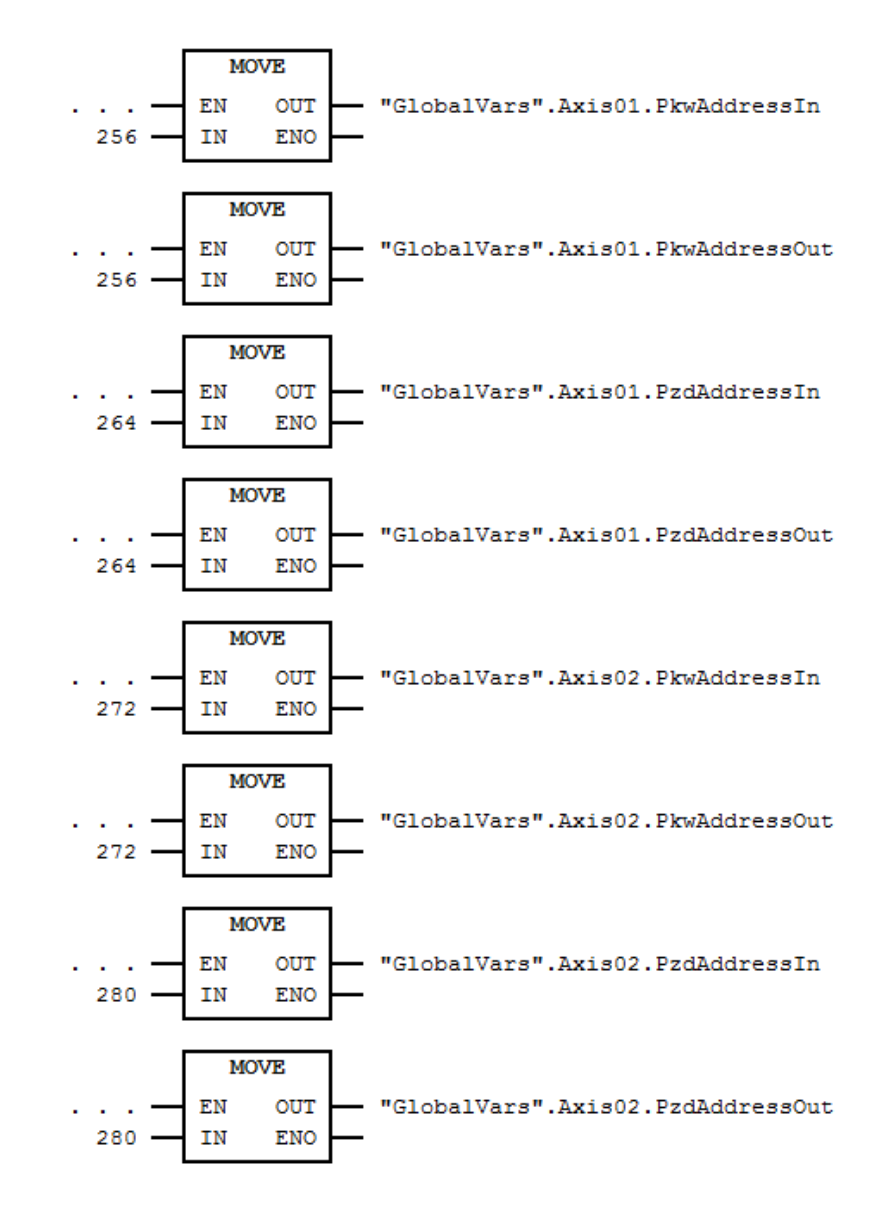

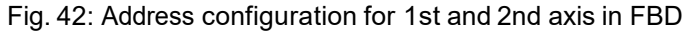

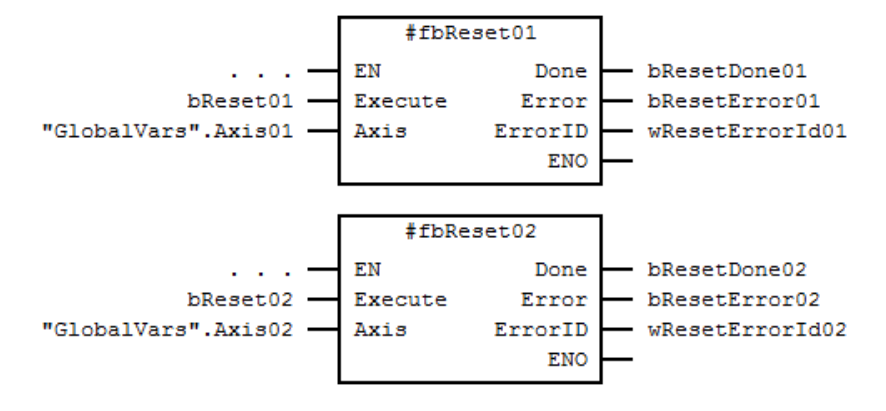

Fig. 43: FB calls of MC\_Reset (as Multiple Instances) in FBD

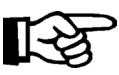

Note: "GlobalVars.Axis01" and "GlobalVars.Axis02" are global instances of the UDT "AXIS\_REF"

# **3.5.9 Error Handling**

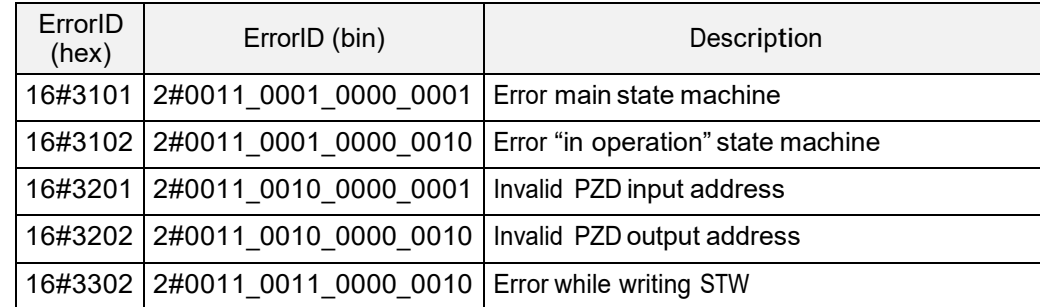

<span id="page-35-0"></span>Fig. 44: Error Codes of MC\_Reset

#### **3.6 MC\_MoveAbsolute**

#### **3.6.1 Brief Description**

The Function Block **MC\_MoveAbsolute** commands a controlled motion to a specified absolute position.

#### **3.6.2 Interface**

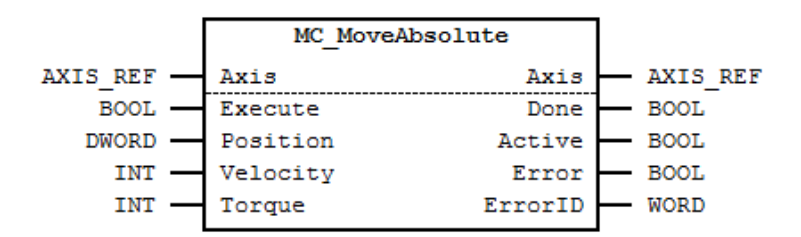

Fig. 45: MC\_MoveAbsolute I/O Interface Diagram

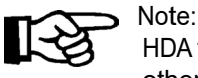

HDA family: the torque parameter is valid for 25%, 50%, 75% and 100%, all other parameter values are rounded off.

HRA08: the torque parameter is ignored.

HDA family: the velocity parameter can be changed during movement HRA08: changing the velocity parameter during movement will cause a warning

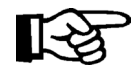

With function block MC\_ReadParameter you can check, if the drive is still in position with parameter 1010 [3F2hex] "HIPERDRIVE status bits" Bit 5. Bit 5=0 => the drive is in position Bit 5=1 => the drive is not in position According to the positioning accuracy in the datasheet.

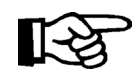

It is not necessary to switch the drive mode (parameter 930) manually. This function block will automatically set parameter 930 to the correct value.
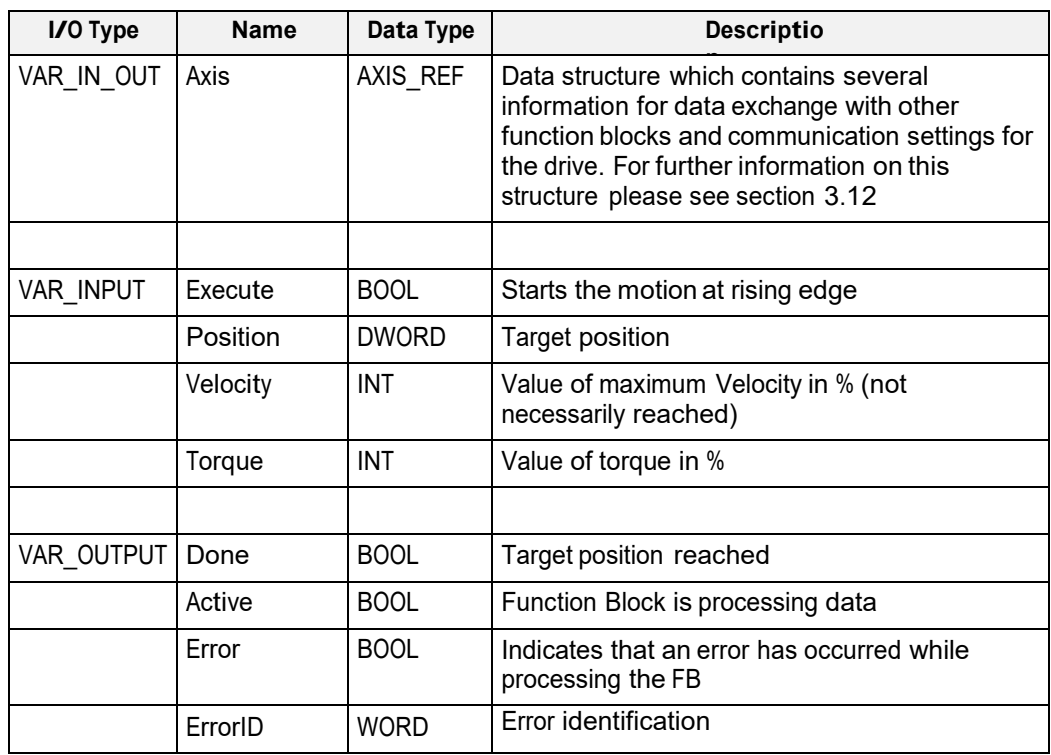

Fig. 46: MC\_MoveAbsolute I/O Interface Description

# **3.6.3 Min- / Max- and Default-Values of inputs**

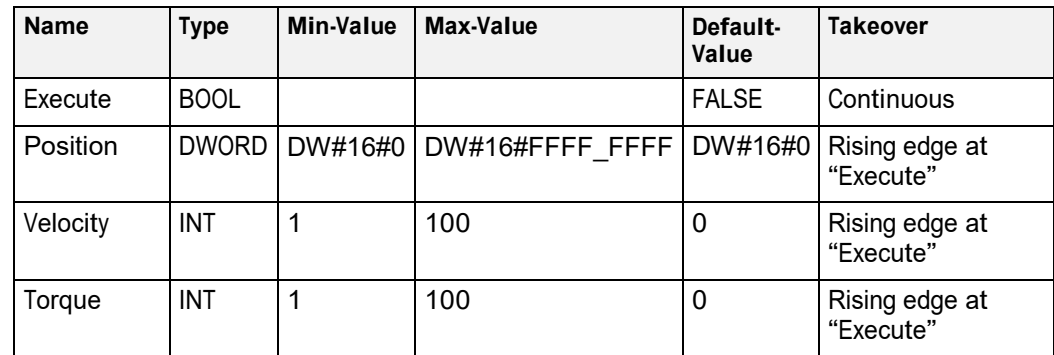

Fig. 47: Min- / Max- and Default-Values for MC\_MoveAbsolute

# **3.6.4 Signal-Time Diagram**

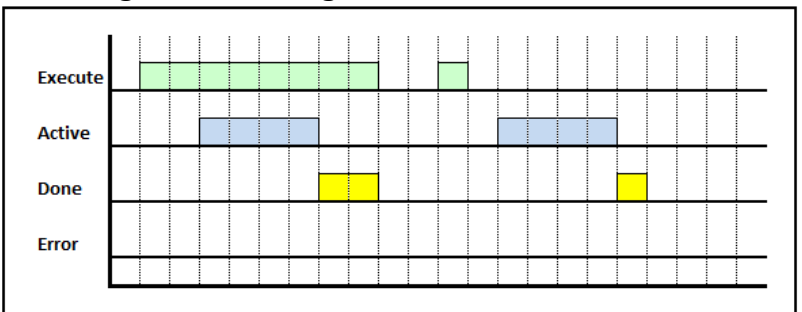

Fig. 48: Signal-Time Diagram MC\_MoveAbsolute for – Processing terminated successfully

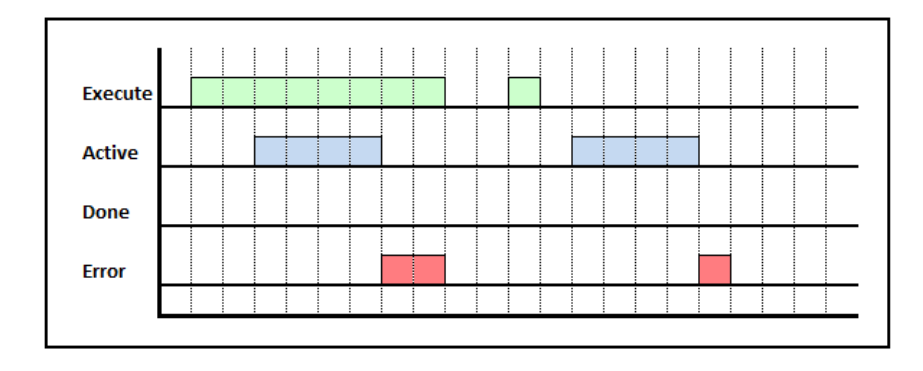

Fig. 49: Signal-Time Diagram for MC\_MoveAbsolute – Processing terminated by error

### **3.6.5 Code example for MC\_MoveAbsolute FB call in SCL**

The code example below shows one way of calling an instance of **MC\_MoveAbsolute** in SCL:

```
FUNCTION_BLOCK MotionProgram
      \capVAR
        \cap(* in- and output variables for "MC_MoveAbsolute" *)
        bMoveAbsolute : BOOL := FALSE;
        dwPosition : DWORD := DW#16#0000_0000;
        iVelocity : INT := 0; iTorque
                                : INT := 0;
        bMoveAbsoluteDone : BOOL := FALSE; 
        bMoveAbsoluteActive : BOOL := FALSE; 
        bMoveAbsoluteError : BOOL := FALSE; 
        wMoveAbsoluteErrorID : WORD := W#16#0000;
        \OmegaEND_VAR
      \OmegaBEGIN
     \Omega(* PKW address configuration for 1st axis *) 
     GlobalVars.Axis01.PkwAddressIn := 256;
     GlobalVars.Axis01.PkwAddressOut := 256;
     (* PZD address configuration for 1st axis *) 
     GlobalVars.Axis01.PzdAddressIn := 264;
     GlobalVars.Axis01.PzdAddressOut := 264;
     // Note 1: "DBxxx" is an "Instance DB" for
                  this instance of "MC_MoveAbsolute"
     // Note 2: "GlobalVars.Axis01" is a global 
                  instance of the UDT "AXIS REF"
     MC_MoveAbsolute.DBxxx(
           Execute := bMoveAbsolute, // IN: BOOL<br>Position := dwPosition, // IN: DWORDPosition := dwPosition, \frac{1}{10} // IN: DWORD Velocity := iVelocity, \frac{1}{10} // IN: INT
           Velocity := iVelocity, \frac{1}{10} // IN: INT<br>Torque := iTorque, \frac{1}{10} // IN: INT
           Torque := iTorque,<br>Axis := GlobalVars
                    := GlobalVars.Axis01
                                           // INOUT: STRUCT
      );
      bMoveAbsoluteDone := DBxxx.Done; // OUT: BOOL 
      bMoveAbsoluteActive := DBxxx.Active; // OUT: BOOL 
      bMoveAbsoluteError := DBxxx.Error; // OUT: BOOL 
      wMoveAbsoluteErrorID := DBxxx.ErrorID; // OUT: WORD
      \OmegaEND_FUNCTION_BLOCK
DATA_BLOCK MotionProgram_DB MotionProgram
BEGIN 
END_DATA_BLOCK
```
Fig. 50: Code example for MC\_MoveAbsolute FB call in SCL

### **3.6.6 Code example for MC\_MoveAbsolute FB call in SCL (Multi Instance)**

The code example below shows one way of calling multiple instances of **MC\_MoveAbsolute** in SCL:

```
FUNCTION_BLOCK MotionProgram
      0
     VAR
        0
        (* in- and output variables for "fbMoveAbsolute01" *)
        bMoveAbsolute01 : BOOL := FALSE; 
        dwPosition01 : DWORD := DW#16#0000_0000;<br>iVelocity01 : INT := 0;
        iVelocity01 : INT := 0;<br>iTorque01 : INT := 0;
        iTorque01 : INT := 0;
        bMovAbsDone01 : BOOL := FALSE; 
        bMovAbsActive01 : BOOL := FALSE; 
        bMovAbsError01 : BOOL := FALSE;
        wMovAbsErrorId01 : WORD := W#16#0000;
        (* in- and output variables for "fbMoveAbsolute02" *)
        bMoveAbsolute02 : BOOL := FALSE; 
        dwPosition02 : DWORD := DW#16#0000_0000;<br>iVelocity02 : INT := 0;
        iVelocity02 : INT := 0;<br>iTorque02 : INT := 0;
        iTorque02 : INT := 0;
        bMovAbsDone02 : BOOL := FALSE; 
        bMovAbsActive02 : BOOL := FALSE; 
        bMovAbsError02 : BOOL := FALSE; 
        wMovAbsErrorId02 : WORD := W#16#0000;
        (* instances of "MC_MoveAbsolute" *) 
        fbMoveAbsolute01 : MC MoveAbsolute;
        fbMoveAbsolute02 : MC_MoveAbsolute;
       \OmegaEND_VAR
       0
BEGIN
       \Omega(* PKW address configuration for 1st axis 
         *) GlobalVars.Axis01.PkwAddressIn:= 256; 
        GlobalVars.Axis01.PkwAddressOut := 256;
        (* PZD address configuration for 1st axis 
         *) GlobalVars.Axis01.PzdAddressIn:= 264; 
        GlobalVars.Axis01.PzdAddressOut := 264;
        (* PKW address configuration for 2nd axis 
         *) GlobalVars.Axis02.PkwAddressIn:= 272; 
        GlobalVars.Axis02.PkwAddressOut := 272;
         (* PZD address configuration for 2nd axis 
         *) GlobalVars.Axis02.PzdAddressIn:= 280; 
        GlobalVars.Axis02.PzdAddressOut := 280;
       \theta
```

```
\Omega// Note: "GlobalVars.Axis01" and "GlobalVars.Axis02" are 
                global
      // instances of the UDT "AXIS REF"
      fbMoveAbsolute01(
            Execute := bMoveAbsolute01, // IN: BOOL<br>Position := dwPosition01, // IN: DWORDPosition := dwPosition01, // IN: DWORD 
            Velocity := iVelocity01, \sqrt{N} IN: INT
            Torque := iTorque01, \sqrt{N} IN: INT
            Axis := GlobalVars.Axis01
                                                // INOUT: STRUCT
      );
      bMovAbsDone01 := fbMoveAbsolute01.Done; // OUT: BOOL 
      bMovAbsActive01 := fbMoveAbsolute01.Active; // OUT: BOOL
      bMovAbsError01 := fbMoveAbsolute01.Error; // OUT: BOOL 
      wMovAbsErrorId01 := fbMoveAbsolute01.ErrorID;// OUT: WORD
      fbMoveAbsolute02(
            Execute := bMoveAbsolute02, // IN: BOOL
            Position := dwPosition02, \overline{1} // IN: DWORD
            Position := dwPosition02, <br>Velocity := iVelocity02, // IN: DWORD<br>Torque := iTorque02, // IN: INT
            Torque := iTorque02,<br>Axis := GlobalVars.
                       := GlobalVars.Axis02
                                                // INOUT: STRUCT
      );
      bMovAbsDone02 := fbMoveAbsolute02.Done; // OUT: BOOL 
      bMovAbsActive02 := fbMoveAbsolute02.Active; // OUT: BOOL 
      bMovAbsError02 := fbMoveAbsolute02.Error; // OUT: BOOL 
      wMovAbsErrorId02 := fbMoveAbsolute02.ErrorID;// OUT: WORD
      \OmegaEND_FUNCTION_BLOCK
DATA_BLOCK MotionProgram_DB MotionProgram
BEGIN 
END_DATA_BLOCK
```
Fig. 51: Code example for MC\_MoveAbsolute multiple instance FB call in SCL

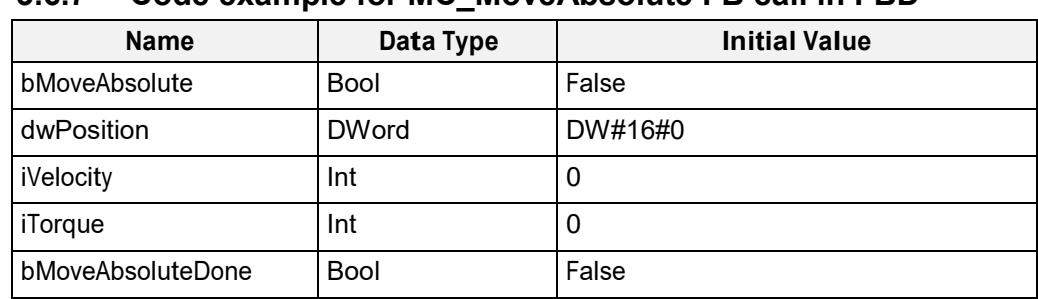

#### **3.6.7 Code example for MC\_MoveAbsolute FB call in FBD**

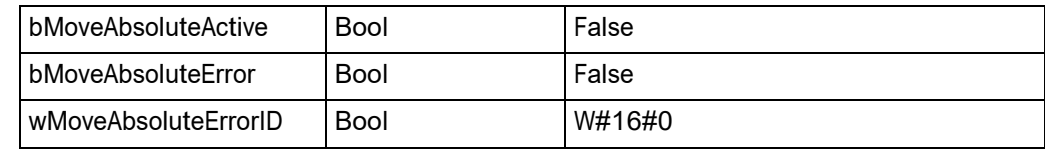

Fig. 52: Variable declaration for MC\_MoveAbsolute FB call

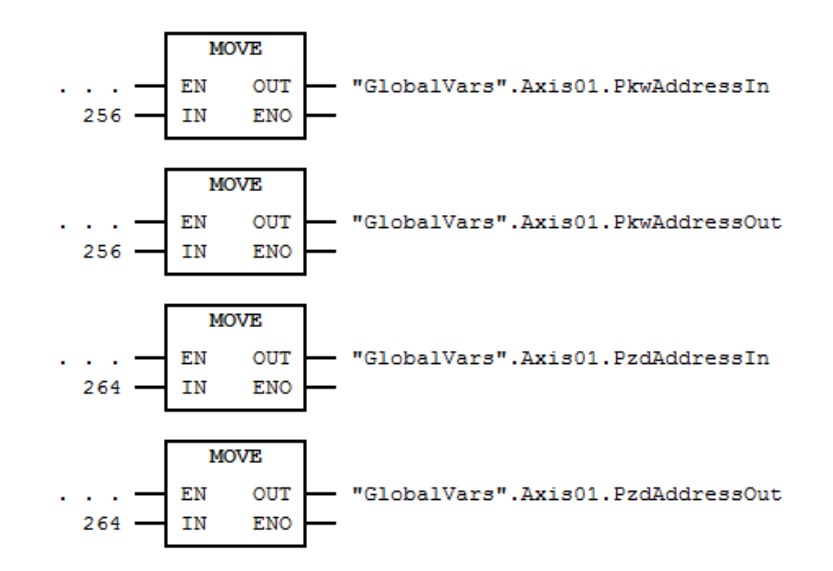

Fig. 53: Address configuration for 1st axis in FBD

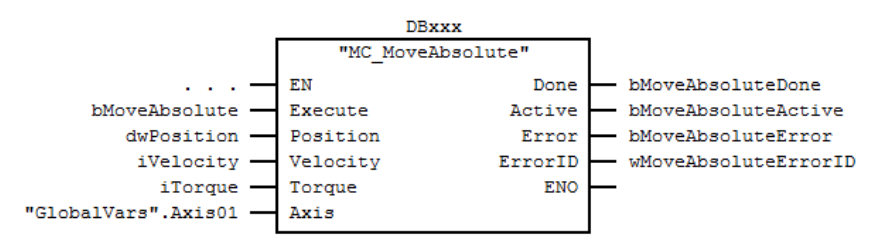

Fig. 54: MC\_MoveAbsolute FB call in FBD

#### Note:

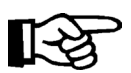

 "DBxxx" is an "Instance DB" for this instance of "MC\_MoveAbsolute" "GlobalVars.Axis01" is a global instance of the UDT "AXIS\_REF"

#### **3.6.8 Code example for MC\_MoveAbsolute FB call in FBD (Multi Instance)**

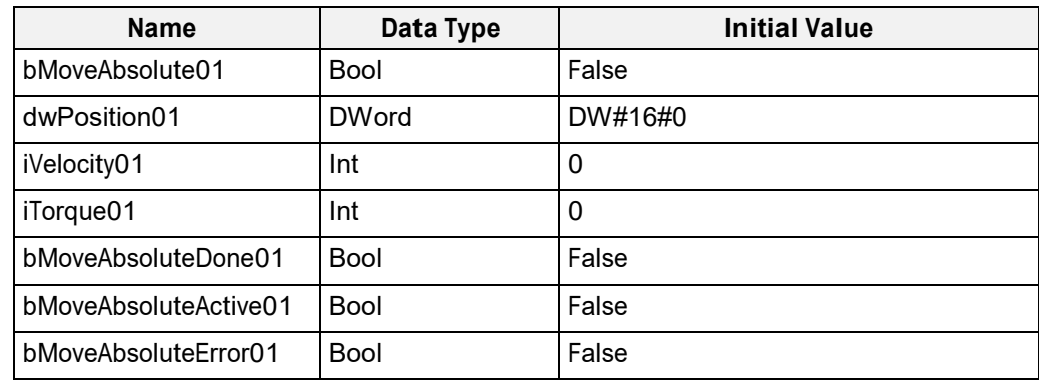

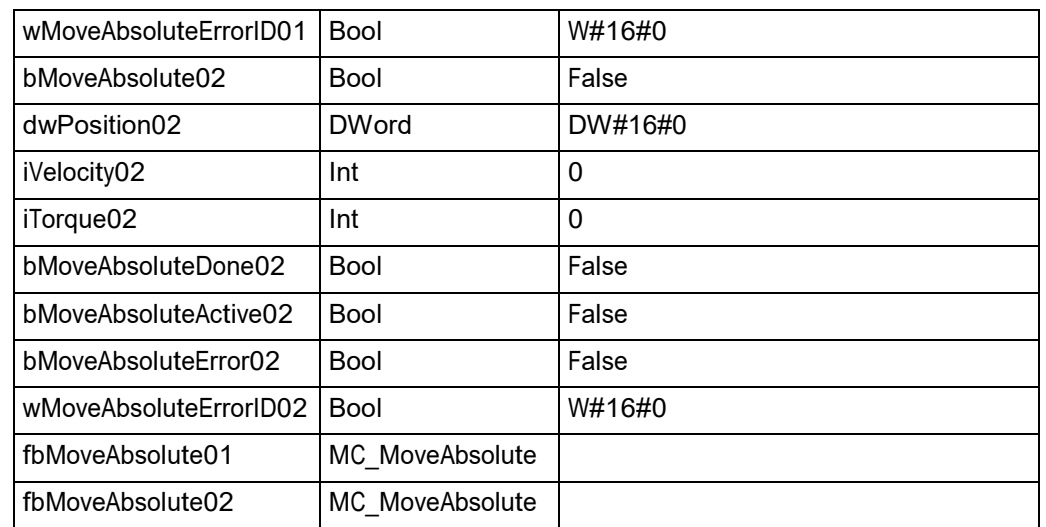

Fig. 55: Variable declaration for multiple instance calls of MC\_MoveAbsolute FB

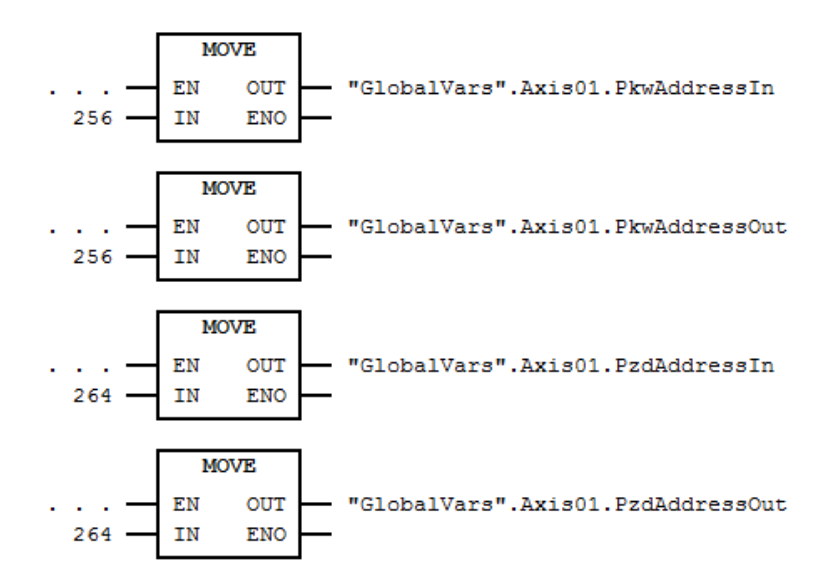

Fig. 56: Address configuration for 1st axis in FBD

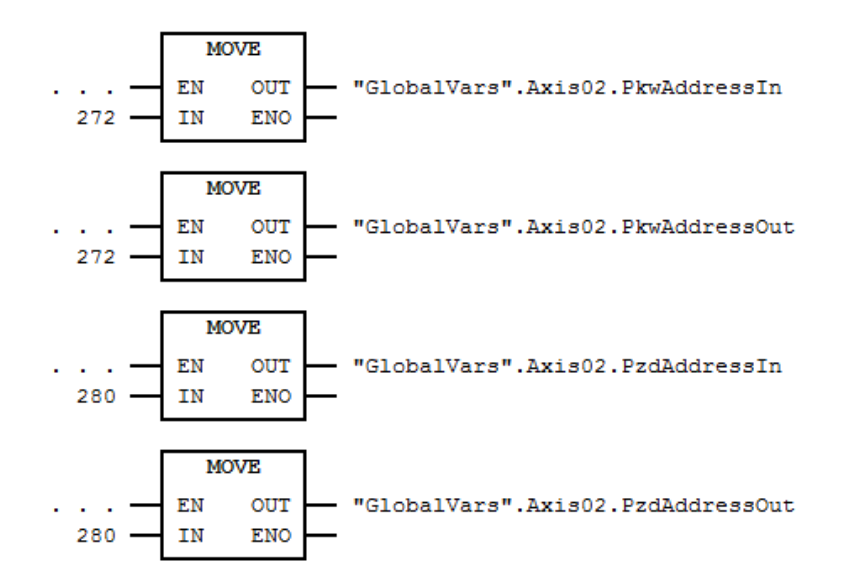

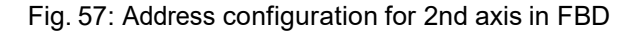

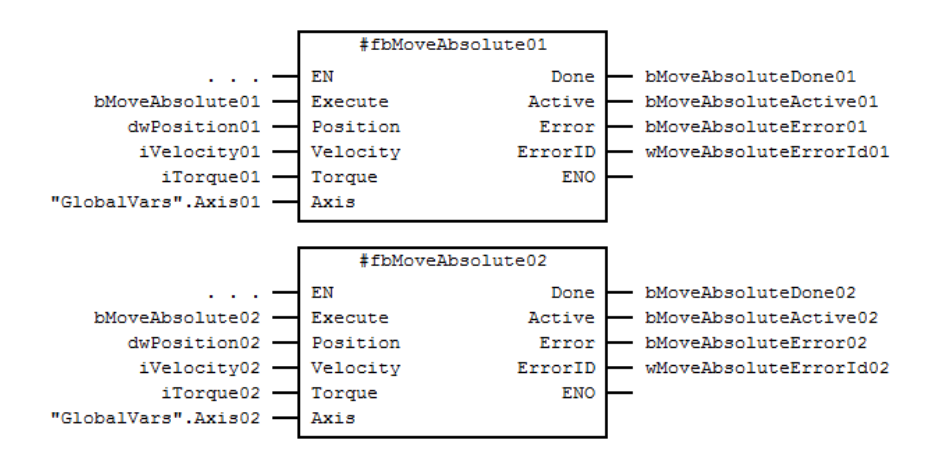

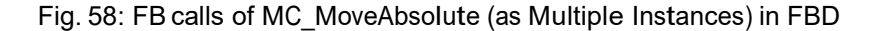

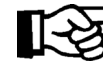

Note: "GlobalVars.Axis01" and "GlobalVars.Axis02" are global instances of the UDT "AXIS\_REF"

# **3.6.9 Error Handling**

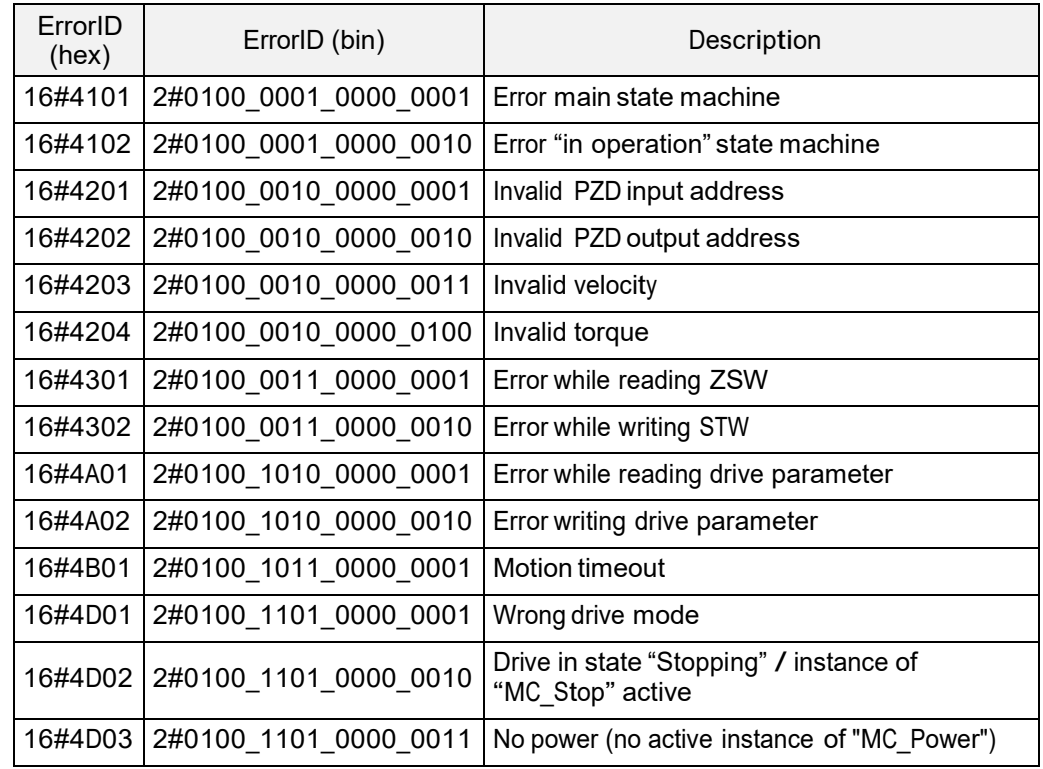

Fig. 59: Error Codes of MC\_MoveAbsolute

## **3.7 MC\_MoveVelocity**

#### **3.7.1 Brief Description**

The Function Block MC\_MoveVelocity commands a never ending controlled motion at a specified velocity.

### **3.7.2 Interface**

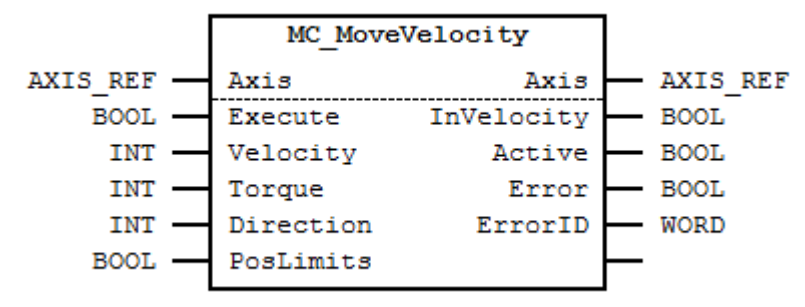

Fig. 60: MC\_MoveVelocity I/O Interface Diagram

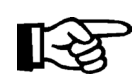

Note:

HDA family: the torque parameter is valid for 25%, 50%, 75% and 100%, all other parameter values are rounded off. HRA08: the torque parameter is ignored. HDA family: the velocity parameter can be changed during movement HRA08: changing the velocity parameter during movement will cause a warning

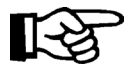

It is not necessary to switch the drive mode (parameter 930) manually. This function block will automatically set parameter 930 to the correct value.

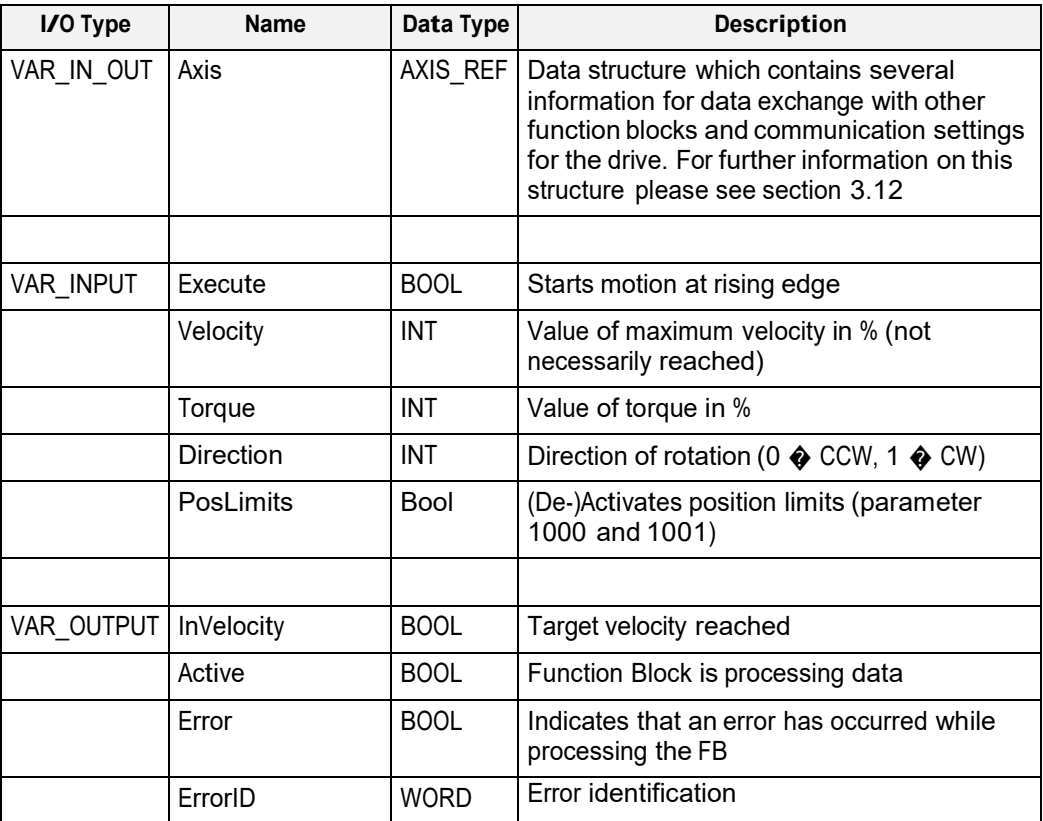

Fig. 61: MC\_MoveVelocity I/O Interface Description

### **3.7.3 Min- / Max- and Default-Values of inputs**

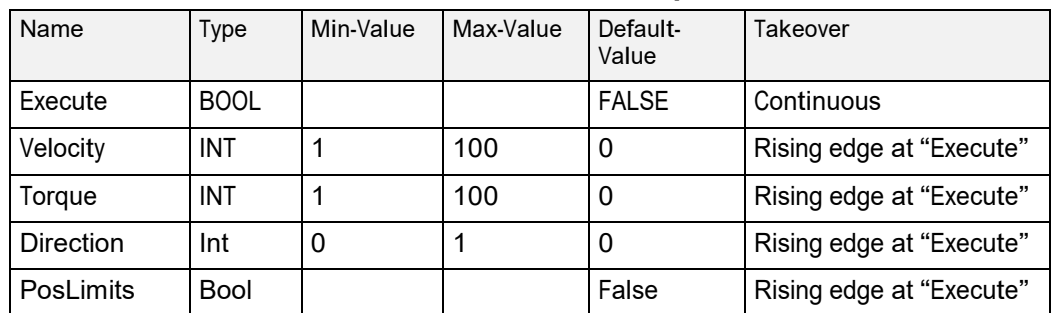

Fig. 62: Min- / Max- and Default-Values for MC\_MoveVelocity

# **3.7.4 Signal-Time Diagram**

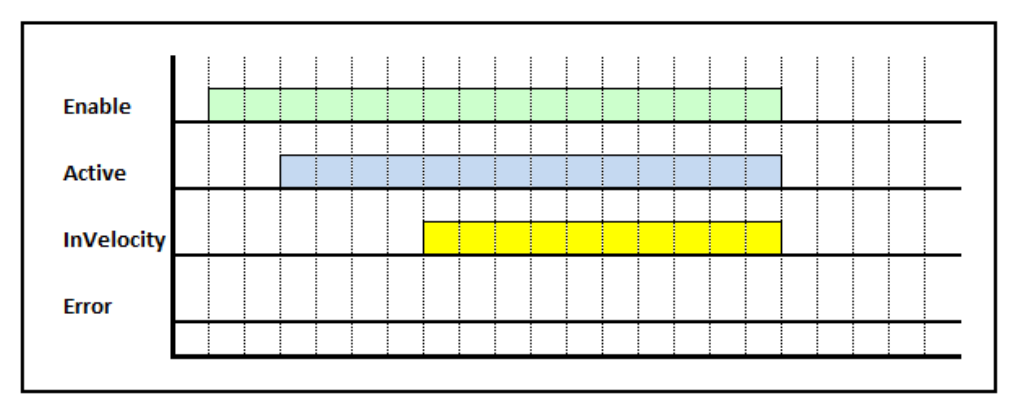

Fig. 63: Signal-Time Diagram MC\_MoveVelocity for – Processing terminated successfully

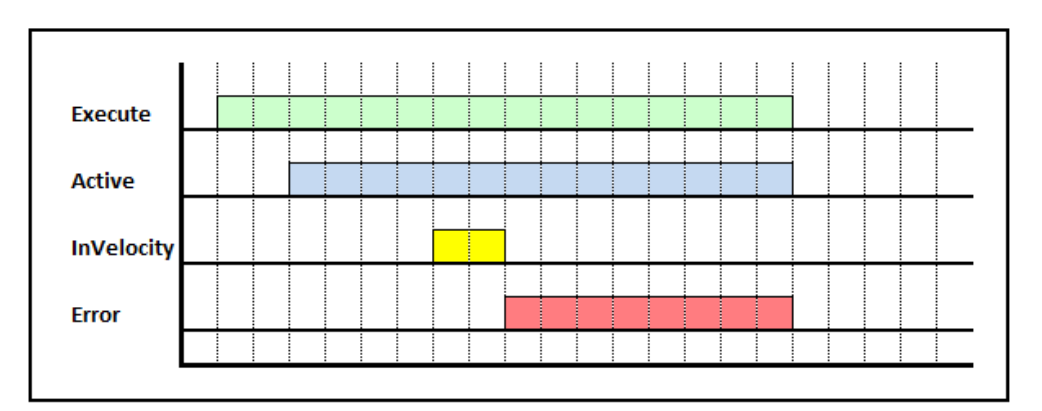

Fig. 64: Signal-Time Diagram for MC\_MoveVelocity – Processing terminated by error

# **3.7.5 Code example for MC\_MoveVelocity FB call in SCL**

The code example below shows one way of calling an instance of **MC\_MoveVelocity** in SCL:

```
FUNCTION_BLOCK MotionProgram
      \OmegaVAR
         \cap(* in- and output variables for "MC_MoveVelocity" *)
        bMoveVelocity : BOOL := FALSE;<br>iVelocity : INT := 0;
        iVelocity : INT := 0;<br>iTorque : INT := 0;
        iTorque : INT := 0;<br>iDirection : INT := 0;
        iDirection : INT := 0;<br>bPosLimits : BOOL := FA
                                \vdots BOOL \vdots FALSE;
        bMoveVelocityInVel : BOOL := FALSE;
        bMoveVelocityActive : BOOL := FALSE;
        bMoveVelocityError : BOOL := FALSE;
        wMoveVelocityErrorID : WORD := W#16#0000;
        \OmegaEND_VAR
     0
BEGIN
     \Omega(* PKW address configuration for 1st axis 
        *) GlobalVars.Axis01.PkwAddressIn := 256; 
        GlobalVars.Axis01.PkwAddressOut := 256;
        (* PZD address configuration for 1st axis 
        *) GlobalVars.Axis01.PzdAddressIn := 264; 
        GlobalVars.Axis01.PzdAddressOut := 264;
        // Note 1: "DBxxx" is an "Instance DB" for 
                    this instance of "MC_MoveVelocity"
        // Note 2: "GlobalVars.Axis01" is a global 
                     instance of the UDT "AXIS REF"
        MC_MoveVelocity.DBxxx(
                Execute := bMoveVelocity, // IN: BOOL
                Velocity := iVelocity, \frac{1}{2}, \frac{1}{2} IN: INT<br>Torque := iTorque, \frac{1}{2} // IN: INT
                Torque := iTorque, // IN: INT<br>Direction := iDirection, // IN: INT<br>PosLimits := bPosLimits, // IN: BOOL
                Direction := iDirection,
                PosLimits := bPosLimits,
                Axis := GlobalVars.Axis01
                                               // INOUT: STRUCT
        );
        bMoveVelocityInVel := DBxxx.InVelocity; // OUT: BOOL 
        bMoveVelocityActive := DBxxx.Active; // OUT: BOOL 
        bMoveVelocityError := DBxxx.Error; // OUT: BOOL 
        wMoveVelocityErrorID := DBxxx.ErrorID; // OUT: WORD
        \OmegaEND_FUNCTION_BLOCK
        DATA_BLOCK MotionProgram_DB MotionProgram
        BEGIN 
        END_DAA_BLOCK
```
Fig. 65: Code example for MC\_MoveVelocity FB call in SCL

#### **3.7.6 Code example for MC\_MoveVelocity FB call in SCL (Multi Instance)**

The code example below shows one way of calling an instance of MC\_MoveVelocity in SCL:

```
FUNCTION_BLOCK MotionProgram
\OmegaVAR
\Omega(* in- and output variables for "fbMoveVelocity01"
*)
      bMoveVelocity01 : BOOL := FALSE;<br>iVelocity01 : INT := 0;
      iVelocity01<br>iTorque01
                              \begin{array}{rcl} \text{: INT} & := & 0 \text{;} \ & \text{: INT} & := & 0 \text{;} \end{array}iDirection01 : INT := 0;<br>bPosLimits01 : BOOL := FALSE;
      bPosLimits01 : BOOL := FALSE;<br>bMovVelInVel01 : BOOL := FALSE;
      bMovVelInVel01 : BOOL := FALSE;<br>bMovVelActive01 : BOOL := FALSE;
      bMovVelActive01<br>bMovVelError01
                              BOOL := FALSE;wMovVelErrorId01 : WORD := W#16#0000;
      (* in- and output variables for "fbMoveVelocity02"
*)
      bMoveVelocity02 : BOOL := FALSE;<br>iVelocity02 : INT := 0;
      iVelocity02<br>iTorque02
      iTorque02 : INT := 0;<br>
iDirection02 : INT := 0;
      iDirection02 : INT := 0;<br>bPosLimits02 : BOOL := F
      bPosLimits02 : BOOL := FALSE;<br>bMovVelInVel02 : BOOL := FALSE;
      bMovVelInVel02 : BOOL := FALSE;<br>bMovVelActive02 : BOOL := FALSE;
      bMovVelActive02 : BOOL := FALSE;<br>bMovVelError02 : BOOL := FALSE;
                              \colon BOOL \colon FALSE;
      wMovVelErrorId02 : WORD := W#16#0000;
      (* instances of "MC_MoveVelocity" *) 
      fbMoveVelocity01 : \overline{MC} MoveVelocity;
      fbMoveVelocity02 : MC_MoveVelocity;
      \OmegaEND_VAR
   \capBEGIN
      \cap(* PKW address configuration for 1st axis *) 
      GlobalVars.Axis01.PkwAddressIn := 256; 
      GlobalVars.Axis01.PkwAddressOut := 256;
      (* PZD address configuration for 1st axis *) 
      GlobalVars.Axis01.PzdAddressIn := 264; 
      GlobalVars.Axis01.PzdAddressOut := 264;
      (* PKW address configuration for 2nd axis *) 
      GlobalVars.Axis02.PkwAddressIn := 272; 
      GlobalVars.Axis02.PkwAddressOut := 272;
      (* PZD address configuration for 2nd axis *) 
      GlobalVars.Axis02.PzdAddressIn := 280; 
      GlobalVars.Axis02.PzdAddressOut := 280;
      \Omega
```

```
\Omega// Note: "GlobalVars.Axis01" and
                "GlobalVars.Axis02" are global
      // instances of the UDT "AXIS REF"
      fbMoveVelocity01(
             Execute := bMoveVelocity01, // IN: BOOL
             Velocity := iVelocity01, // IN: INT<br>Torque : = iTorque01, // IN: INTTorque := iTorque01,
             Direction := iDirection01, // IN: INT
             PosLimits := bPosLimits01, // IN: BOOL
             Axis := GlobalVars.Axis01
                         // INOUT: STRUCT
      );
      bMovVelInVel01 := fbMoveVelocity01.InVelocity;
                  // OUT: BOOL
      bMovVelActive01 := fbMoveVelocity01.Active;
                  // OUT: BOOL
      bMovVelError01 := fbMoveVelocity01.Error;
                  // OUT: BOOL
      wMovVelErrorId01 := fbMoveVelocity01.ErrorID;
                  // OUT: WORD
      fbMoveVelocity02(
             Execute := bMoveVelocity02, // IN: B00L<br>Velocity := iVelocity02, // IN: INTVelocity := iVelocity02, \frac{1}{1} // IN: INT Torque := iTorque02, \frac{1}{1} // IN: INT
                        Torque := iTorque02, // IN: INT 
             Direction := iDirection02,
            PosLimits := bPosLimits02,<br>Axis := GlobalVars.Axi
                        := GlobalVars.Axis02
                         // INOUT: STRUCT
      );
      bMovVelInVel02 := fbMoveVelocity02.InVelocity;
                  // OUT: BOOL
      bMovVelActive02 := fbMoveVelocity02.Active;
      // OUT: BOOL<br>bMovVelError02 := fbM
                       := fbMoveVelocity02.Error;
                  // OUT: BOOL
      wMovVelErrorId02 := fbMoveVelocity02.ErrorID;
                  // OUT: WORD
      0
END_FUNCTION_BLOCK
DATA_BLOCK FB_AxisMoveVelocity_DB FB_AxisMoveVelocity
BEGIN 
END_DATA_BLOCK
```
Fig. 66: Code example for MC\_MoveVelocity multiple instance FB call in SCL

# **3.7.7 Code example for MC\_MoveVelocity FB call in FBD**

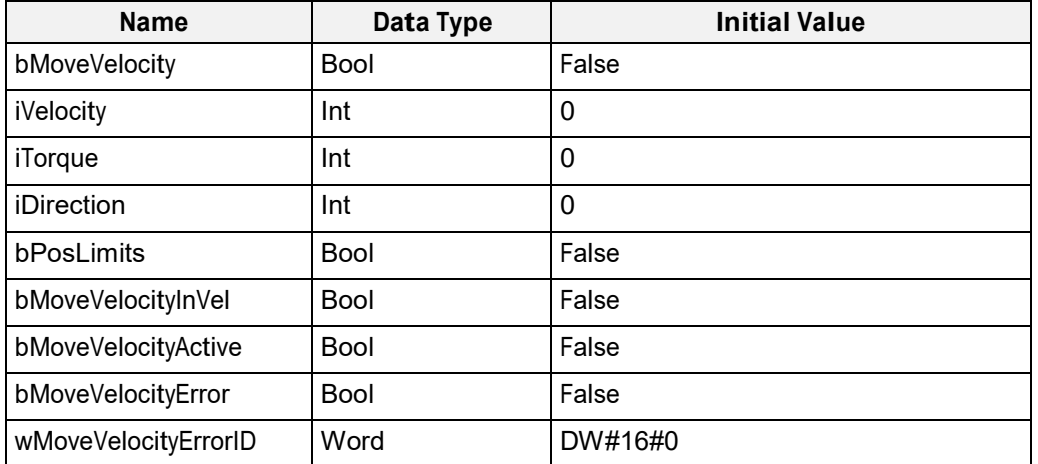

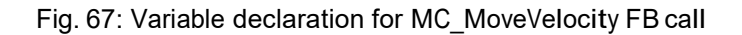

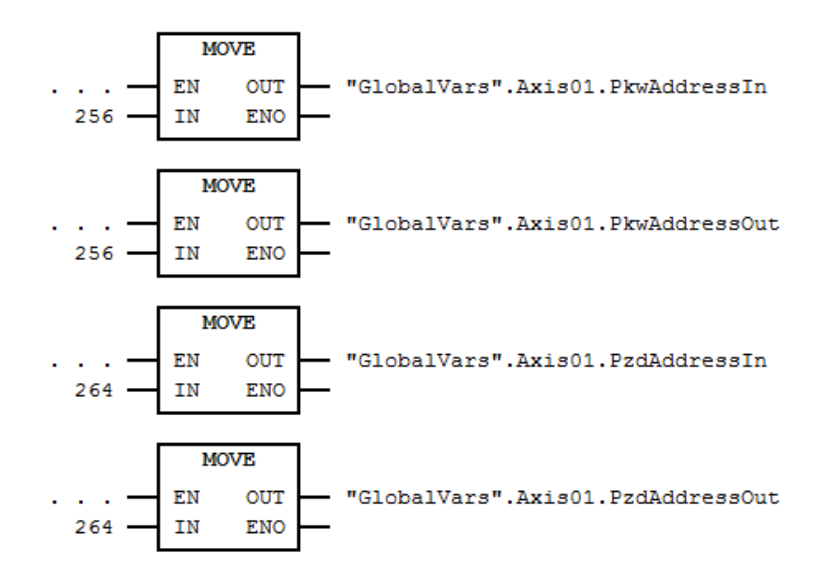

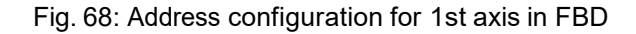

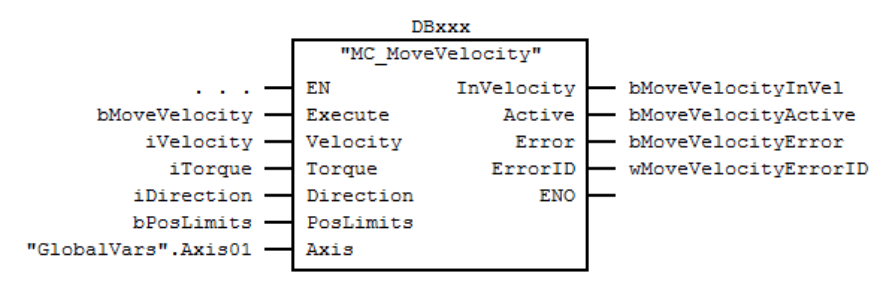

Fig. 69: MC\_MoveVelocity FB call in FBD

Note 1:

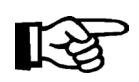

 "DBxxx" is an "Instance DB" for this instance of "MC\_MoveVelocity" "GlobalVars.Axis01" is a global instance of the UDT "AXIS\_REF"

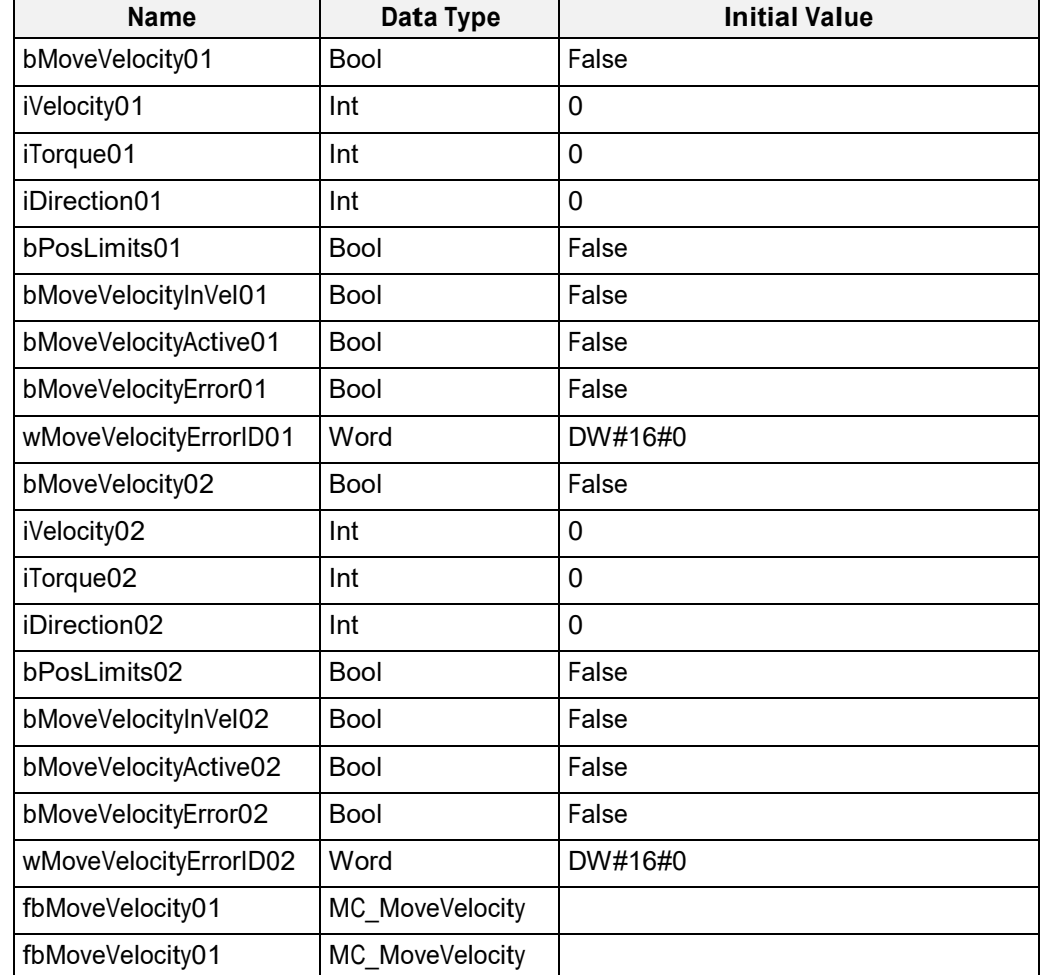

# **3.7.8 Code example for MC\_MoveVelocity FB call in FBD (Multi Instance)**

Fig. 70: Variable declaration for multiple instance calls of MC\_MoveVelocity FB

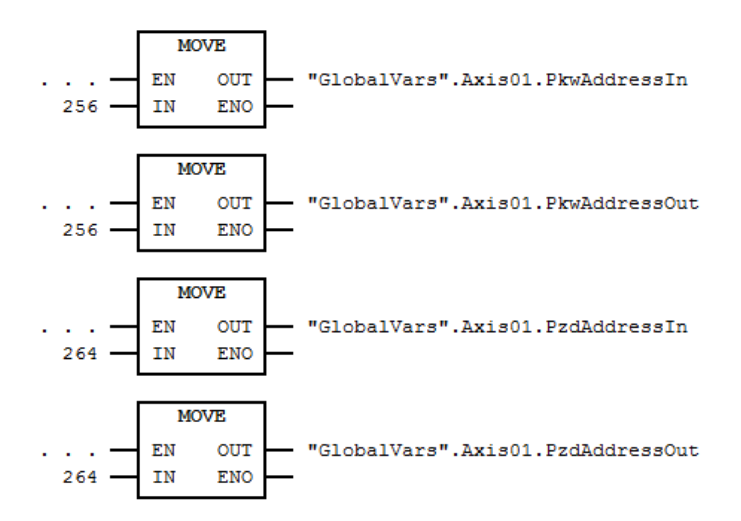

Fig. 71: Address configuration for 1st axis in FBD

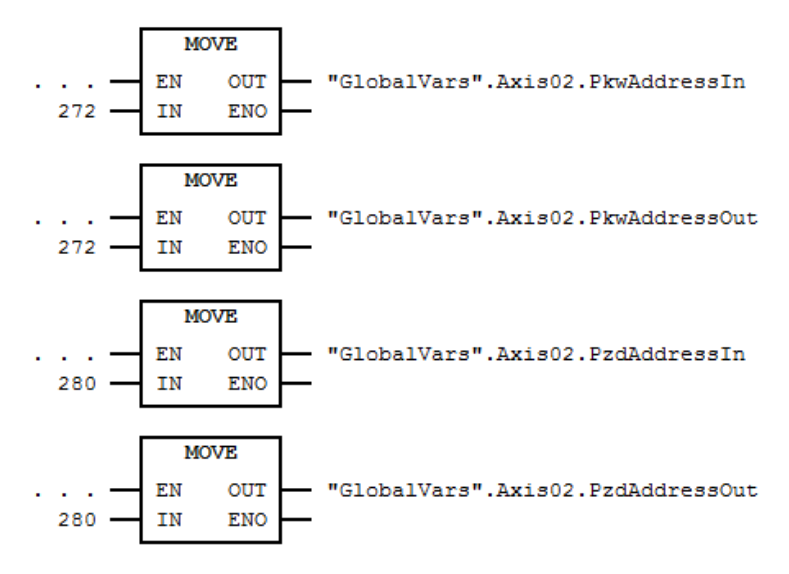

Fig. 72: Address configuration for 2nd axis in FBD

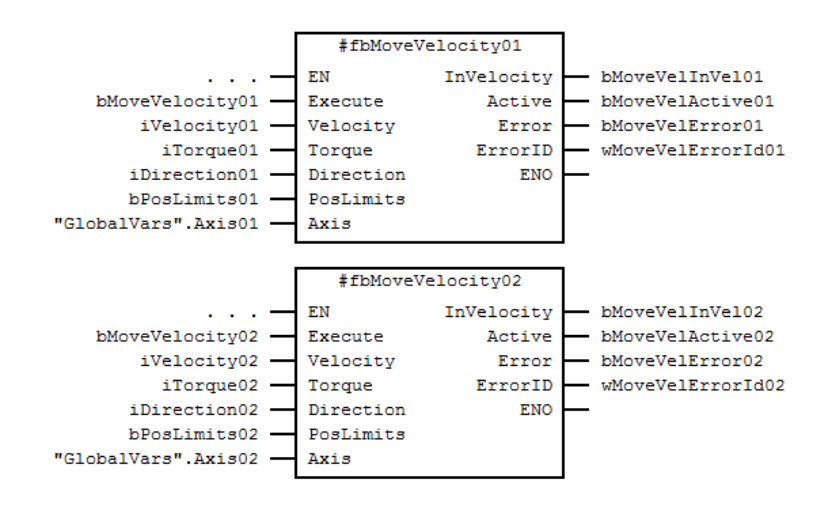

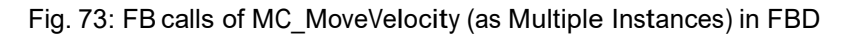

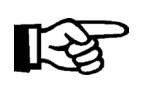

Note: "GlobalVars.Axis01" and "GlobalVars.Axis02" are global instances of the UDT "AXIS\_REF"

### **3.7.9 Error Handling**

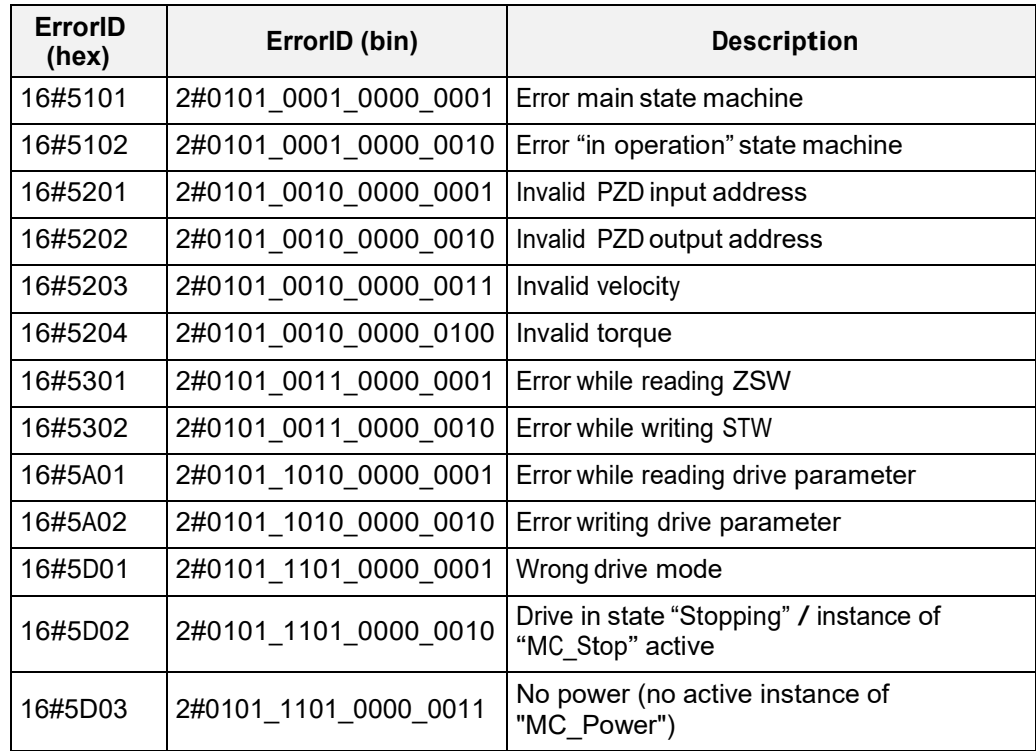

Fig. 74: Error Codes of MC\_MoveVelocity

# **3.8 MC\_ReadAxisError**

### **3.8.1 Brief Description**

The Function Block **MC\_ReadAxisError** reads the error information of the addressed axis.

### **3.8.2 Interface**

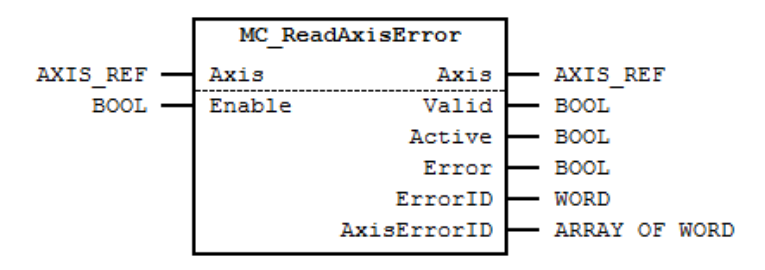

Fig. 75: MC\_ReadAxisError I/O Interface Diagram

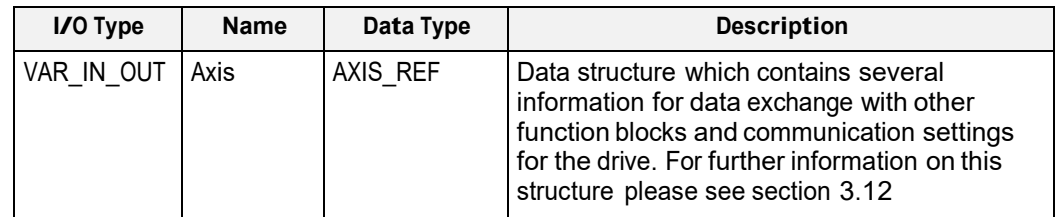

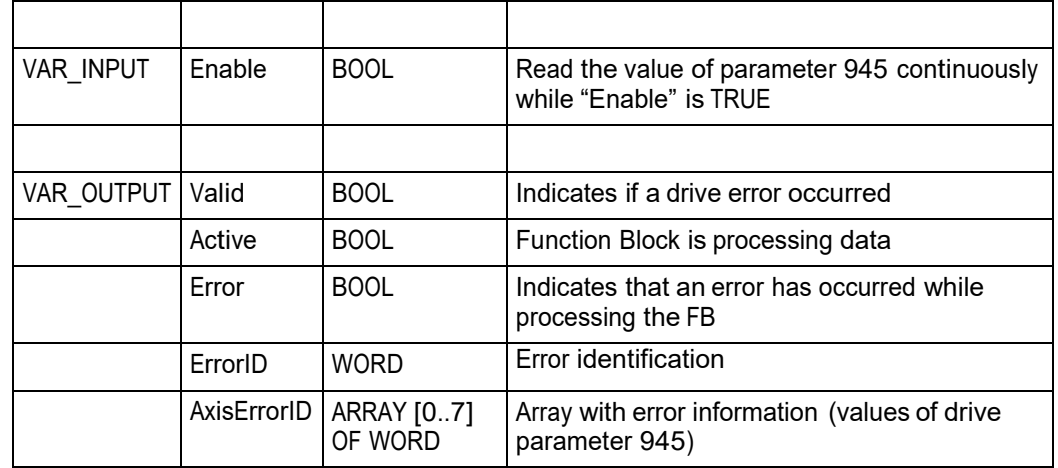

Fig. 76: MC\_ReadAxisError I/O Interface Description

# **3.8.3 Min- / Max- and Default-Values of inputs**

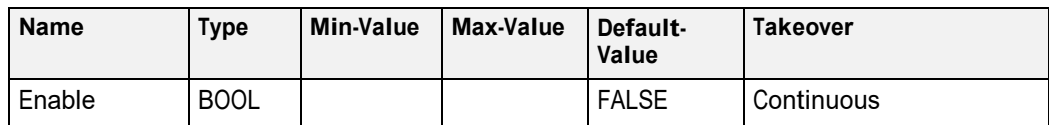

Fig. 77: Min- / Max- and Default-Values for MC\_ReadAxisError

# **3.8.4 Signal-Time Diagram**

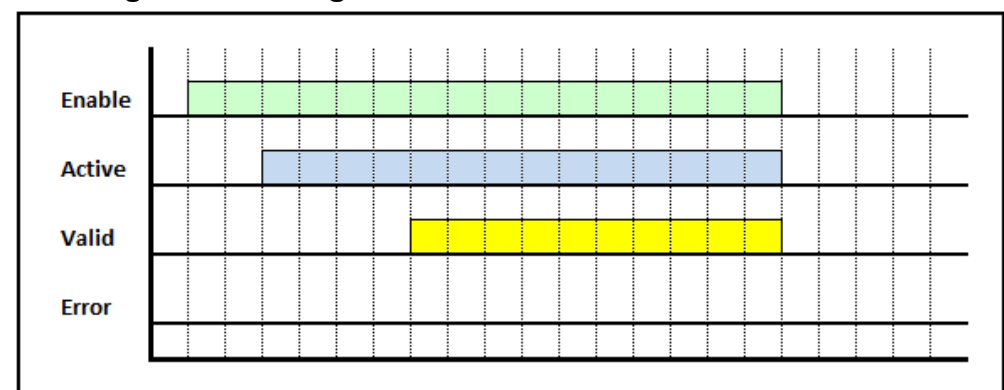

Fig. 78: Signal-Time Diagram MC\_ReadAxisError for – Processing terminated successfully

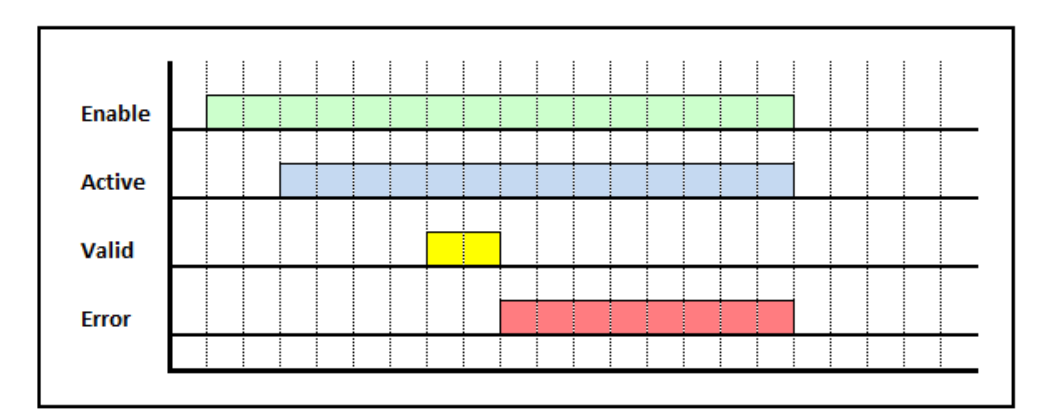

Fig. 79: Signal-Time Diagram for MC\_ReadAxisError – Processing terminated by error

### **3.8.5 Code example for MC\_ReadAxisError FB call in SCL**

The code example below shows one way of calling an instance of **MC\_ReadAxisError** in SCL:

```
FUNCTION_BLOCK MotionProgram
      \bigcapVAR
        \cap(* in- and output variables for "MC_ReadAxisError" *)
        bReadError : BOOL := FALSE;
        bValid : BOOL := FALSE;<br>bActive : BOOL := FALSE;
         bActive : BOOL := FALSE;
         bError : BOOL := FALSE; 
         wErrorID : WORD := W#16#0000;
        arAxisErrorID : ARRAY[0..7] OF WORD;
         \capEND_VAR
       \OmegaBEGIN
      \Omega(* PKW address configuration for 1st axis *) 
      GlobalVars.Axis01.PkwAddressIn := 256;
      GlobalVars.Axis01.PkwAddressOut := 256;
       (* PZD address configuration for 1st axis *) 
      GlobalVars.Axis01.PzdAddressIn := 264;
      GlobalVars.Axis01.PzdAddressOut := 264;
      // Note 1: "DBxxx" is an "Instance DB" for
                   this instance of "MC ReadAxisError"
      // Note 2: "GlobalVars.Axis01" is a global
                   instance of the UDT "AXIS REF"
      MC_ReadAxisError.DBxxx(<br>Enable := bReadErro
                  Enable := bReadError, // IN: BOOL
      Axis := GlobalVars.Axis01);
      bValid := DBxxx.Valid; // OUT: BOOL<br>bActive := DBxxx.Active; // OUT: BOOL
      bActive := DBxxx.Active; // OUT: BOOL<br>bError := DBxxx.Error; // OUT: BOOL
      bError := DBxxx.Error;<br>wErrorID := DBxxx.ErrorID;
                    := DBxxx.ErrorID; // OUT: WORD
      arAxisErrorID := DBxxx.AxisErrorID;// OUT: ARRAY
      \capEND_FUNCTION_BLOCK
DATA_BLOCK MotionProgram_DB MotionProgram
BEGIN 
END_DATA_BLOCK
```
Fig. 80: Code example for MC\_ReadAxisError FBcall in SCL

# **3.8.6 Code example for MC\_ReadAxisError FB call in SCL (Multi Instance)**

The code example below shows one way of calling multiple instances of **MC\_ReadAxisError** in SCL:

```
FUNCTION_BLOCK MotionProgram
      \OmegaVAR
         \Omega(*in- and output variables for "fbReadAxisError01"*)
         bReadError01 : BOOL := FALSE;<br>bValid01 : BOOL := FALSE;
         bValid01 : BOOL := FALSE;<br>bActive01 : BOOL := FALSE;
         bActive01 : BOOL := FALSE;<br>bError01 : BOOL := FALSE;
         bError01 : BOOL := FALSE;
         wErrorID01 : WORD := W#16#0000; 
         arAxisErrorID01 : ARRAY[0..7] OF WORD;
         (*in- and output variables for "fbReadAxisError02"*)
         bReadError02 : BOOL := FALSE;<br>bValid02 : BOOL := FALSE;
         bValid02 : BOOL := FALSE;<br>bActive02 : BOOL := FALSE;
         bActive02 : BOOL := FALSE;<br>bError02 : BOOL := FALSE;
         bError02 : BOOL := FALSE;<br>wErrorID02 : WORD := W#16#0
                          : WORD := W#16#0000;
         arAxisErrorID02 : ARRAY[0..7] OF WORD;
         (*instances of "MC_ReadAxisError" *) 
         fbReadAxisError01 : MC_ReadAxisError; 
         fbReadAxisError02 : MC_ReadAxisError;
         0
       END_VAR
      \overline{O}BEGIN
      \Omega(* PKW address configuration for 1st axis *) 
       GlobalVars.Axis01.PkwAddressIn := 256;
       GlobalVars.Axis01.PkwAddressOut := 256;
       (* PZD address configuration for 1st axis *) 
       GlobalVars.Axis01.PzdAddressIn := 264;
       GlobalVars.Axis01.PzdAddressOut := 264;
       (* PKW address configuration for 2nd axis *)
       GlobalVars.Axis02.PkwAddressIn := 272;
       GlobalVars.Axis02.PkwAddressOut := 272;
       (* PZD address configuration for 2nd axis *) 
       GlobalVars.Axis02.PzdAddressIn := 280;
       GlobalVars.Axis02.PzdAddressOut := 280;
      \Omega
```
◯ Inalstrup walcher

```
\Omega// Note: "GlobalVars.Axis01" and "GlobalVars.Axis02"
           are global instances of the UDT "AXIS REF"
     fbReadAxisError01(
           Enable := bReadError01, // IN: BOOL
           Axis := GlobalVars.Axis01 // INOUT: STRUCT
     );
     bValid01 := fbReadAxisError01.Valid;
                                      // OUT: BOOL
     bActive01 := fbReadAxisError01.Active;
                                      // OUT: BOOL
     bError01 := fbReadAxisError01.Error;
                                      // OUT: BOOL
     wErrorID01 := fbReadAxisError01.ErrorID;
                                      // OUT: WORD
     arAxisErrorID01 := fbReadAxisError01.AxisErrorID;
                                      // OUT: ARRAY
     fbReadAxisError02(
           Enable := bReadError02, // IN: BOOL
           Axis := GlobalVars.Axis02 
                                   // INOUT:STRUCT
     );
     bValid02 := fbReadAxisError02.Valid;
                                      // OUT: BOOL
     bActive02 := fbReadAxisError02.Active;
                                      // OUT: BOOL
     bError02 := fbReadAxisError02.Error;
                                      // OUT: BOOL
     wErrorID02 := fbReadAxisError02.ErrorID;
                                      // OUT: WORD
     arAxisErrorID02 := fbReadAxisError02.AxisErrorID;
                                     // OUT: ARRAY
     0 
END_FUNCTION_BLOCK
DATA_BLOCK MotionProgram_DB MotionProgram
BEGIN 
END_DATA_BLOCK
```
Fig. 81: Code example for MC\_ReadAxisError multiple instance FB call in SCL

#### **3.8.7 Code example for MC\_ReadAxisError FB call in FBD**

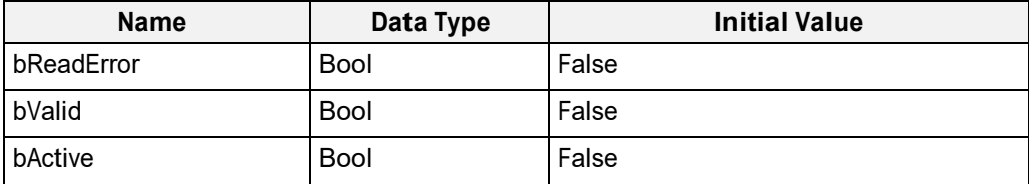

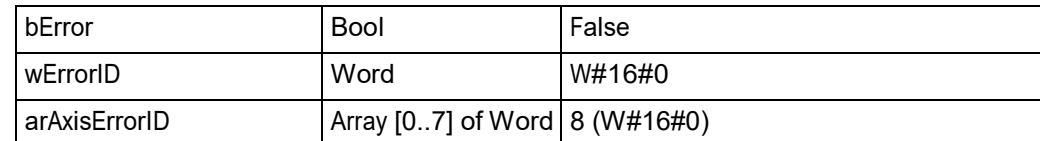

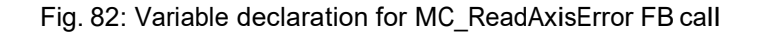

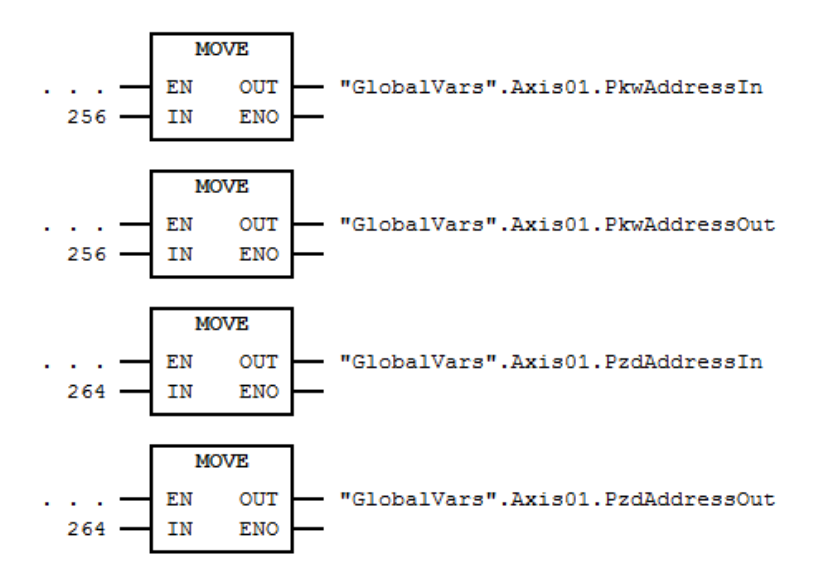

Fig. 83: Address configuration for 1st axis in FBD

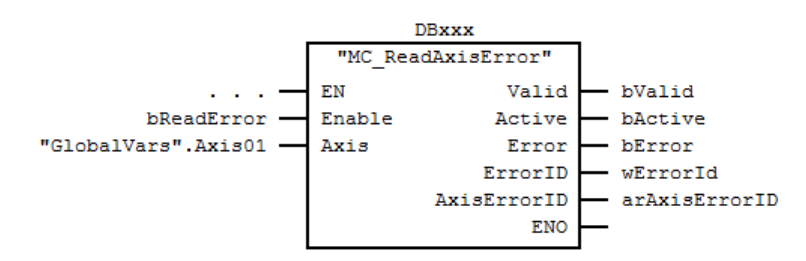

Fig. 84: MC\_ReadAxisError FB call in FBD

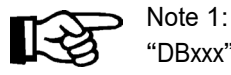

 "DBxxx" is an "Instance DB" for this instance of "MC\_ReadAxisError" "GlobalVars.Axis01" is a global instance of the UDT "AXIS\_REF"

## **3.8.8 Code example for MC\_ReadAxisError FB call in FBD (Multi Instance)**

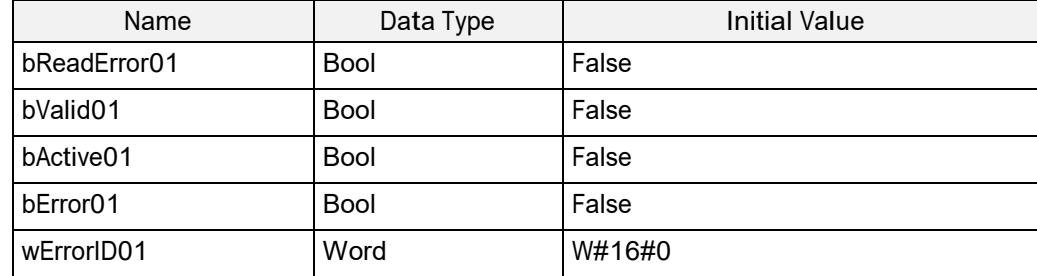

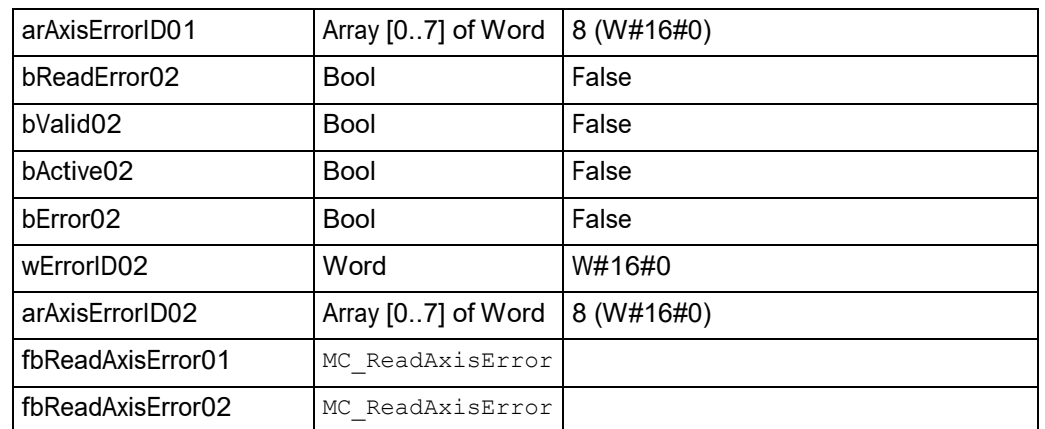

Fig. 85: Variable declaration for multiple instance calls of MC\_ReadAxisError FB

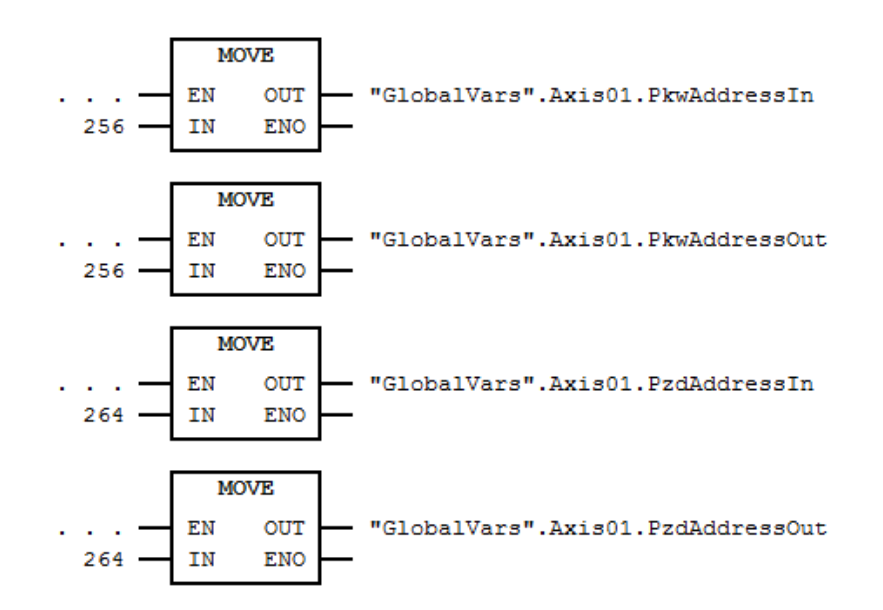

Fig. 86: Address configuration for 1st axis in FBD

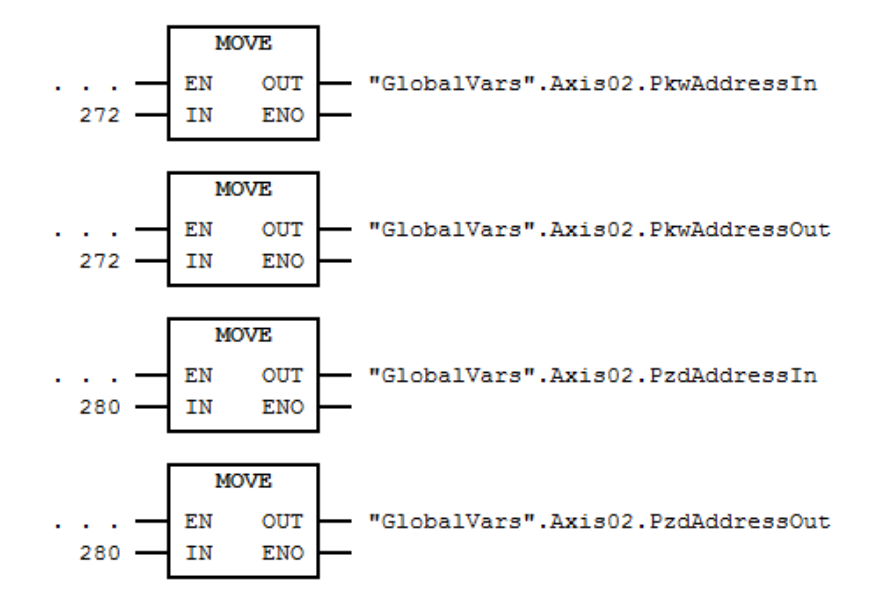

Fig. 87: Address configuration for 2nd axis in FBD

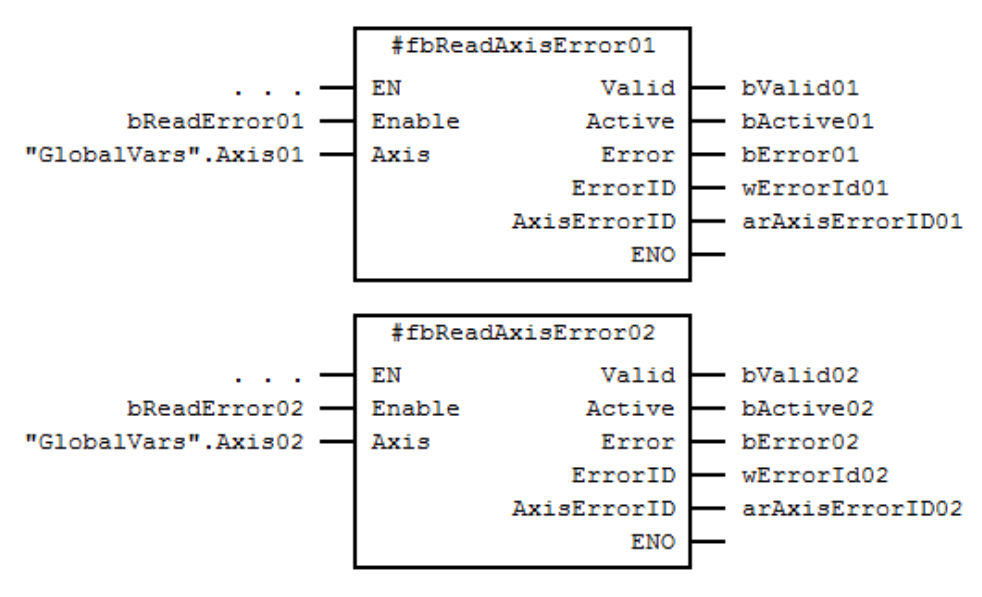

Fig. 88: FB calls of MC\_ReadAxisError (as Multiple Instances) in FBD

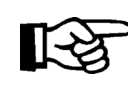

Note:

 "GlobalVars.Axis01" and "GlobalVars.Axis02" are global instances of the UDT "AXIS\_REF"

# **3.8.9 Error Handling**

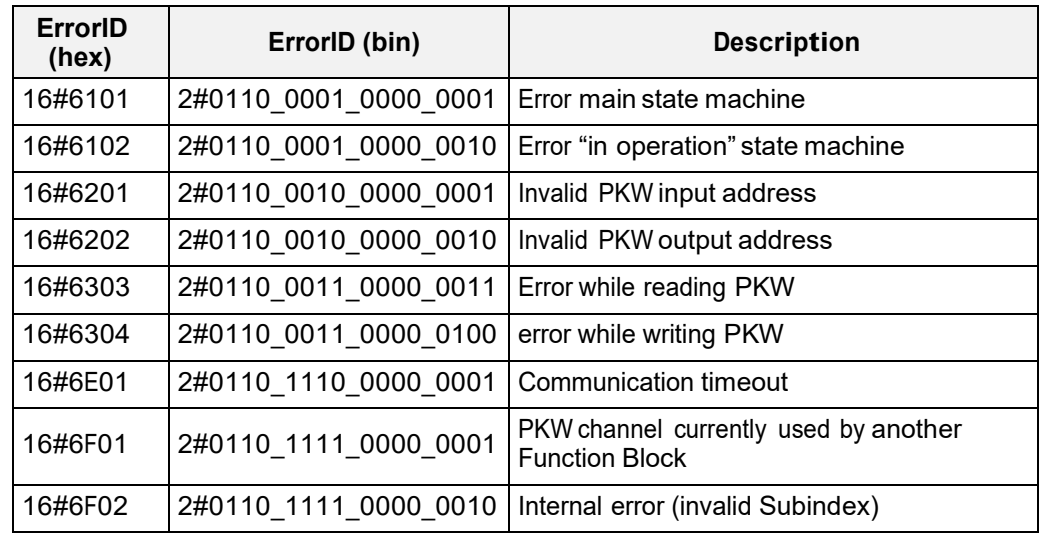

Fig. 89: Error Codes of MC\_ReadAxisError

### **3.9 MC\_ReadParameter**

#### **3.9.1 Brief Description**

The Function Block MC\_ReadParameter returns the value of a vendor specific parameter from the specified axis.

# **3.9.2 Interface**

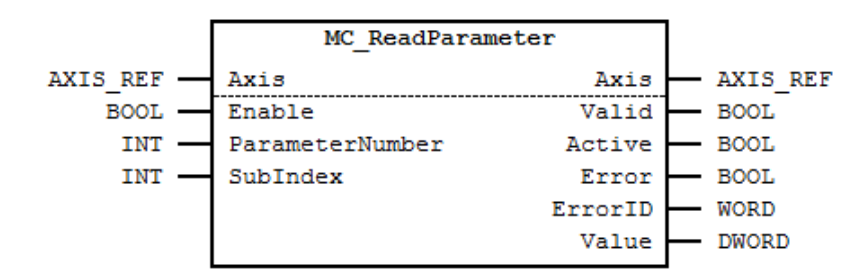

Fig. 90: MC\_ReadParameter I/O Interface Diagram

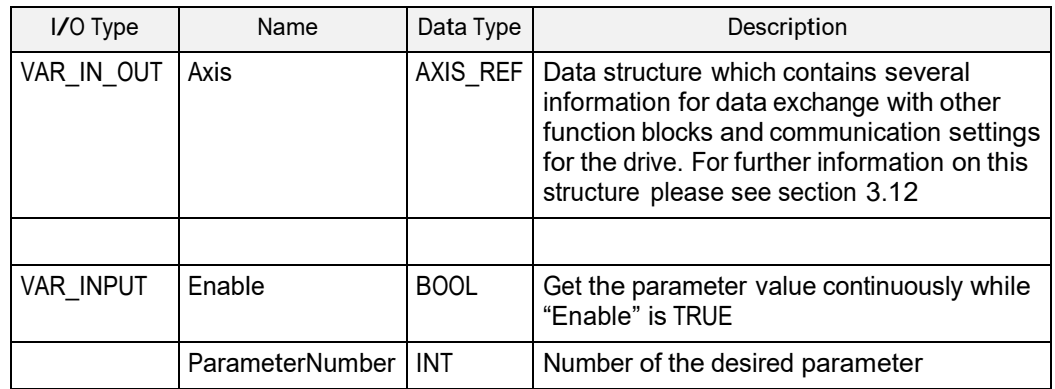

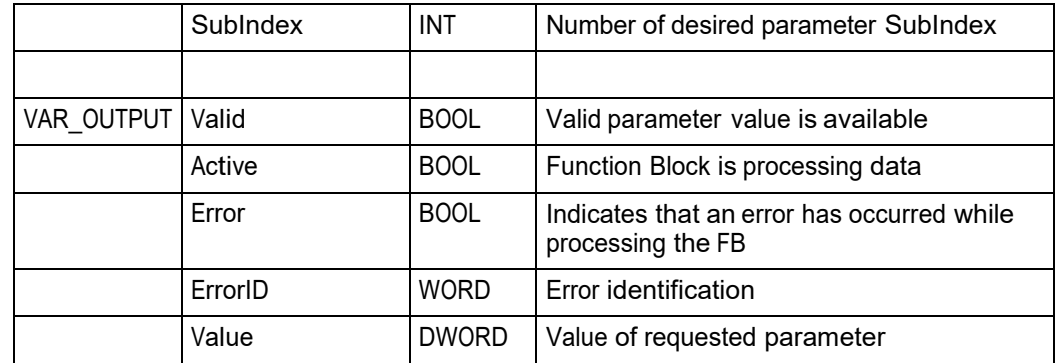

Fig. 91: MC\_ReadParameter I/O Interface Description

# **3.9.3 Min- / Max- and Default-Values of inputs**

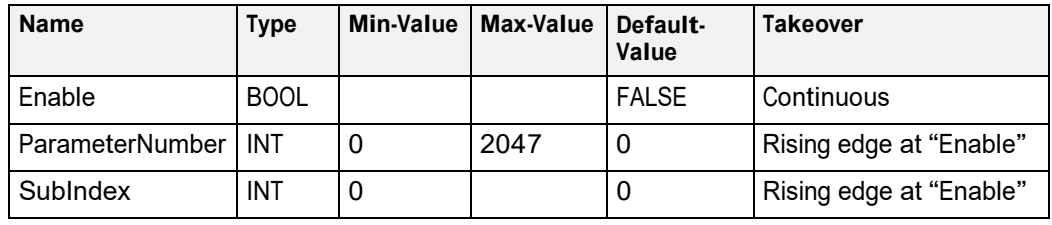

Fig. 92: Min- / Max- and Default-Values for MC\_ReadParameter

# **3.9.4 Signal-Time Diagram**

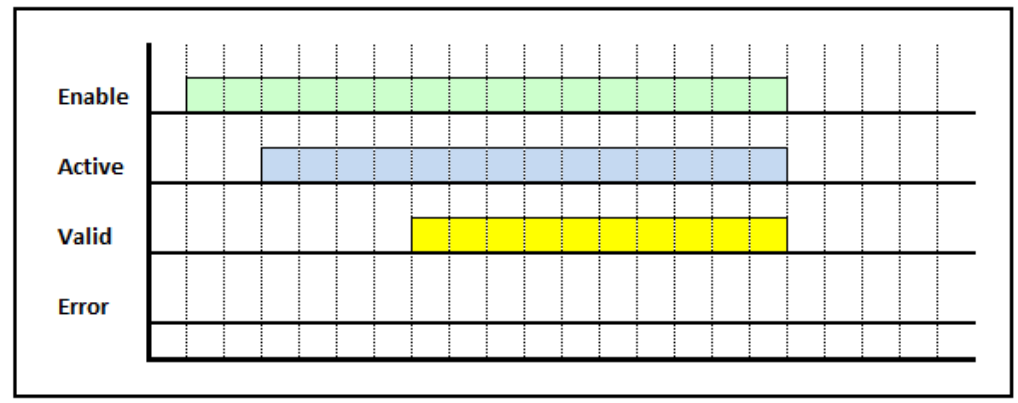

Fig. 93: Signal-Time Diagram MC\_ReadParameter for – Processing terminated successfully

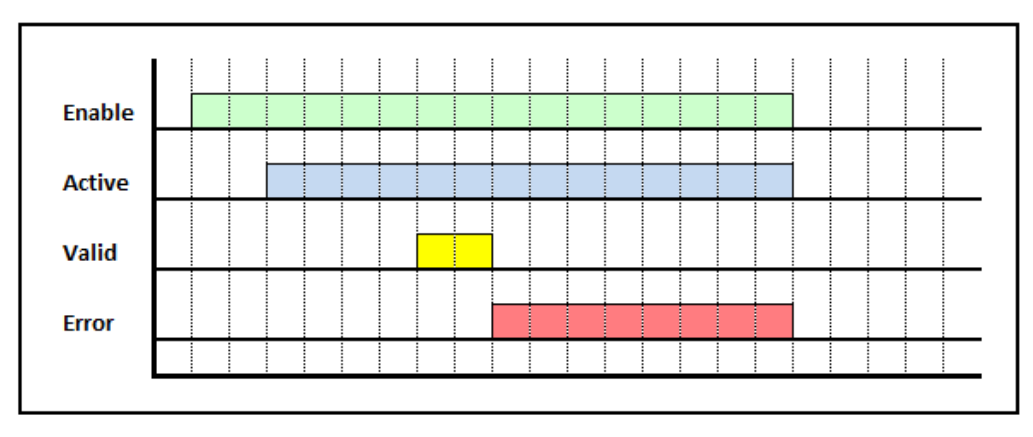

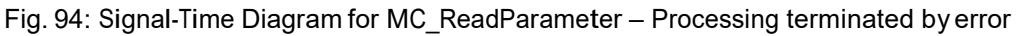

## **3.9.5 Code example for MC\_ReadParameter FB call in SCL**

The code example below shows one way of calling an instance of MC\_ReadParameter in SCL:

```
FUNCTION_BLOCK MotionProgram
       \capVAR
          \Omega(* in- and output variables for "MC_ReadParameter" *)
              bReadPara : BOOL := FALSE;<br>iParaNumber : INT := 0;
                                   : INT := 0;<br>: INT := 0;
               iSubIndex
              bReadParaValid : BOOL := FALSE; 
              bReadParaActive : BOOL := FALSE; 
              bReadParaError : BOOL := FALSE; 
               wReadParaErrorID : WORD := W#16#0000;
               dwReadParaValue : DWORD := DW#16#0000 0000;
                  \OmegaEND_VAR
        \OmegaBEGIN
        \Omega(* PKW address configuration for 1st axis *)<br>GlobalVars.Axis01.PkwAddressIn := 256;
        GlobalVars.Axis01.PkwAddressIn
        GlobalVars.Axis01.PkwAddressOut := 256;
        (* PZD address configuration for 1st axis *)<br>GlobalVars.Axis01.PzdAddressIn := 264;
        GlobalVars.Axis01.PzdAddressIn
        GlobalVars.Axis01.PzdAddressOut := 264;
        // Note 1: "DBxxx" is an "Instance DB" for this 
                     instance of "MC_ReadParameter"
        // Note 2: "GlobalVars.Axis01" is a global 
                     instance of the UDT "AXIS REF"
        MC_ReadParameter.DBxxx(
             Enable := bReadPara, // IN: BOOLParameterNumber := iParaNumber, // IN: INT<br>SubIndex := iSubIndex, // IN: INT
              SubIndex := iSubIndex, // IN: INT<br>Axis := GlobalVars.Axis01 // INOUT: STRUCT
              Axis := GlobalVars.Axis01
       );
       bReadParaValid := DBxxx.Valid; // OUT: BOOL<br>bReadParaActive := DBxxx.Active; // OUT: BOOL
       bReadParaActive := DBxxx.Active; // OUT: BOOL<br>bReadParaError := DBxxx.Error; // OUT: BOOL
       bReadParaError := DBxxx.Error; // OUT: BOOL<br>wReadParaErrorID := DBxxx.ErrorID; // OUT: WORD
        wReadParaErrorID := DBxxx.ErrorID; // OUT: WORD<br>dwReadParaValue := DBxxx.Value; // OUT: DWORD
        dwReadParaValue := DBxxx.Value;
       \OmegaEND_FUNCTION_BLOCK
DATA_BLOCK MotionProgram_DB MotionProgram
BEGIN 
END_DATA_BLOCK
```
Fig. 95: Code example for MC\_ReadParameter FB call in SCL

# **3.9.6 Code example for MC\_ReadParameter FB call in SCL (Multi Instance)**

The code example below shows one way of calling multiple instances of MC\_ReadParameter in SCL:

```
FUNCTION_BLOCK MotionProgram
      \capVAR
        \Omega(*in- and output variables for "fbReadParameter01"*)<br>bReadPara01 : BOOL := FALSE;
        bReadPara01 : BOOL := FALSE;<br>iParaNumber01 : INT := 0; iSul
        iParaNumber01 : INT := 0; iSubIndex01 :<br>INT := 0; bReadParaValid01 :
        INT := 0; bReadParaValid01<br>BOOL := FALSE; bReadParaAct
                             := FALSE; bReadParaActive01
                             : BOOL := FALSE; 
        bReadParaError01 : BOOL := FALSE; 
        wReadParaErrorID01 : WORD := W#16#0000; 
        dwReadParaValue01 : DWORD := DW#16#0000_0000;
        (*in- and output variables for "fbReadParameter02"*)<br>bReadPara02 : BOOL := FALSE;
        bReadPara02 : BOOL := FALSE;<br>iParaNumber02 : INT := 0; iSul
        iParaNumber02 : INT := 0; iSubIndex02<br>: INT := 0; i: INT := 0;bReadParaValid02 : BOOL := FALSE; 
        bReadParaActive02 : BOOL := FALSE; 
         bReadParaError02 : BOOL := FALSE; 
         wReadParaErrorID02 : WORD := W#16#0000;dwReadParaValue02 : DWORD := DW#16#0000_0000;
         (* instances of "MC_ReadParameter" *) 
         fbReadParameter01 : MC ReadParameter;
         fbReadParameter02 : MC_ReadParameter;
        \capEND_VAR
      \OmegaBEGIN
      \cap(* PKW address configuration for 1st axis *) 
      GlobalVars.Axis01.PkwAddressIn := 256;
      GlobalVars.Axis01.PkwAddressOut := 256;
       (* PZD address configuration for 1st axis *) 
      GlobalVars.Axis01.PzdAddressIn := 264;
      GlobalVars.Axis01.PzdAddressOut := 264;
       (* PKW address configuration for 2nd axis *) 
      GlobalVars.Axis02.PkwAddressIn := 272;
      GlobalVars.Axis02.PkwAddressOut := 272;
       (* PZD address configuration for 2nd axis *) 
      GlobalVars.Axis02.PzdAddressIn := 280; 
      GlobalVars.Axis02.PzdAddressOut := 280;
      0
```
◯ Inalstrup walcher

```
0
      // Note: "GlobalVars.Axis01" and "GlobalVars.Axis02"
           are global instances of the UDT "AXIS REF"
     fbReadParameter01(
                            := bReadPara01, // IN: BOOL
            ParameterNumber := iParaNumber01, // IN: INT 
            SubIndex := iSubIndex01, // IN: INT
           Axis := GlobalVars.Axis01
                                        // INOUT: STRUCT
     );
      bReadParaValid01 := fbReadParameter01.Valid;
                                       // OUT: BOOL
     bReadParaActive01 := fbReadParameter01.Active;
                                       // OUT: BOOL
     bReadParaError01 := fbReadParameter01.Error;
                                       // OUT: BOOL
      wReadParaErrorID01 := fbReadParameter01.ErrorID;
                                       // OUT: WORD
      dwReadParaValue01 := fbReadParameter01.Value;
                                      // OUT: DWORD
     fbReadParameter02(
                           := bReadPara02, // IN: B00LParameterNumber := iParaNumber02, // IN: INT 
           SubIndex := iSubIndex02, // IN: INT<br>Axis := GlobalVars.Axis02
                           := GlobalVars.Axis02
                                        // INOUT: STRUCT
     );
     bReadParaValid02 := fbReadParameter02.Valid;
                                       // OUT: BOOL
     bReadParaActive02 := fbReadParameter02.Active;
                                       // OUT: BOOL
     bReadParaError02 := fbReadParameter02.Error;
                                       // OUT: BOOL
      wReadParaErrorID02 := fbReadParameter02.ErrorID;
                                       // OUT: WORD
      dwReadParaValue02 := fbReadParameter02.Value;
                                       // OUT: DWORD
     0
END_FUNCTION_BLOCK
DATA_BLOCK MotionProgram_DB MotionProgram
BEGIN 
END_DATA_BLOCK
```
Fig. 96: Code example for MC\_ReadParameter multiple instance FB call in SCL

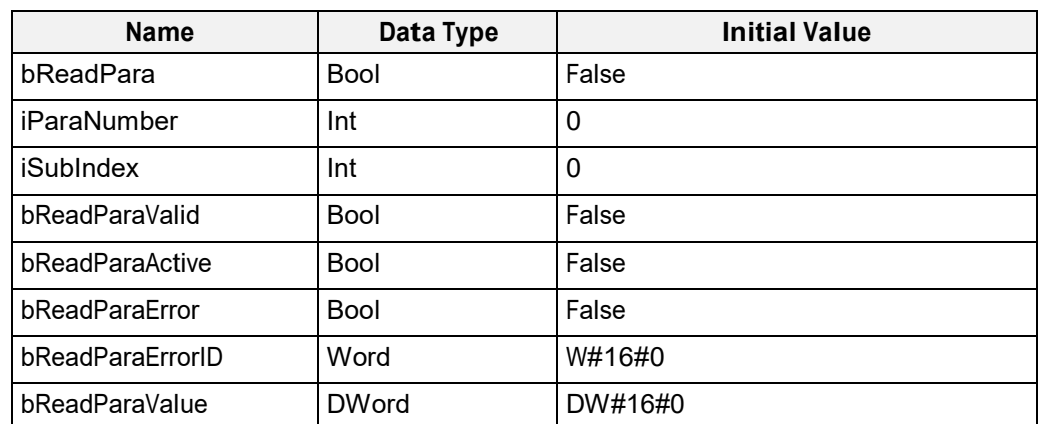

# **3.9.7 Code example for MC\_ReadParameter FB call in FBD**

Fig. 97: Variable declaration for MC\_ReadParameter FB call

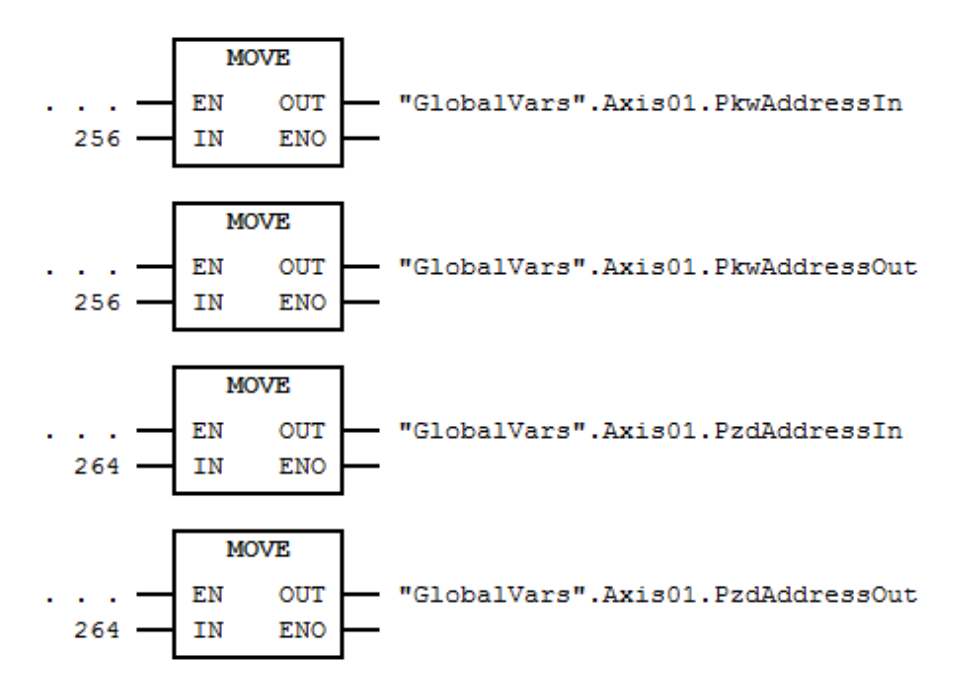

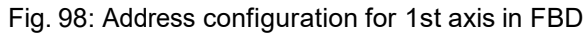

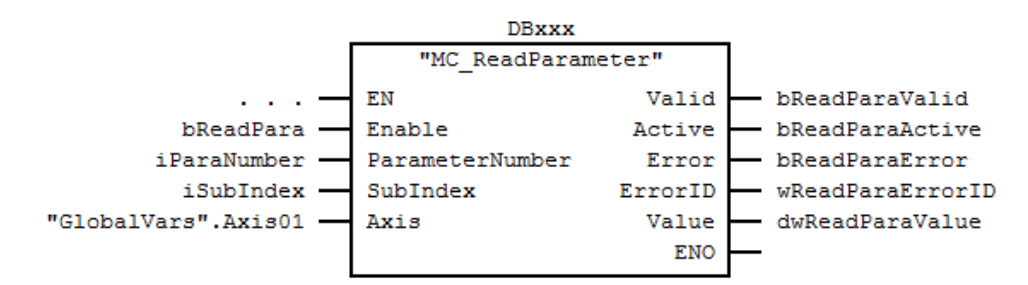

Fig. 99: MC\_ReadParameter FB call in FBD

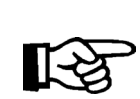

Note 1: "DBxxx" is an "Instance DB" for this instance of "MC\_ReadParameter" "GlobalVars.Axis01" is a global instance of the UDT "AXIS\_REF"

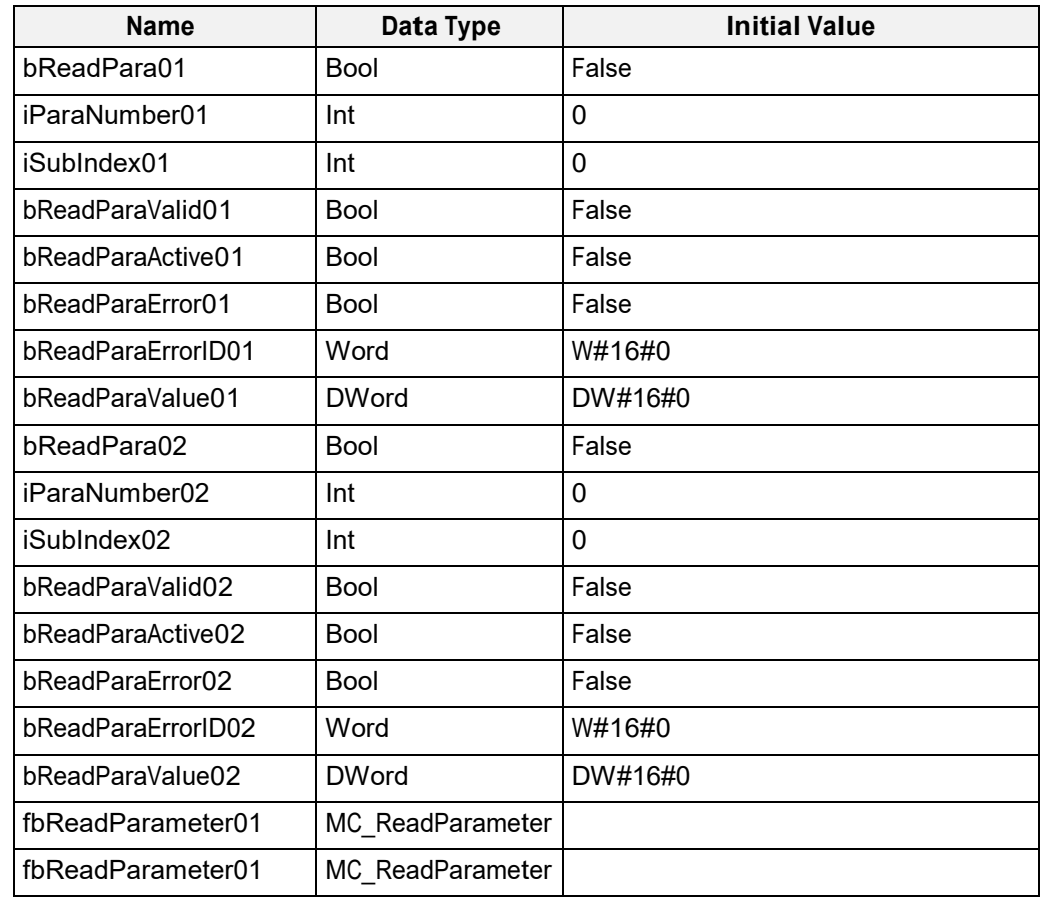

# **3.9.8 Code example for MC\_ReadParameter FB call in FBD (Multi Instance)**

Fig. 100: Variable declaration for multiple instance calls of MC\_ReadParameter FB

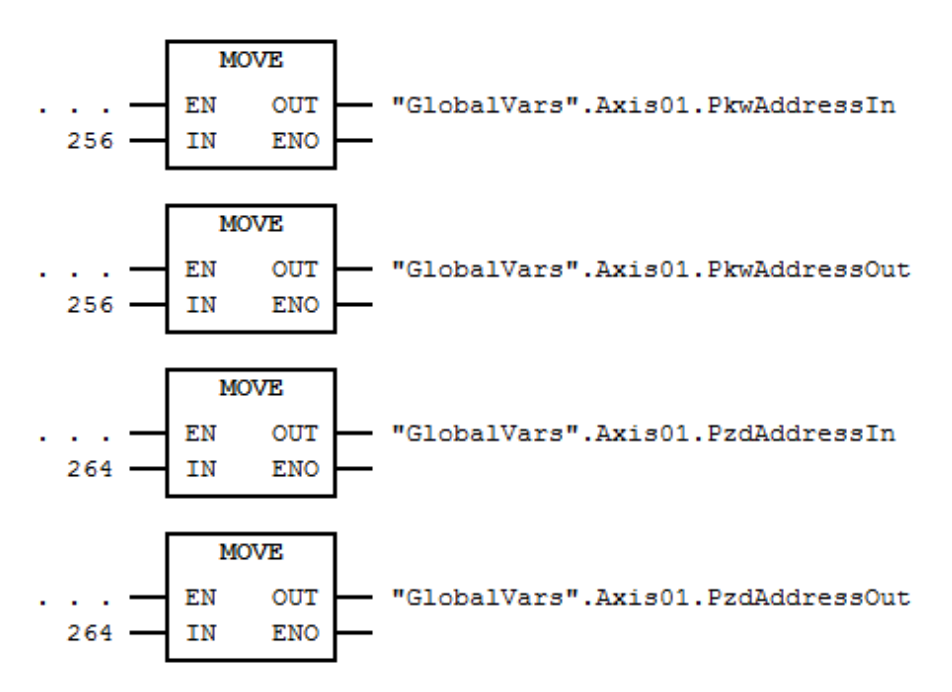

Fig. 101: Address configuration for 1st axis in FBD

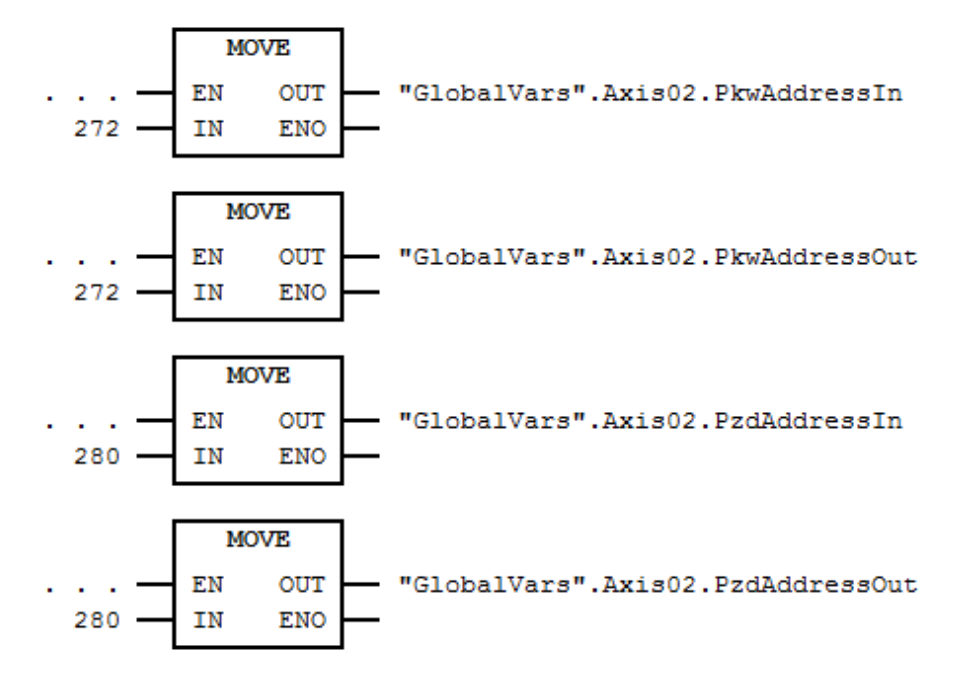

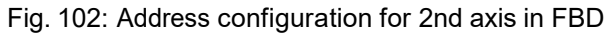

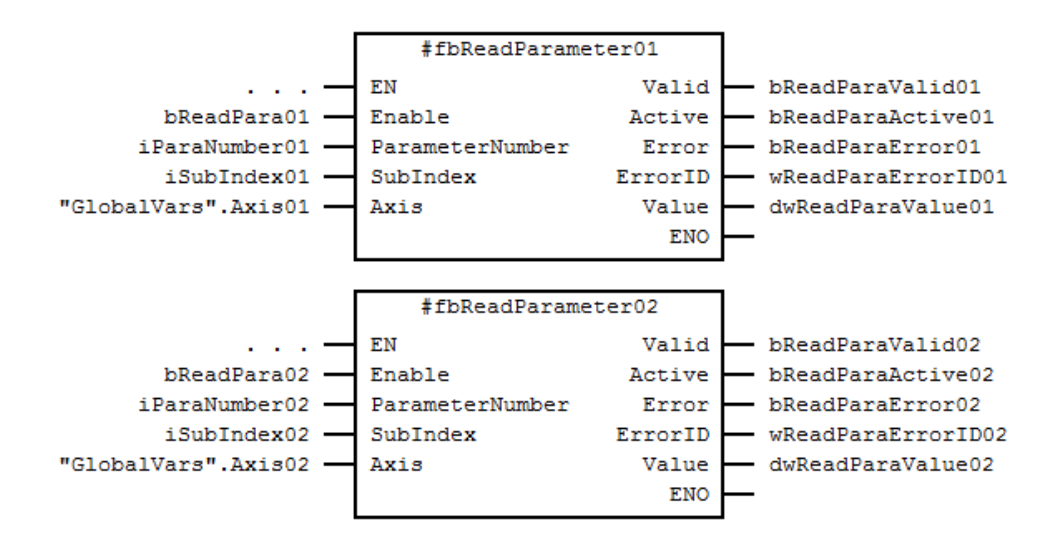

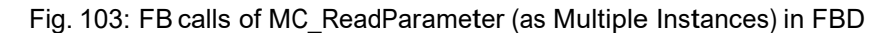

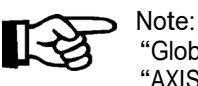

"GlobalVars.Axis01" and "GlobalVars.Axis02" are global instances of the UDT "AXIS\_REF"

# **3.9.9 Error Handling**

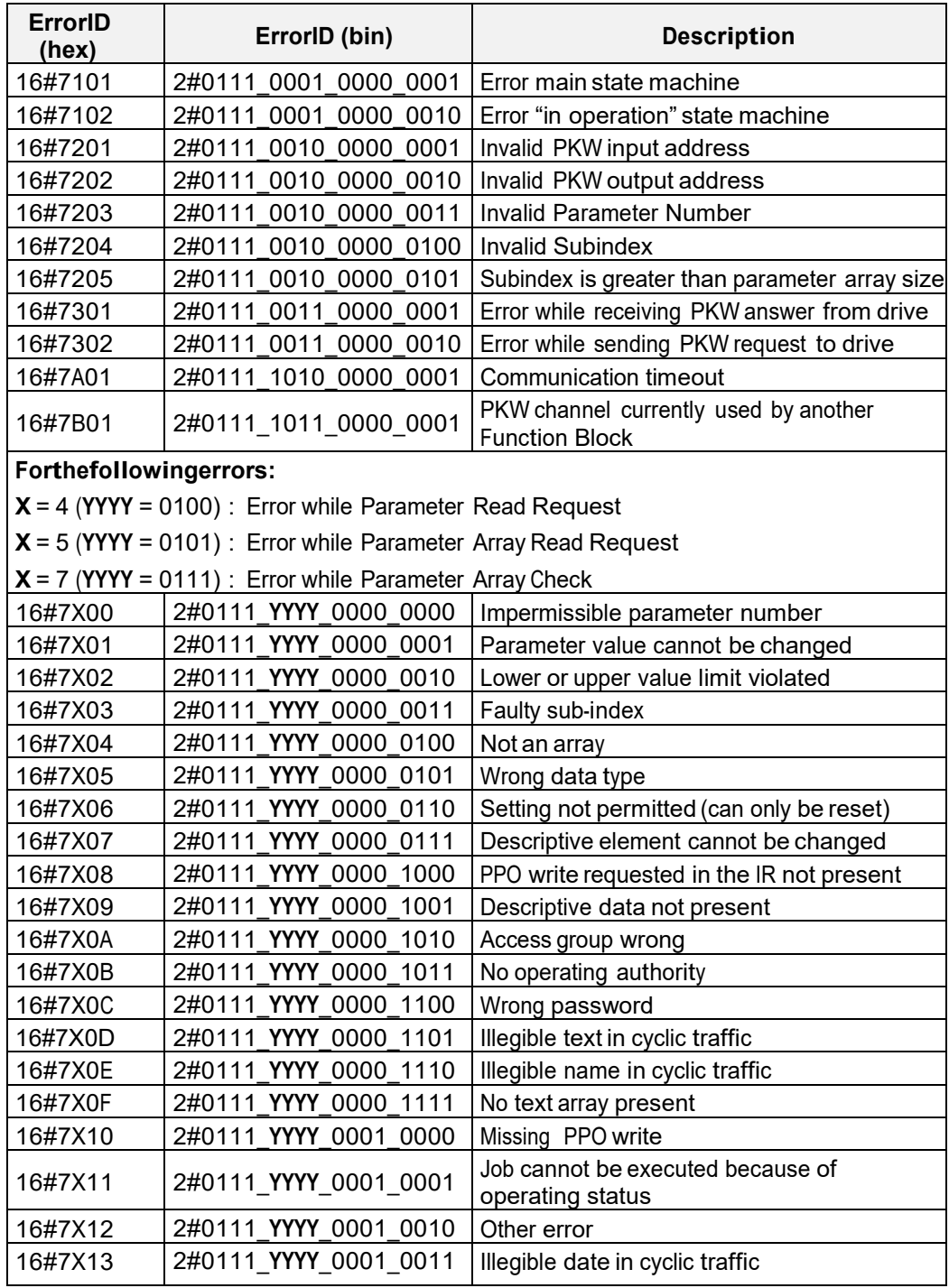

Fig. 104: Error Codes of MC\_ReadParameter

# **3.10 MC\_WriteParameter**

# **3.10.1 Brief Description**

The Function Block MC\_WriteParameter modifies the value of a vendor specific parameter in the specified axis.

# **3.10.2 Interface**

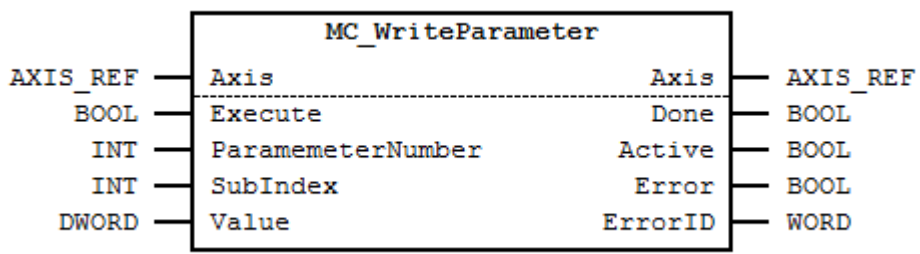

Fig. 105: MC\_WriteParameter I/O Interface Diagram

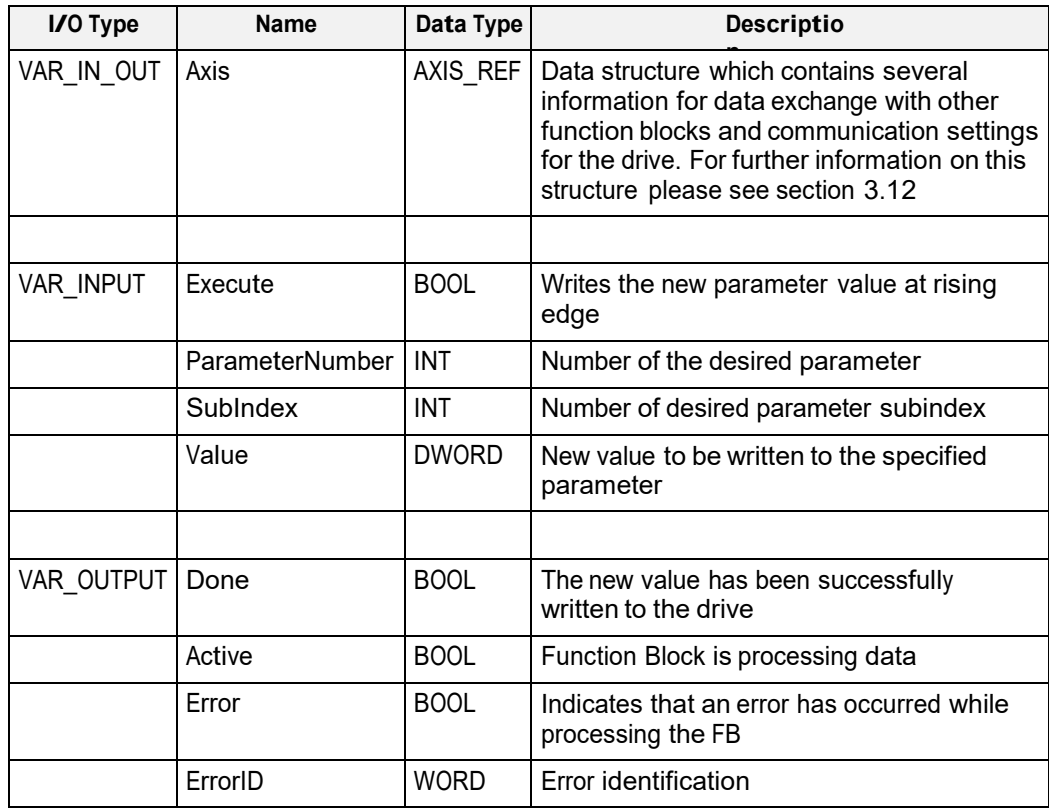

Fig. 106: MC\_WriteParameter I/O Interface Description
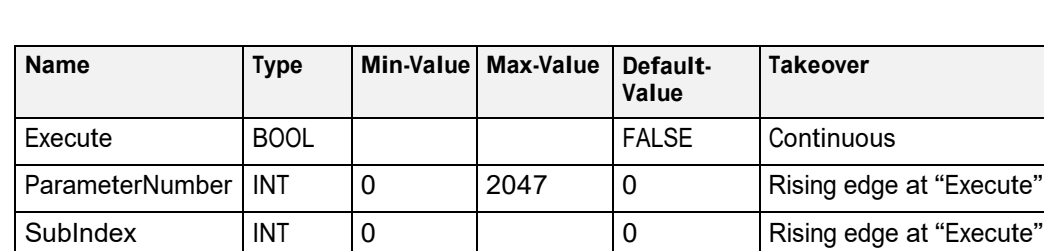

Value DWORD DWORD DW DW#16#0 Rising edge at "Execute"

## **3.10.3 Min- / Max- and Default-Values of inputs**

Fig. 107: Min- / Max- and Default-Values for MC\_WriteParameter

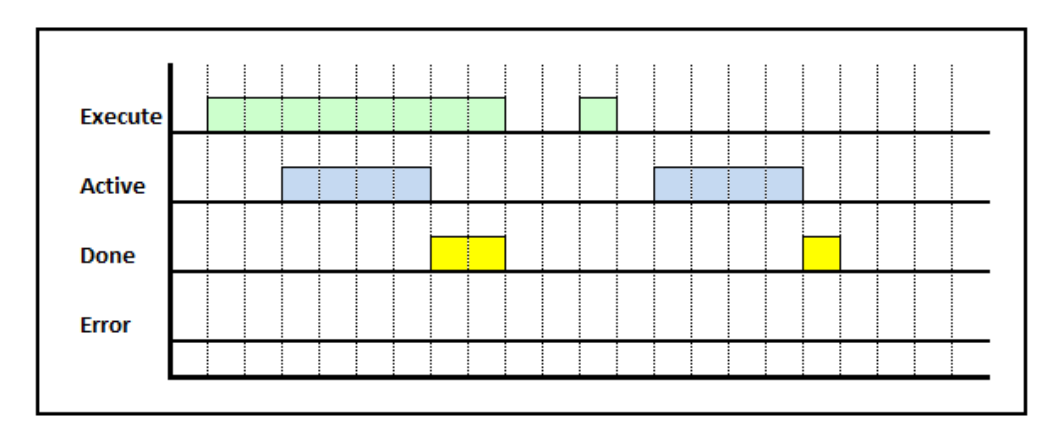

# **3.10.4 Signal-Time Diagram**

Fig. 108: Signal-Time Diagram MC\_WriteParameter for – Processing terminated successfully

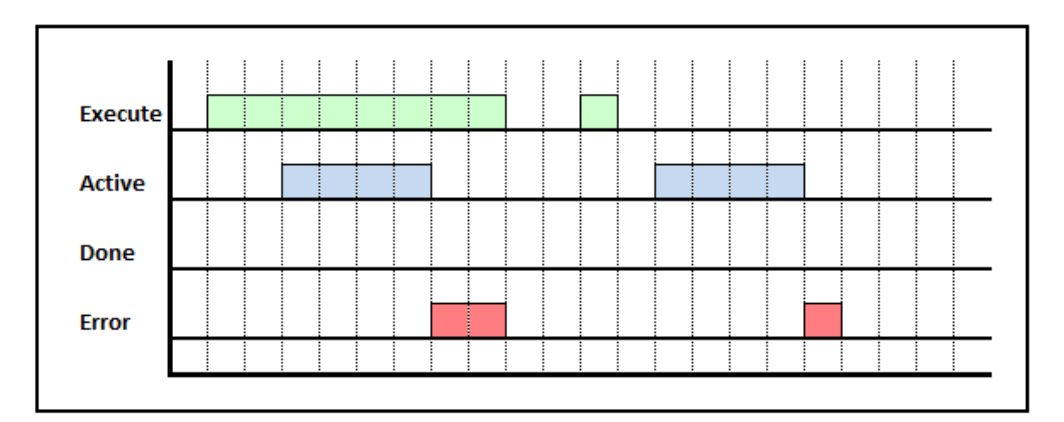

Fig. 109: Signal-Time Diagram for MC\_WriteParameter – Processing terminated by error

#### **3.10.5 Code example for MC\_WriteParameter FB call in SCL**

The code example below shows one way of calling an instance of MC\_WriteParameter in SCL:

```
FUNCTION_BLOCK MotionProgram
      0
      VAR
        \Omega(*in- and output variables for "MC_ReadParameter"*)
           bWritePara : BOOL := FALSE;<br>iParaNumber : INT := 0;
           iParaNumber : INT := 0;<br>iSubIndex : INT := 0;
           iSubIndex : INT := 0;<br>dwValue : DWORD := DW#16#0000 0000;
            dwValue : DWORD := DW#16#0000_0000;
            bWriteParaDone : BOOL := FALSE; 
           bWriteParaActive : BOOL := FALSE; 
           bWriteParaError : BOOL := FALSE; 
            wWriteParaErrorID : WORD := W#16#0000;
              \OmegaEND_VAR
      0
BEGIN
      \Omega(* PKW address configuration for 1st axis *) 
      GlobalVars.Axis01.PkwAddressIn := 256;
      GlobalVars.Axis01.PkwAddressOut := 256;
      (* PZD address configuration for 1st axis *) 
      GlobalVars.Axis01.PzdAddressIn := 264;
      GlobalVars.Axis01.PzdAddressOut := 264;
      // Note 1: "DBxxx" is an "Instance DB" for this
                 instance of "MC_WriteParameter"
      // Note 2: "GlobalVars.Axis01" is a global
                 instance of the UDT "AXIS_REF"
      MC_WriteParameter.DBxxx(<br>Execute := bWritePara,
          Execute := bWritePara, \frac{1}{100} // IN: BOOL
          ParameterNumber := iParaNumber, // IN: INT 
          SubIndex := iSubIndex, \frac{1}{100} // IN: INT
          Value := dwValue, \sqrt{2} IN: DWORD
          Axis := GlobalVars.Axis01     // INOUT: STRUCT
      );
      bWriteParaDone := DBxxx.Done; // OUT: BOOL 
      bWriteParaActive := DBxxx.Active; // OUT: BOOL 
      bWriteParaError := DBxxx.Error; // OUT: BOOL 
      wWriteParaErrorID := DBxxx.ErrorID; // OUT: WORD
      \OmegaEND_FUNCTION_BLOCK
DATA_BLOCK MotionProgram_DB MotionProgram
BEGIN 
END_DATA_BLOCK
```
Fig. 110: Code example for MC\_WriteParameter FB call in SCL

#### **3.10.6 Code example for MC\_WriteParameter FB call in SCL (Multi Instance)**

The code example below shows one way of calling multiple instances of **MC\_WriteParameter** in SCL:

```
FUNCTION_BLOCK MotionProgram
        \capVAR
           \cap(*in- and output variables for "fbWriteParameter01"*)<br>bWritePara01 : BOOL := FALSE;
           bWritePara01 : BOOL := FALSE;<br>iParaNumber01 : INT := 0;
                                        \begin{array}{rcl} \texttt{inif} & \texttt{inif} & \texttt{inif} & \texttt{inif} & \texttt{inif} & \texttt{inif} & \texttt{inif} & \texttt{inif} & \texttt{inif} & \texttt{inif} & \texttt{inif} & \texttt{inif} & \texttt{inif} & \texttt{inif} & \texttt{inif} & \texttt{outif} & \texttt{outif} & \texttt{outif} & \texttt{outif} & \texttt{outif} & \texttt{outif} & \texttt{outif} & \texttt{outif} & \texttt{outif} & \texttt{outif} & \texttt{outif} & \texttt{iSubIndex01<br>dwValue01
                                        : DWORD := DW#16#0000 0000;
           bWriteParaDone01 : BOOL := FALSE;
           bWriteParaActive01 : BOOL := FALSE; 
           bWriteParaError01 : BOOL := FALSE; 
           wWriteParaErrorID01 : WORD := W#16#0000;
           (*in- and output variables for "fbWriteParameter02"*)<br>bWritePara02 : BOOL := FALSE;
           bWritePara02 : BOOL := FALSE;<br>iParaNumber02 : INT := 0;
           iParaNumber02 : INT := 0;<br>
iSubIndex02 : INT := 0;
           iSubIndex02 : INT := 0;<br>
dwValue02 : DWORD := DW: DWORD := DW#16#0000_0000;<br>: BOOL := FALSE;
           bWriteParaDone02
           bWriteParaActive02 : BOOL := FALSE; 
           bWriteParaError02 : BOOL := FALSE; 
           wWriteParaErrorID02 : WORD := W#16#0000;
            (* instances of "MC_WriteParameter" *) 
           fbWriteParameter01 : MC WriteParameter;
           fbWriteParameter02 : MC_WriteParameter;
           0
        END_VAR
         \capBEGIN
        \Omega(* PKW address configuration for 1st axis *) 
        GlobalVars.Axis01.PkwAddressIn := 256;
        GlobalVars.Axis01.PkwAddressOut := 256;
         (* PZD address configuration for 1st axis *) 
        GlobalVars.Axis01.PzdAddressIn := 264;
        GlobalVars.Axis01.PzdAddressOut := 264;
         (* PKW address configuration for 2nd axis *) 
        GlobalVars.Axis02.PkwAddressIn := 272;
        GlobalVars.Axis02.PkwAddressOut := 272;
         (* PZD address configuration for 2nd axis *) 
        GlobalVars.Axis02.PzdAddressIn := 280;
        GlobalVars.Axis02.PzdAddressOut := 280;
        \cap
```

```
\Omega// Note: "GlobalVars.Axis01" and "GlobalVars.Axis02"
            are global instances of the UDT "AXIS REF"
     fbWriteParameter01(
                            := bWritePara01, // IN: BOOL
            ParameterNumber := iParaNumber01, // IN: INT
            SubIndex := iSubIndex01, // IN: INT
            Value := dwValue01, // IN: DINT
           Axis := GlobalVars.Axis01
                                       // INOUT: STRUCT
     );
     bWriteParaDone01 := fbWriteParameter01.Done;
                                             // OUT: BOOL
     bWriteParaActive01 := fbWriteParameter01.Active;
                                             // OUT: BOOL
     bWriteParaError01 := fbWriteParameter01.Error;
                                             // OUT: BOOL
      wWriteParaErrorID01 := fbWriteParameter01.ErrorID;
                                             // OUT: WORD
     fbWriteParameter02(
                          := bWritePara02, // IN: BOOL
           ParameterNumber := iParaNumber02, // IN: INT 
           SubIndex := iSubIndex02, // IN: INT<br>Value := dwValue02, // IN: DINTValue := dwValue02,<br>Axis := GlobalVars.A:
                          := GlobalVars.Axis02
                                       // INOUT: STRUCT
     );
     bWriteParaDone02 := fbWriteParameter02.Done;
                                             // OUT: BOOL
     bWriteParaActive02 := fbWriteParameter02.Active;
                                             // OUT: BOOL
     bWriteParaError02 := fbWriteParameter02.Error;
                                             // OUT: BOOL
      wWriteParaErrorID02 := fbWriteParameter02.ErrorID;
                                             // OUT: WORD
     \OmegaEND_FUNCTION_BLOCK
DATA_BLOCK MotionProgram_DB MotionProgram
BEGIN 
END_DATA_BLOCK
```
Fig. 111: Code example for MC\_WriteParameter multiple instance FBcall in SCL

## **3.10.7 Code example for MC\_ReadParameter FB call in FBD**

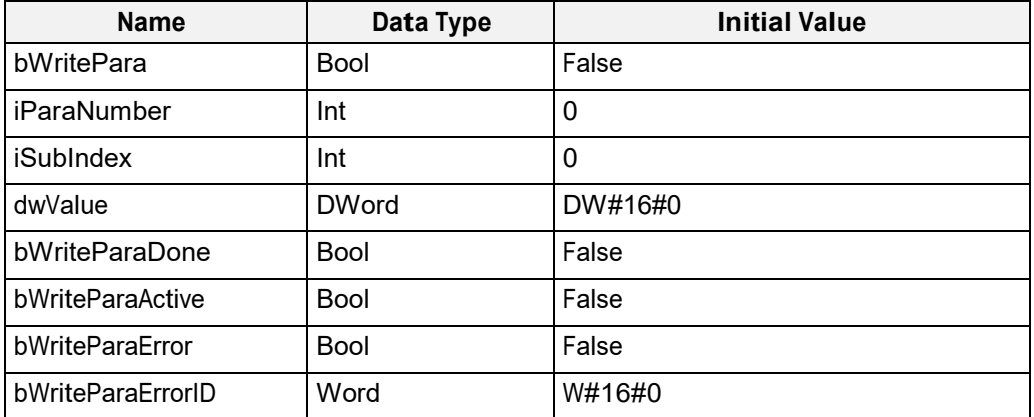

Fig. 112: Variable declaration for MC\_WriteParameter FB call

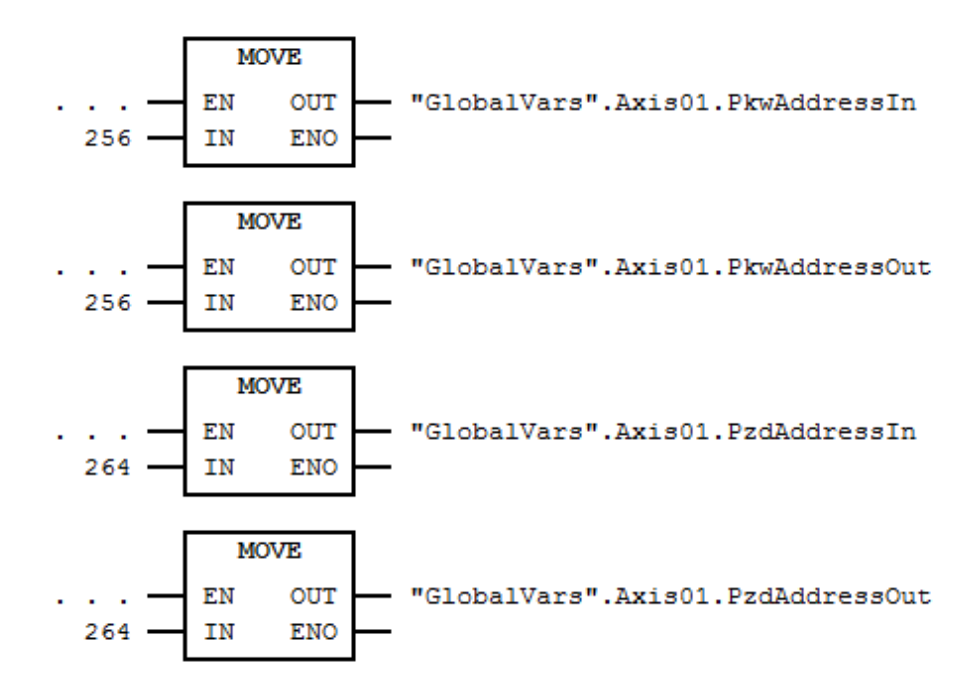

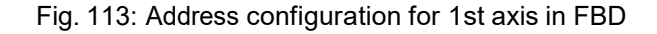

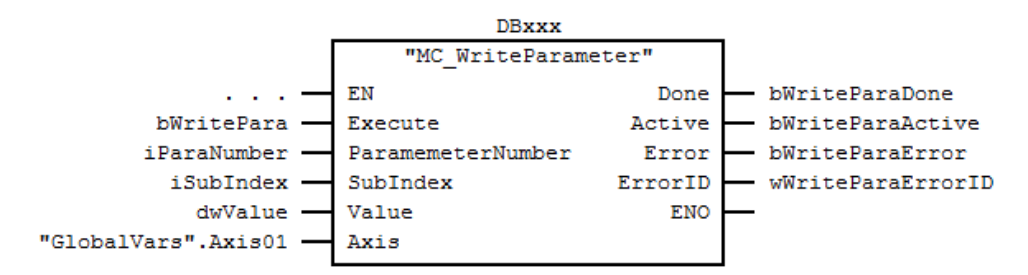

Fig. 114: MC\_WriteParameter FB call in FBD

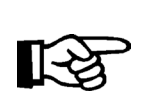

Note 1: "DBxxx" is an "Instance DB" for this instance of "MC\_WriteParameter" "GlobalVars.Axis01" is a global instance of the UDT "AXIS\_REF"

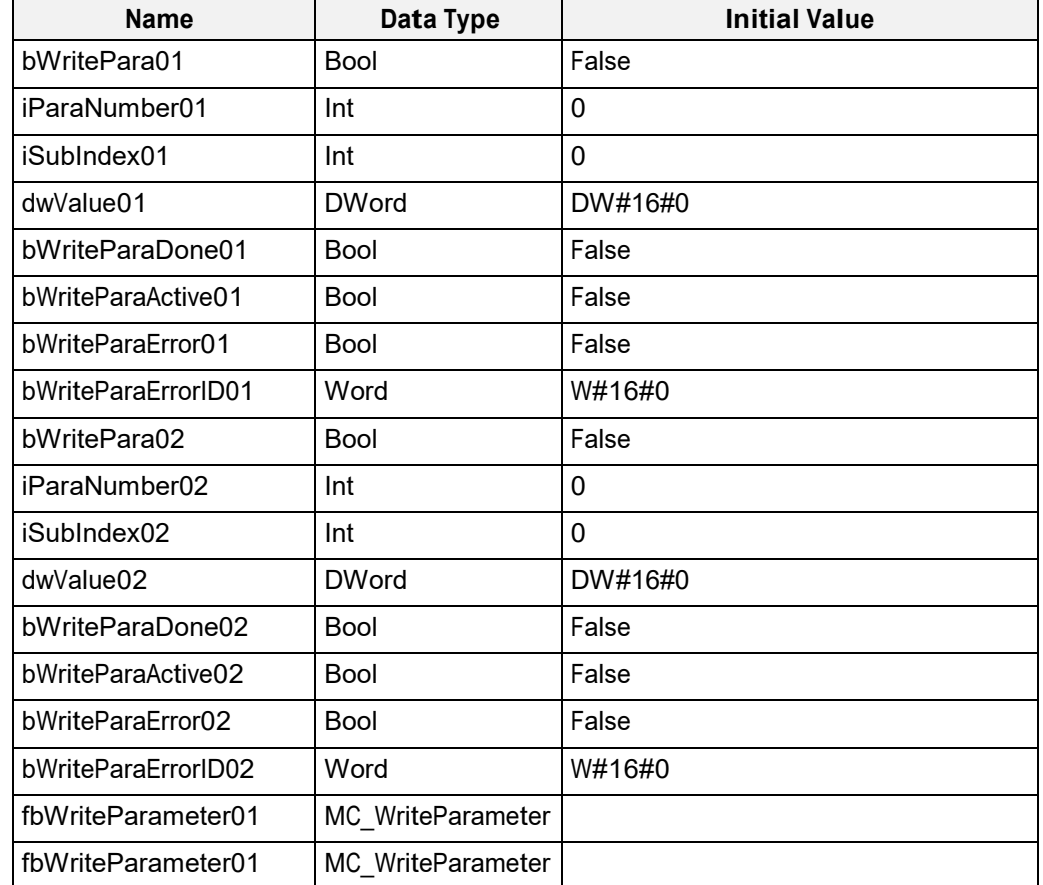

## **3.10.8 Code example for MC\_ReadParameter FB call in FBD (Multi Instance)**

Fig. 115: Variable declaration for multiple instance calls of MC\_WriteParameter FB

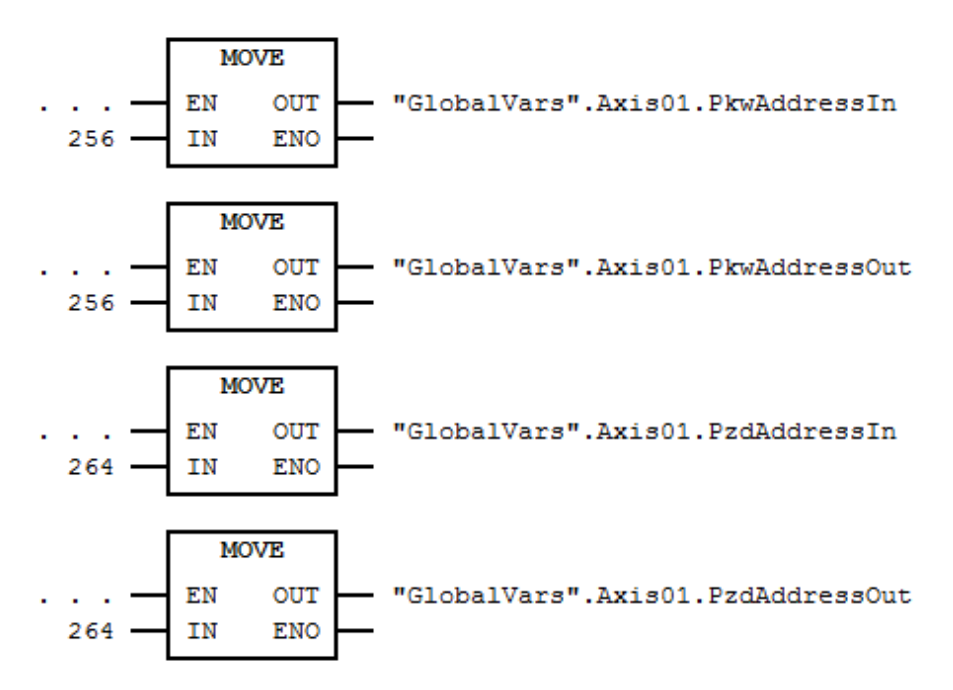

Fig. 116: Address configuration for 1st axis in FBD

 $\oslash$  | halstrup walcher

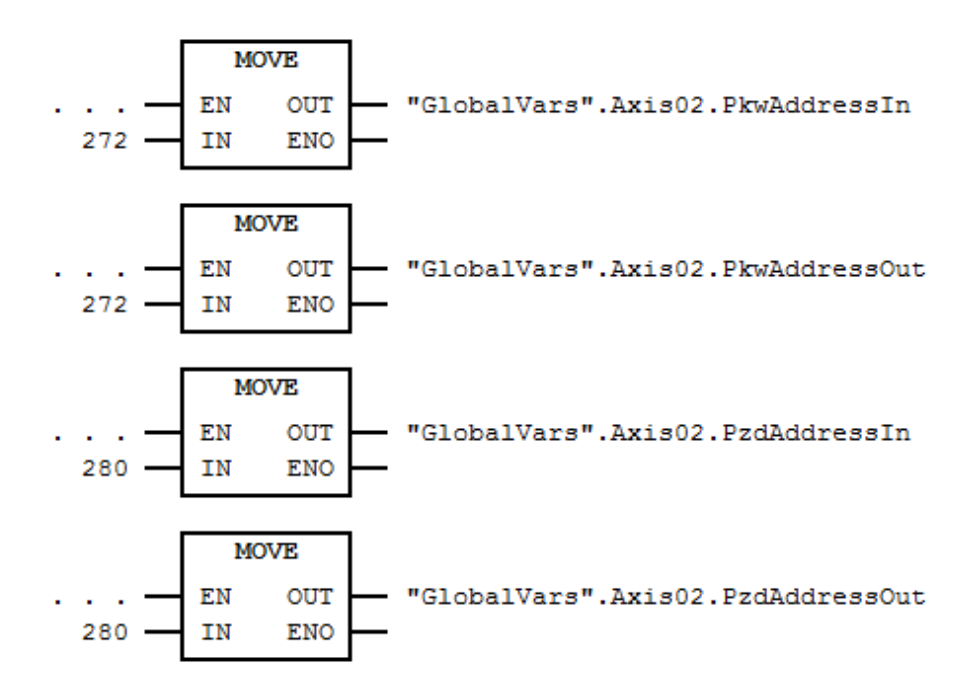

Fig. 117: Address configuration for 2nd axis in FBD

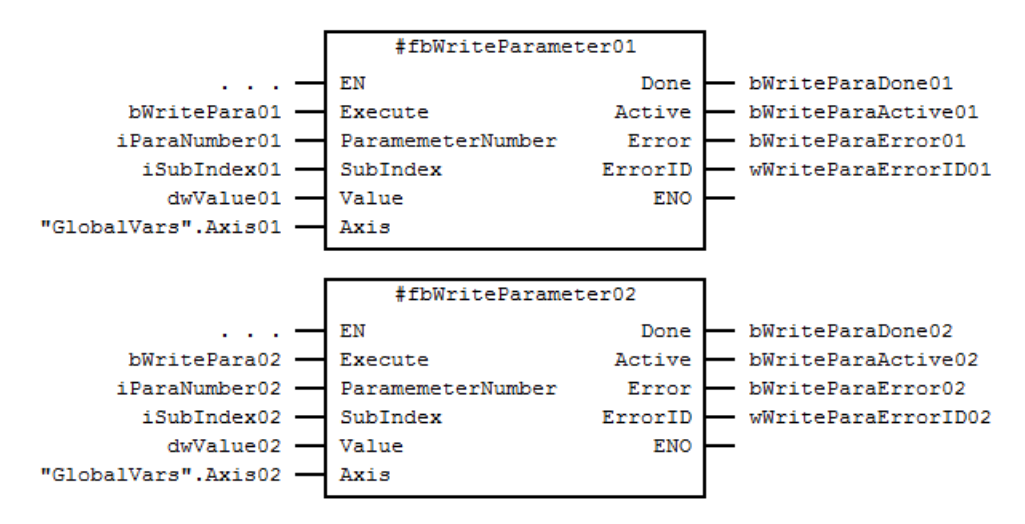

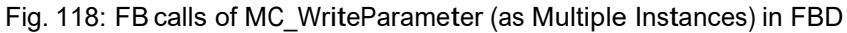

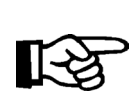

Note: "GlobalVars.Axis01" and "GlobalVars.Axis02" are global instances of the UDT "AXIS\_REF"

# **3.10.9 Error Handling**

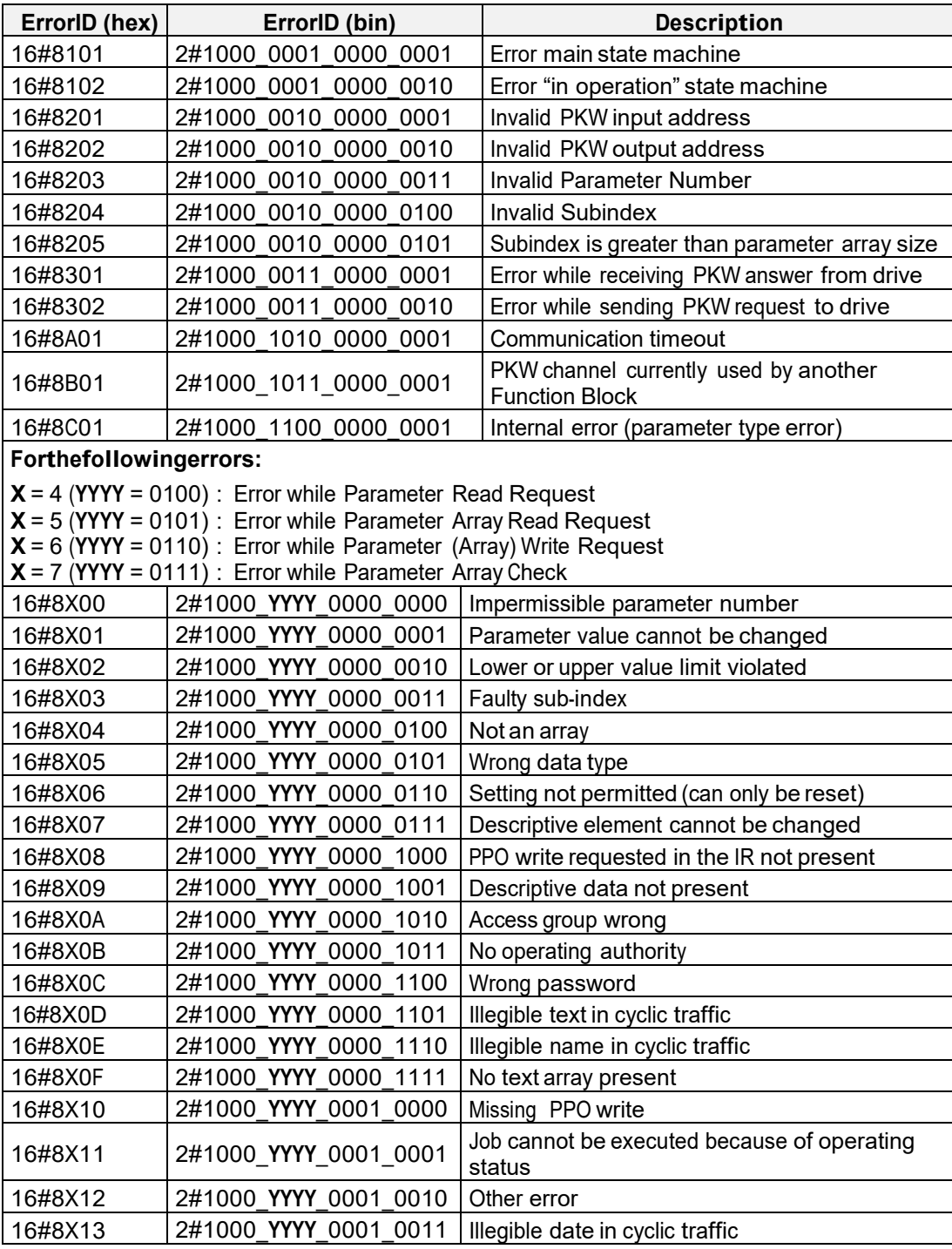

Fig. 119: Error Codes of MC\_WriteParameter

# **3.11 MC\_FaultCheck**

## **3.11.1 Brief Description**

The function block **MC\_FaultCheck** reads the values of the "Fault" bit and the "Warning" bit from status word.

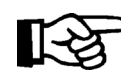

It is recommended that MC\_FaultCheck is running all the time, because the error-state of the FBs only shows FB internal fault

## **3.11.2 Interface**

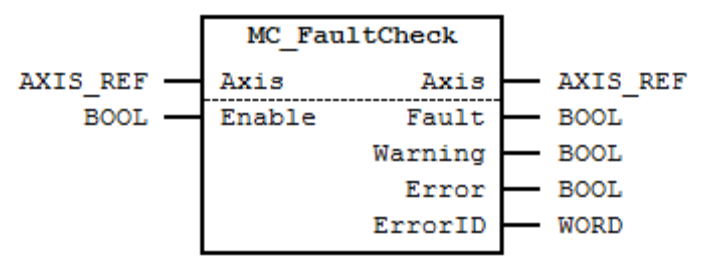

Fig. 120: MC\_FaultCheck Interface Diagram

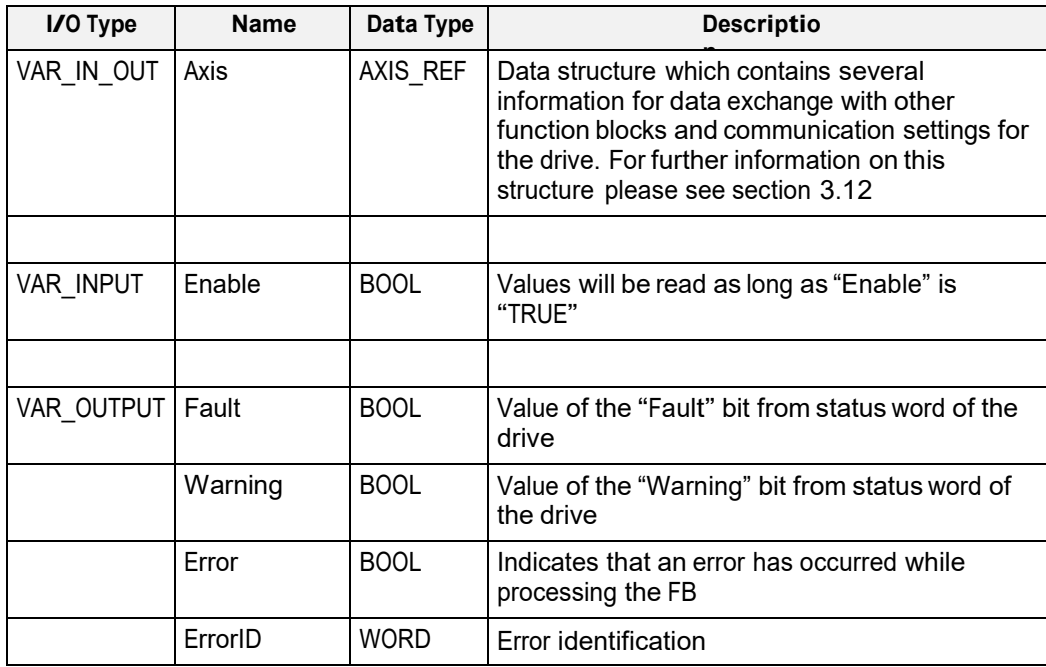

Fig. 121: MC\_FaultCheck I/O Interface Description

#### **3.11.3 Min- / Max- and Default-Values of inputs**

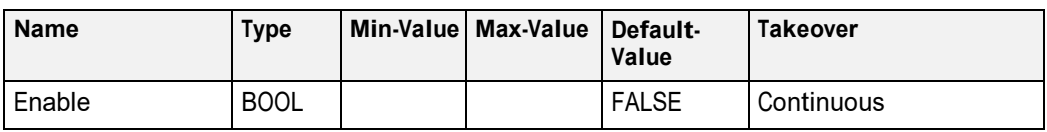

Fig. 122: Min- / Max- and Default-Values for MC\_FaultCheck

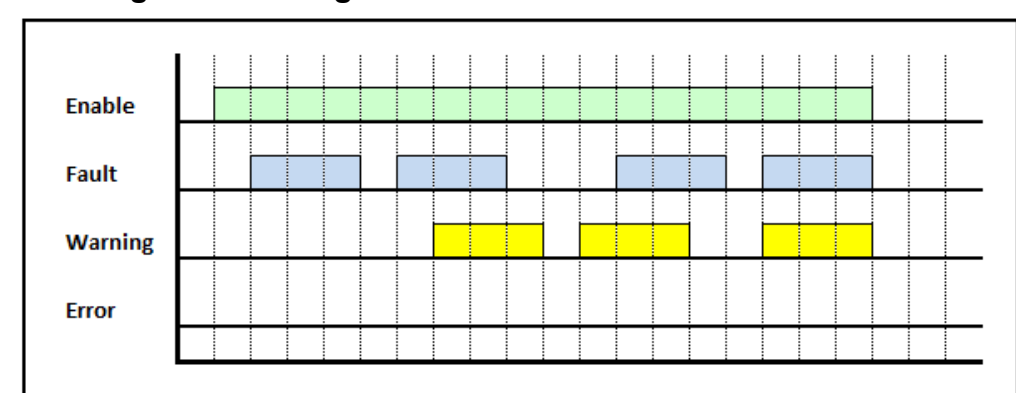

# **3.11.4 Signal-Time Diagram**

Fig. 123: Signal-Time Diagram for MC\_FaultCheck – Processing terminated successfully

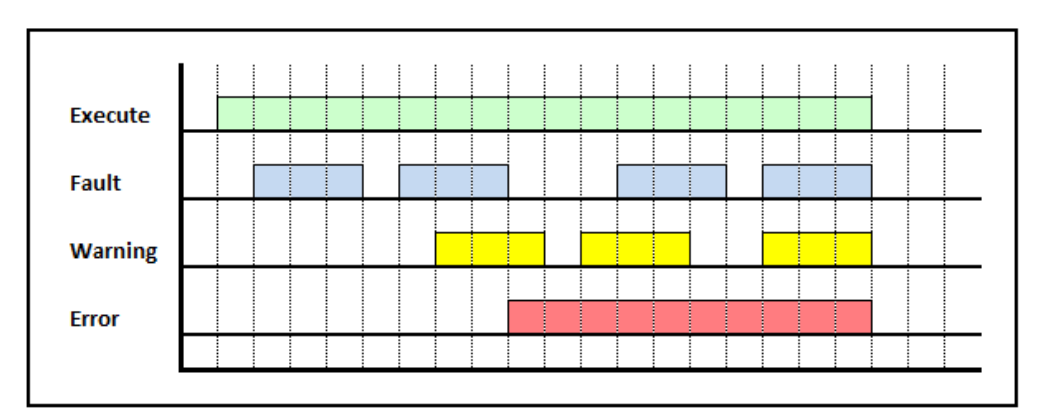

Fig. 124: Signal-Time Diagram for MC\_FaultCheck – Processing terminated by error

## **3.11.5 Code example for MC\_FaultCheck FB call in SCL**

The code example below shows one way of calling an instance of **MC\_FaultCheck** in SCL:

```
FUNCTION_BLOCK MotionProgram
      \OmegaVAR
        \Omega(* in- and output variables for "MC_FaultCheck" *)
        bEnableFaultCheck : BOOL := FALSE;<br>bFault : BOOL := FALSE;
        bFault : BOOL := FALSE;<br>bWarning : BOOL := FALSE;
                             \colon BOOL \colon FALSE;
        bFaultCheckError : BOOL := FALSE; 
        wFaultCheckErrorID : WORD := W#16#0000;
        \OmegaEND_VAR
      \overline{O}BEGIN
      \Omega(* PKW address configuration for 1st axis *) 
      GlobalVars.Axis01.PkwAddressIn := 256;
      GlobalVars.Axis01.PkwAddressOut := 256;
      (* PZD address configuration for 1st axis *) 
      GlobalVars.Axis01.PzdAddressIn := 264;
      GlobalVars.Axis01.PzdAddressOut := 264;
      // Note 1: "DBxxx" is an "Instance DB" for this 
                   instance of "MC_FaultCheck"
      // Note 2: "GlobalVars.Axis01" is a global instance 
                   of the UDT "AXIS REF"
      MC_FaultCheck.DBxxx(
             Enable := bEnableFaultCheck, \frac{1}{1} IN: BOOL<br>Axis := GlobalVars.Axis01 \frac{1}{1} INOUT: STRUCT
                     := GlobalVars.Axis01
      );
       bFault := DBxxx.Fault; // OUT: BOOL
       bWarning := DBxxx.Warning; // OUT: BOOL 
       bFaultCheckError := DBxxx.Error; // OUT: BOOL 
      wFaultCheckErrorID := DBxxx.ErrorID; // OUT: WORD
      \OmegaEND_FUNCTION_BLOCK
DATA_BLOCK MotionProgram_DB MotionProgram
BEGIN 
END_DATA_BLOCK
```
Fig. 125: Code example for MC\_FaultCheck FB call in SCL

## **3.11.6 Code example for MC\_FaultCheck FB call in SCL (Multi Instance)**

The code example below shows one way of calling multiple instances of **MC\_FaultCheck** in SCL:

```
FUNCTION_BLOCK MotionProgram
      \OmegaVAR
      \cap(* in- and output variables for 1st instance of
                    "fbPower01" *) 
         bEnableFaultCheck01 : BOOL := FALSE;<br>bFault01 : BOOL := FALSE;
         bFault01 : BOOL := FALSE;<br>bWarning01 : BOOL := FALSE;
                                 : BOOL := FALSE;<br>: BOOL := FALSE;
         bFaultCheckError01
         wFaultCheckErrorID01 : WORD := W#16#0000;
         (* in- and output variables for 2nd instance of
                    "fbPower02" *)
         bEnableFaultCheck02 : BOOL := FALSE;<br>bFault02 : BOOL := FALSE;
         bFault02 : BOOL := FALSE;<br>bWarning02 : BOOL := FALSE;
                                 \colon BOOL \colon FALSE;
         bFaultCheckError02 : BOOL := FALSE; 
         wFaultCheckErrorID02 : WORD := W#16#0000;
         (* instances of "MC_FaultCheck" *) 
         fbFaultCheck01 : MC_FaultCheck;<br>fbFaultCheck02 : MC_FaultCheck;
                             : MC_FaultCheck;
         \OmegaEND_VAR
      \OmegaBEGIN
      \Omega(* PKW address configuration for 1st axis *) 
      GlobalVars.Axis01.PkwAddressIn := 256;
      GlobalVars.Axis01.PkwAddressOut := 256;
       (* PZD address configuration for 1st axis *) 
      GlobalVars.Axis01.PzdAddressIn := 264;
       GlobalVars.Axis01.PzdAddressOut := 264;
       (* PKW address configuration for 2nd axis *) 
       GlobalVars.Axis02.PkwAddressIn := 272;
      GlobalVars.Axis02.PkwAddressOut := 272;
       (* PZD address configuration for 2nd axis *) 
       GlobalVars.Axis02.PzdAddressIn := 280;
      GlobalVars.Axis02.PzdAddressOut := 280;
      \Omega
```
◯ Inalstrup walcher

```
\Omega// Note: "GlobalVars.Axis01" and "GlobalVars.Axis02"
                      are global
      // instances of the UDT "AXIS REF"
     fbFaultCheck01(
           Enable := bEnableFaultCheck01, // IN: BOOL<br>Axis := GlobalVars.Axis01 // INOUT: S'
                    := GlobalVars.Axis01 // INOUT: STRUCT
     );
     bFault01 := fbFaultCheck01.Fault;
                // OUT: BOOL
      bWarning01 := fbFaultCheck01.Warning;
                 // OUT: BOOL
      bFaultCheckError01 := fbFaultCheck01.Error;
                 // OUT: BOOL
      wFaultCheckErrorID01 := fbFaultCheck01.ErrorID;
                 // OUT: WORD
     fbFaultCheck02(
            Enable := bEnableFaultCheck02, // IN: BOOL
            Axis := GlobalVars.Axis02 // INOUT: STRUCT
     );
     bFault02 := fbFaultCheck02.Fault;
                 // OUT: BOOL
      bWarning02 := fbFaultCheck02.Warning;
      // OUT: BOOL<br>bFaultCheckError02 :=
                         := fbFaultCheck02.Error;
                 // OUT: BOOL
      wFaultCheckErrorID02 := fbFaultCheck02.ErrorID;
                 // OUT: WORD
     \OmegaEND_FUNCTION_BLOCK
DATA_BLOCK MotionProgram_DB MotionProgram
BEGIN 
END_DATA_BLOCK
```
Fig. 126: Code example for MC\_FaultCheck multiple instance FB call in SCL

#### **3.11.7 Code example for MC\_FaultCheck FB call in FBD**

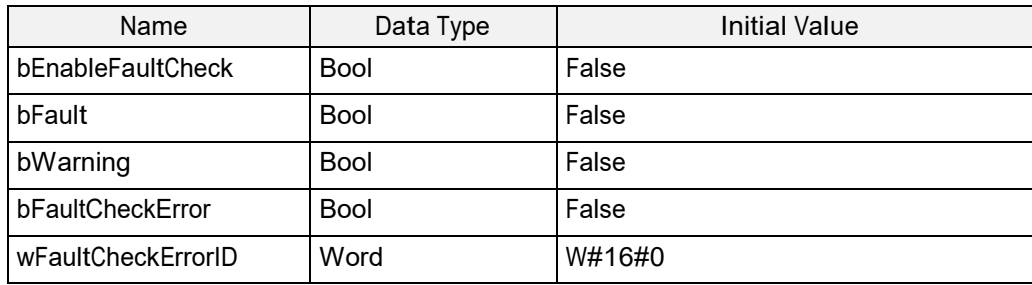

Fig. 127: Variable declaration for MC\_FaultCheck FB call

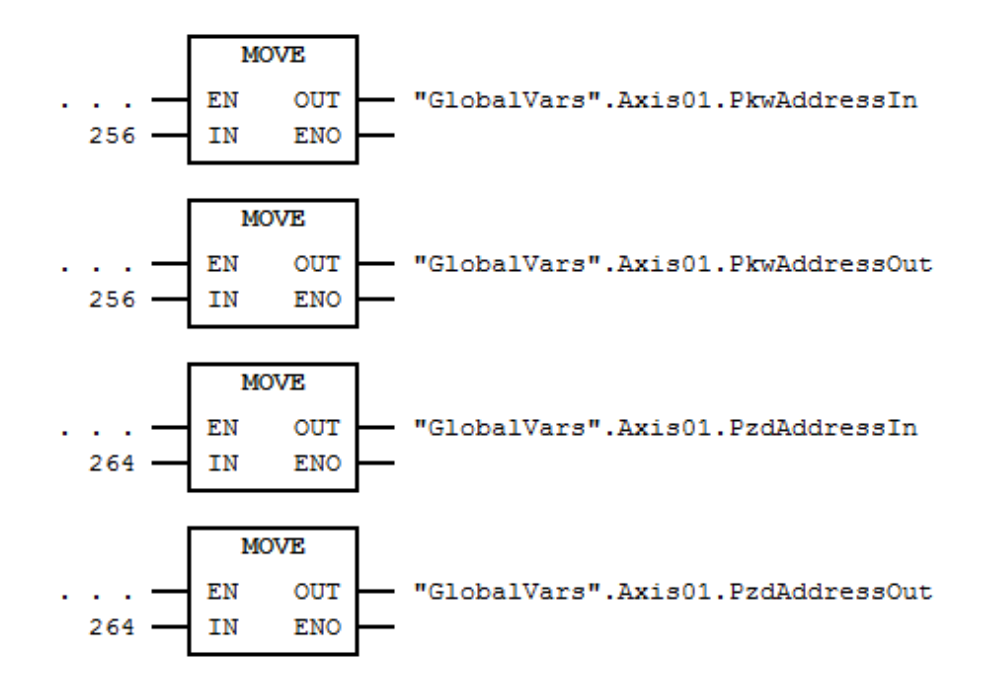

Fig. 128: Address configuration for  $1<sup>st</sup>$  axis in FBD

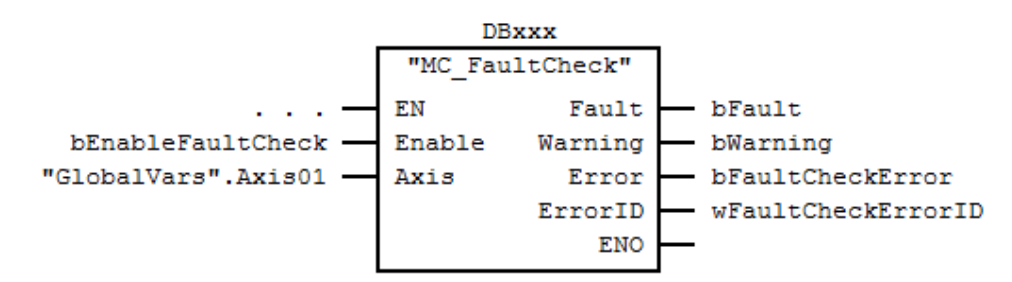

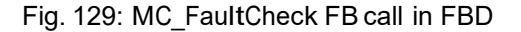

Note:

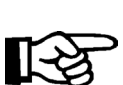

 "DBxxx" is an "Instance DB" for this instance of "MC\_FaultCheck" "GlobalVars.Axis01" is a global instance of the UDT "AXIS\_REF"

#### **3.11.8 Code example for MC\_FaultCheck FB call in FBD (Multi Instance)**

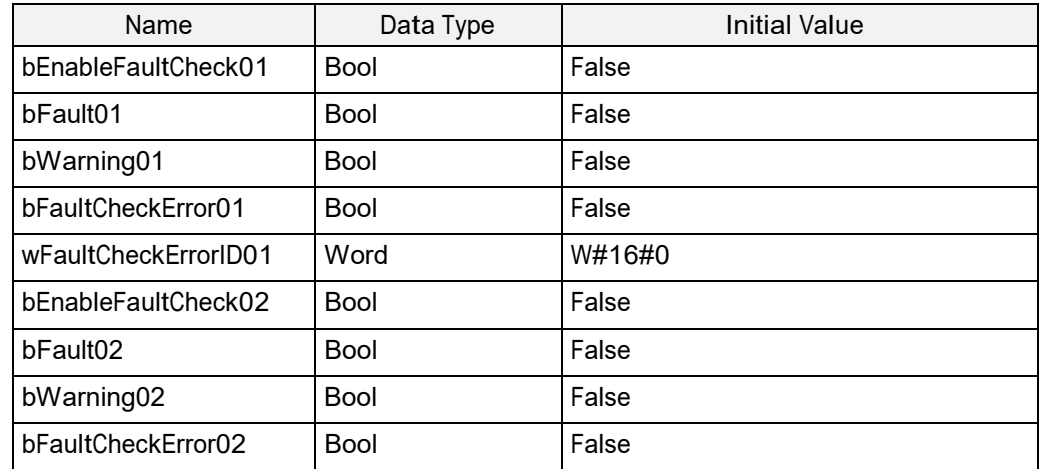

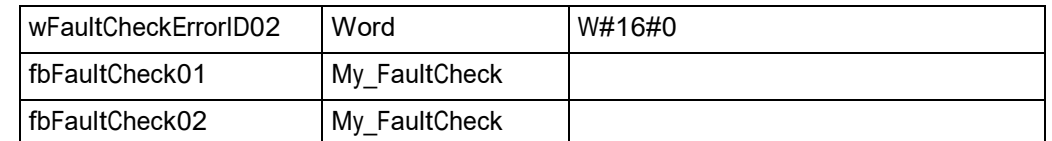

Fig. 130: Variable declaration for multiple instance calls of MC\_FaultCheck FB

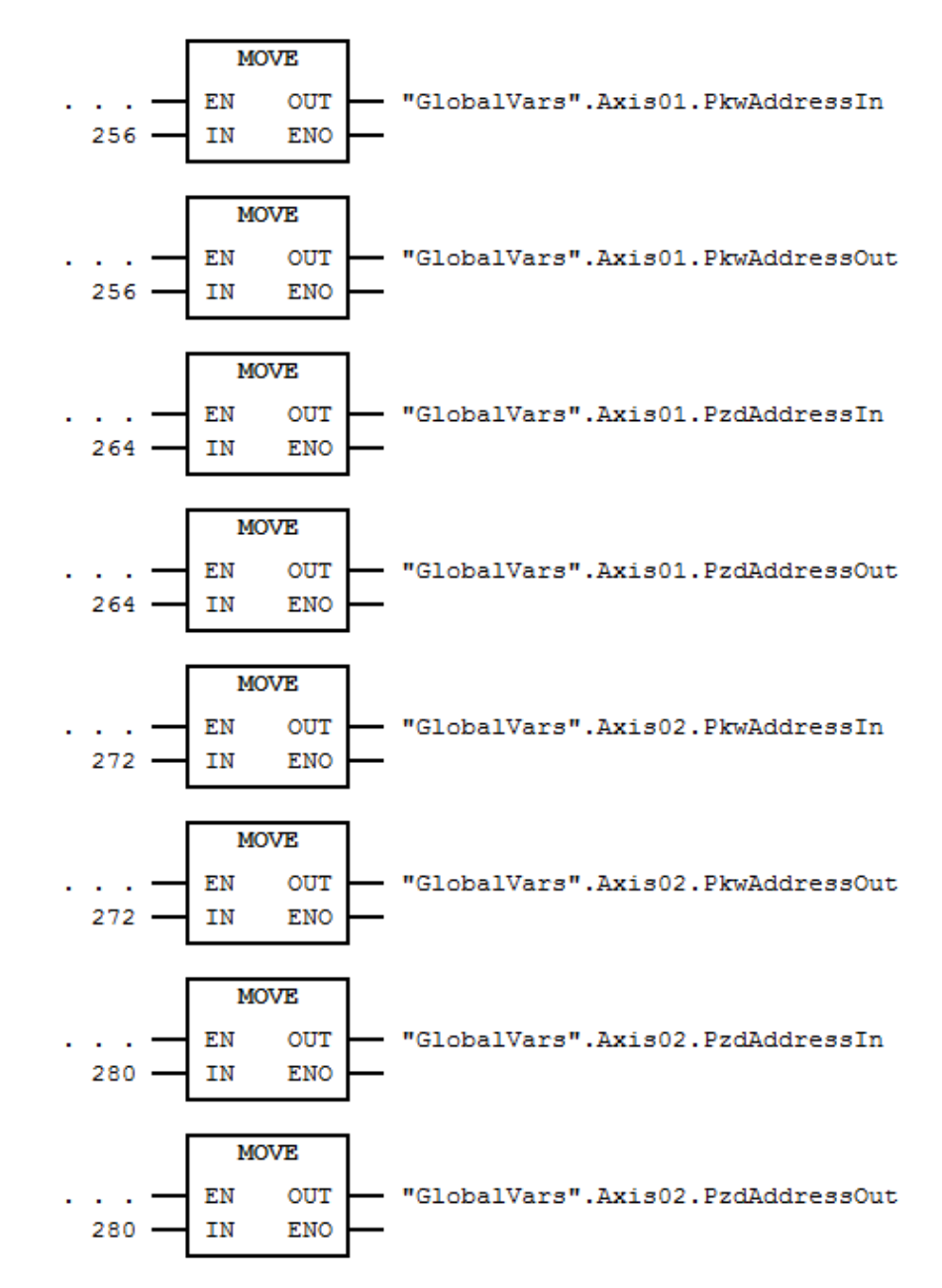

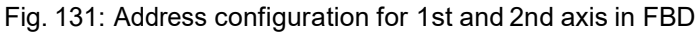

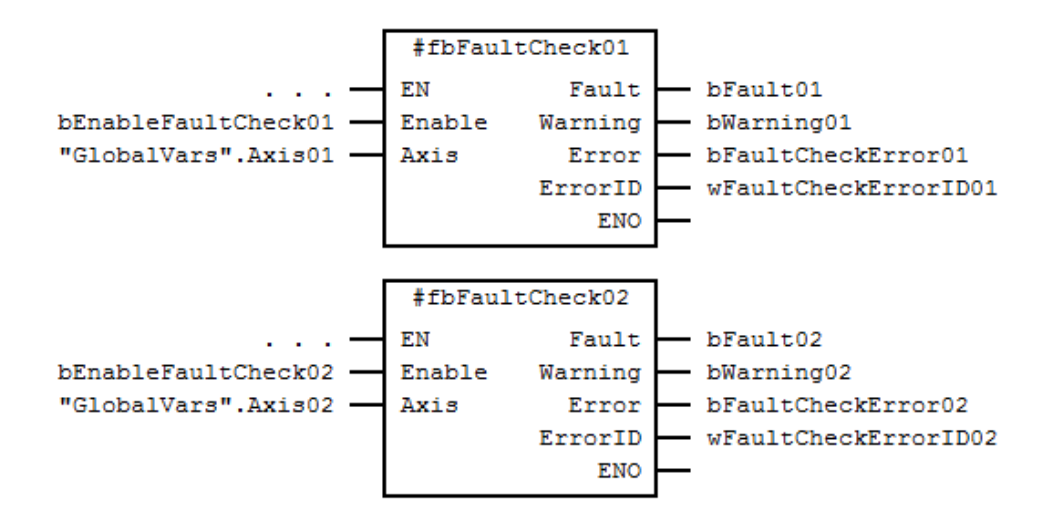

Fig. 132: FB calls of MC\_FaultCheck (as Multiple Instances) in FBD

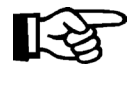

Note: "GlobalVars.Axis01" and "GlobalVars.Axis02" are global instances of the UDT "AXIS\_REF"

#### **3.11.9 Error Handling**

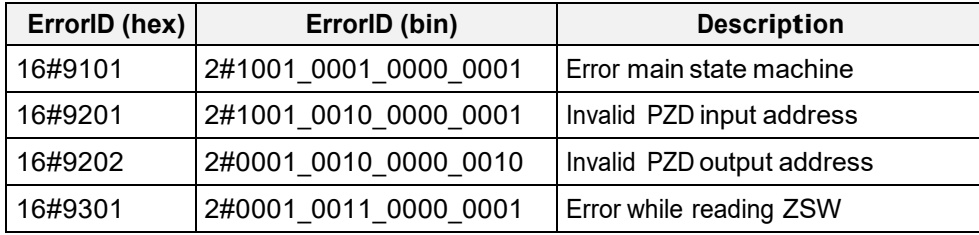

Fig. 133: Error Codes of MC\_FaultCheck

#### **3.12 Data Structure AXIS\_REF**

The Data Structure **AXIS\_REF** is used for communication settings of the axis and for internal data transfer between the Function Blocks. You will need **one global instance** of this structure **for every drive / axis** in your project.

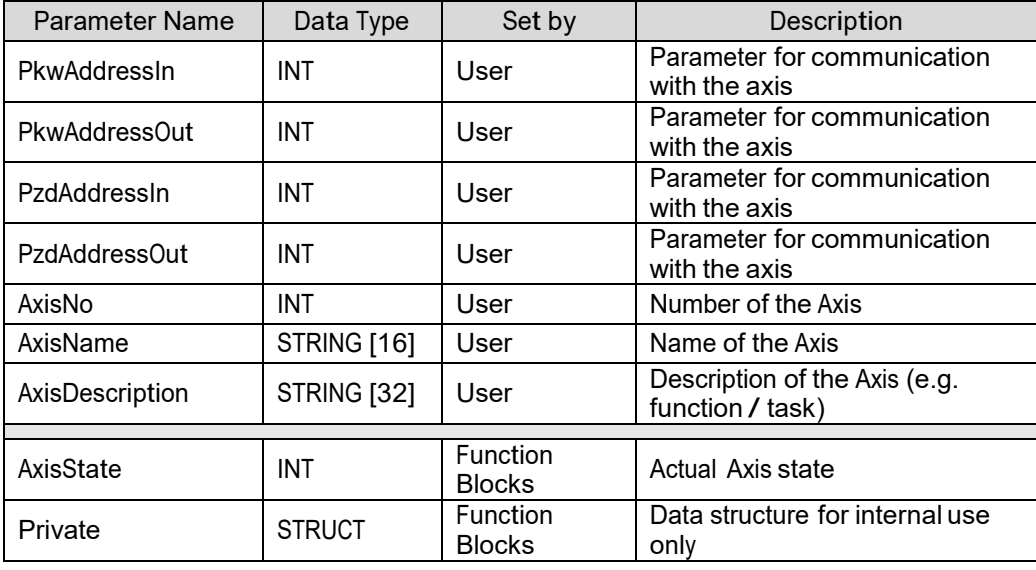

Fig. 134: Data Structure AXIS\_REF

#### **4 Examples**

#### **4.1 How to configure the communication with a drive**

• Select station and then double-click on "Hardware" to open up "Hardware Config"

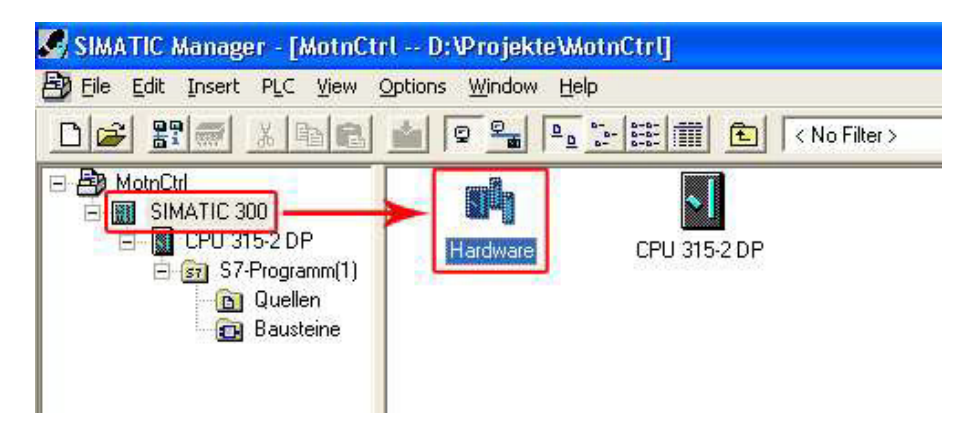

Fig. 135: Start HW Config from SIMATIC Manager

• Select the desired drive in "HW Config", to see the address configuration

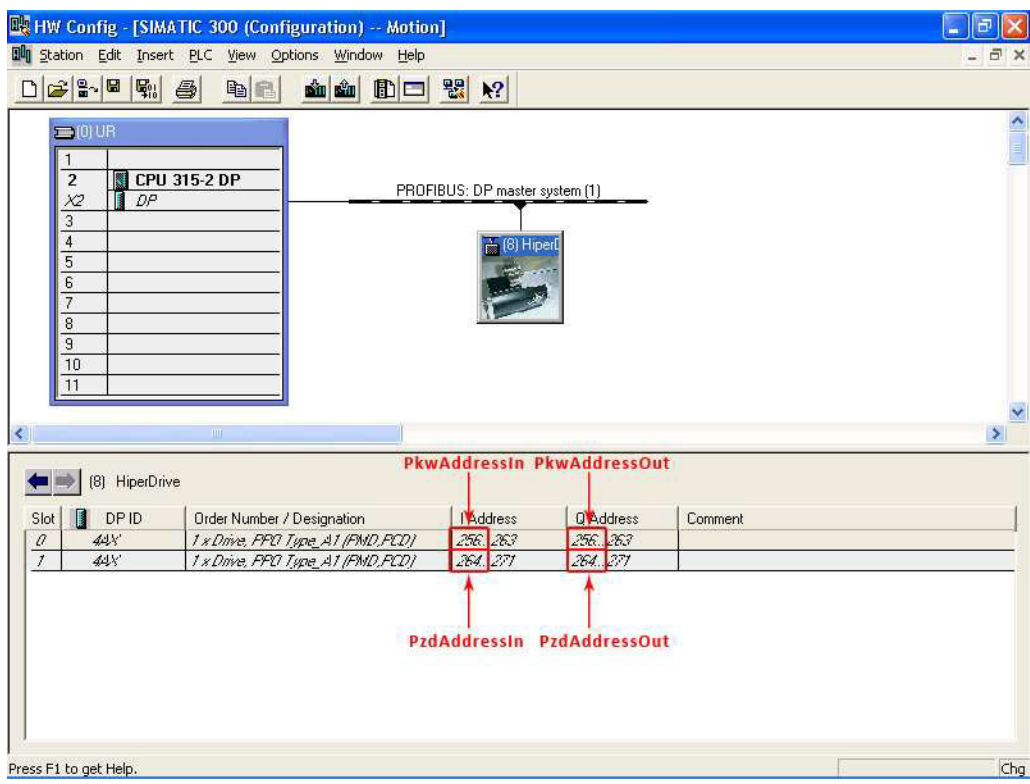

Fig. 136: Drive addresses in HW Config

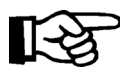

Note: The number of configured drives must accord to the number of drives on the HUB. If you have 8 drives on the HUB you have a reaction time of the

drive of ca. 0,5 sec

• Create new DB by right-click into window  $\rightarrow$  Insert New Object  $\rightarrow$  Data Block

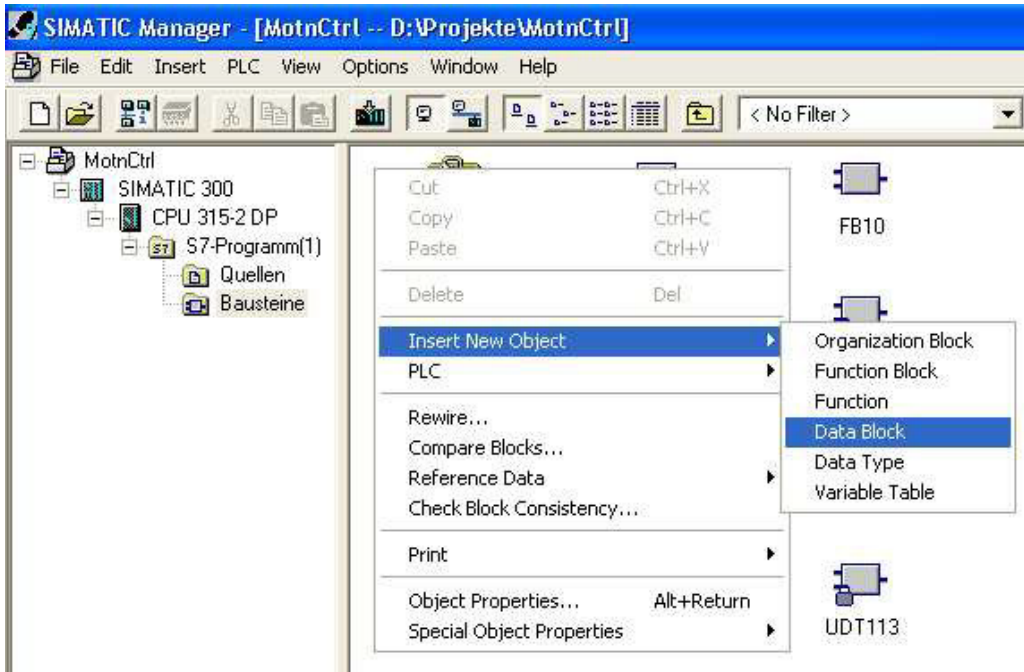

Fig. 137: Create Data Block with Right-Click

or use the menu Insert  $\rightarrow$  S7 Block  $\rightarrow$  Data Block

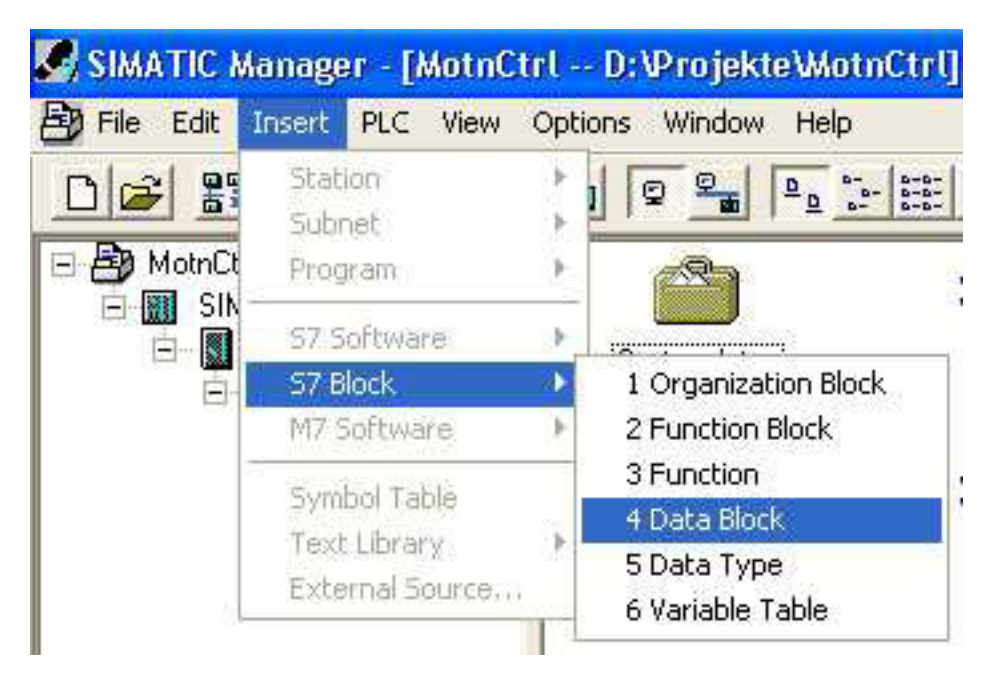

Fig. 138: Create Data Block over the menu

• Fill out all the needed properties for the new Data Block, then click "OK"

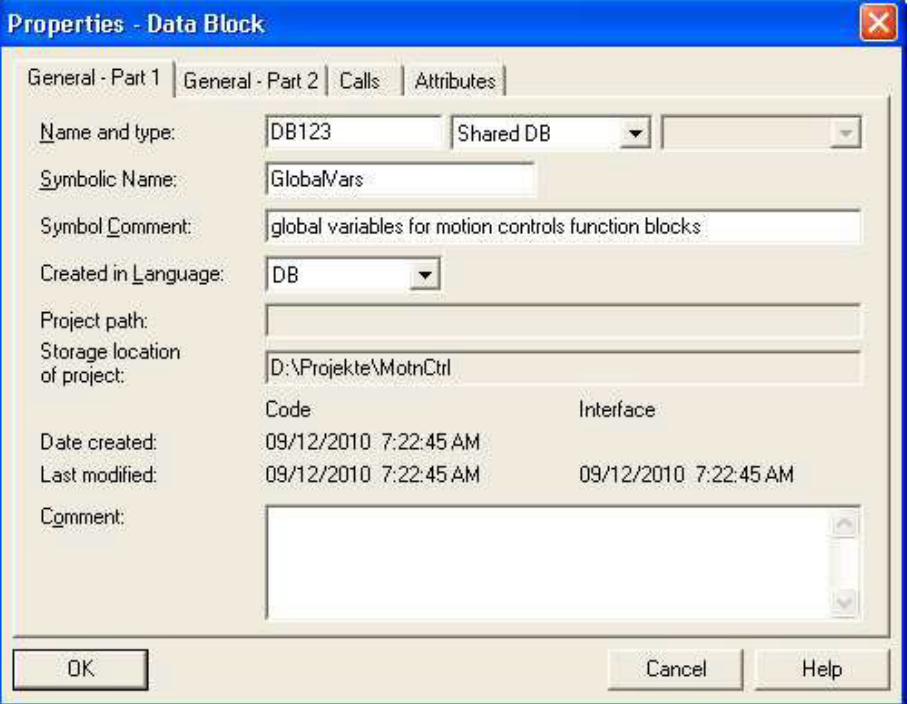

Fig. 139: Data Block properties

• Open the new data block by double-clicking on it and insert one instance of "AXIS\_REF" for every drive that you want to control with the Function Blocks

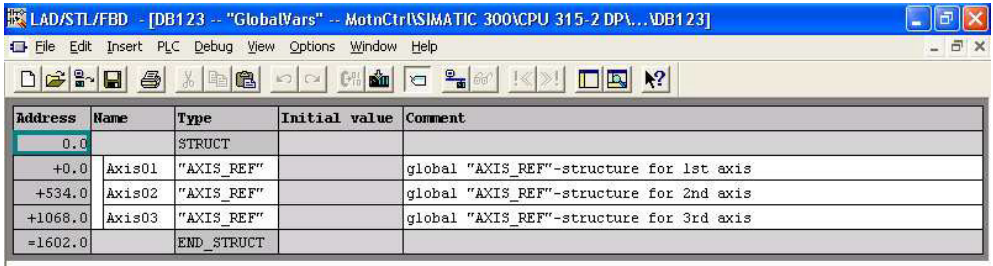

Fig. 140: Data Block content

• Open your motion program or create a new motion program and set the address values from HW Config to the related instance of "AXIS\_REF", you can also add additional information for maintenance purposes

```
FUNCTION_BLOCK MotionControl
         \OmegaBEGIN
          0
      (* PKW address configuration for 1st axis *) 
     GlobalVars.Axis01.PkwAddressIn := 256;<br>GlobalVars.Axis01.PkwAddressOut := 256;
     GlobalVars.Axis01.PkwAddressOut
     (* PKW address configuration for 1st axis *) 
     GlobalVars.Axis01.PkwAddressIn := 264;<br>GlobalVars.Axis01.PkwAddressOut := 264;
     GlobalVars.Axis01.PkwAddressOut
      (* additional (optional) axis informations *) 
      GlobalVars.Axis01.AxisNo := 1; 
      GlobalVars.Axis01.AxisName := 'name of the axis'; 
     GlobalVars.Axis01.AxisDescription := 'axis description';
         \capEND_FUNCTION_BLOCK
DATA_BLOCK MotionControl _DB MotionControl
         \OmegaBEGIN 
END_DATA_BLOCK
```
Fig. 141: Setting up drive addresses and addition information in SCL

#### **Notes**:

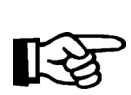

- Use same global instance of "AXIS\_REF" for all function blocks that should control the same Axis.

- Never use more than one instance of "AXIS\_REF" for the same axis.

```
◯ Inalstrup
 walcher
```
## **4.2 How to switch on drive power**

- First set up the communication with the drive (section 4.1)
- Add an instance of MC\_Power to motion program and set up in- and output variables

```
FUNCTION_BLOCK MotionControl
         \capVAR
        \Omega(* inputs of fbPower01 *)<br>bPower : BOOL :
                   between : BOOL := TRUE;
         (* outputs of fbPower01 *) 
         bPowerStatus : BOOL := TRUE;<br>bPowerError : BOOL := TRUE;
                          \vdots BOOL := TRUE;
         wPowerErrorID : WORD := W#16#0000;
        (* function block instance of MC_Power *)
        fbPower01 : MC_Power;
        \OmegaEND_VAR
        0
BEGIN
        \cap(*** function block call of fbPower01
                                 (instance of MC_Power) ***)
     fbPower01(
        Enable := bPower, // IN: BOOLAxis := GlobalVars.Axis01 // INOUT: STRUCT
     );
    bPowerStatus := fbPower01.Status; // OUT: BOOL<br>bPowerError := fbPower01.Error; // OUT: BOOL
    bPowerError := fbPower01.Error;
    wPowerErrorID := fbPower01.ErrorID; // OUT: WORD
         \OmegaEND_FUNCTION_BLOCK
DATA_BLOCK MotionControl _DB MotionControl
         \OmegaBEGIN 
END_DATA_BLOCK
```
Fig. 142: instance call of MC\_Power in SCL

In this case the drive power can be switched on, by setting the variable "**bPower**" to TRUE. Setting the same variable back to FALSE will disconnect the power from the drive.

# **4.3 How to move drive to an absolute position**

- $\blacksquare$  set up the communication with the drive (section 4.1)
- Add and set up an instance of MC Power (section 4.2)
- Add an instance of MC\_MoveAbsolute to motion program and set up in- and output variables

```
FUNCTION_BLOCK MotionControl
         \OmegaVAR
        \Omega(* inputs of fbMoveAbs01 *) 
        bMoveAbs : BOOL := FALSE;
        dwPosition : DWORD := W#16#0000_0000; 
        iVelocity : INT := 0;
        iTorque : INT := 0;
   (* outputs of fbMoveAbs01 *) 
         bMoveAbsDone : BOOL := FALSE; 
         bMoveAbsActive : BOOL := FALSE; 
         bMoveAbsError : BOOL := FALSE; 
         wMoveAbsErrorID : WORD := W#16#0000;
   (* function block instance of MC_MoveAbsolute *)
   fbMoveAbs01 : MC_MoveAbsolute;
        0
      END_VAR
        \mathbf 0BEGIN
        \Omega(*** function block call of fbMoveAbs01
                          (instance of MC_MoveAbsolute) ***)
     fbMoveAbs01(
         Execute := bMoveAbs, // IN: B O O L<br>Position := dwPosition, // IN: DWORDPosition := dwPosition, \frac{1}{1} // IN: DWORD
          Velocity := iVelocity, \sqrt{N} IN: INT
          Torque := iTorque, \frac{1}{2} // IN: INT
         Axis := GlobalVars.Axis01 // INOUT: STRUCT
    );
    bMoveAbsDone := fbMoveAbs01.Done; // OUT: BOOL<br>bMoveAbsActive := fbMoveAbs01.Active; // OUT: BOOL
    bMoveAbsActive := fbMoveAbs01.Active; // OUT: BOOL<br>bMoveAbsError := fbMoveAbs01.Error; // OUT: BOOL
    bMoveAbsError := fbMoveAbs01.Error; <br>wMoveAbsErrorID := fbMoveAbs01.ErrorID; // OUT: WORD
     wMoveAbsErrorID := fbMoveAbs01.FerrorID;\bigcapEND_FUNCTION_BLOCK
DATA_BLOCK MotionControl _DB MotionControl
         \OmegaBEGIN 
END_DATA_BLOCK
```
Fig. 143: instance call of MC\_MoveAbsolute in SCL

- **To finally start the motion:**
	- switch on drive power
	- set target position to "**dwPosition**" variable
	- set target velocity to "**iVelocity**" variable (possible values: 0...100 � 0%
	- 100% of conf. velocity)
	- start the motion with a positive slope at the "**bMoveAbs**" input
- **Drive will stop, when target position is reached**

#### **4.4 How to move drive with a constant velocity**

- set up the communication with the drive (section 4.1)
- Add and set up an instance of MC Power (section 4.2)
- Add an instance of MC\_MoveVelocity to motion program and set up in- and output variables

```
FUNCTION_BLOCK MotionControl
```

```
\OmegaVAR
        \Omega(* inputs of fbMoveVel01 *) 
        bMoveVel : BOOL := FALSE; 
        iVelocity : INT := 0; 
        iTorque : INT := 0; 
        iDirection : INT := 0; 
        bPosLimits : BOOL := FALSE;
         (* outputs of fbMoveVel01 *) 
        bMoveInVelocity : BOOL := FALSE; 
         bMoveVelActive : BOOL := FALSE; 
         bMoveVelError : BOOL := FALSE; 
        wMoveVelErrorID : WORD := W#16#0000;
         (* function block instance of MC_MoveVelocity *)
         fbMoveVel01 : MC_MoveVelocity;
         0
        END_VAR
         \OmegaBEGIN
         \Omega(*** function block call of fbMoveVel01
                                  (instance of MC_MoveVelocity) ***)
     fbMoveVel01(
         Execute := bMoveVel, // IN: B00L<br>Velocity := iVelocity, // IN: INTVelocity := iVelocity, \sqrt{N} IN: INT
          Torque := iTorque, // IN: INT 
         Direction := iDirection, // IN: INT<br>PosLimits := DPosLimits, // IN: BOOLPosLimits := bPosLimits,
         Axis := GlobalVars.Axis01 // INOUT: STRUCT
     );
     bMoveInVelocity := fbMoveVel01.InVelocity; // OUT: BOOL<br>bMoveVelActive := fbMoveVel01.Active; // OUT: BOOL<br>bMoveVelError := fbMoveVel01.Error; // OUT: BOOL
     bMoveVelActive := fbMoveVel01.Active;
     bMoveVelError := fbMoveVel01.Error; // OUT: BOOL wMoveVelErrorID := fbMoveVel01.ErrorID; // OUT: WORD
     wMoveVelErrorID := fbMoveVel01.ErrorID;
         \capEND_FUNCTION_BLOCK
DATA_BLOCK MotionControl _DB MotionControl
         0
BEGIN 
END_DATA_BLOCK
```
Fig. 144: instance call of MC\_MoveVelocity in SCL

#### • **To finally start the motion:**

- switch on drive power
- set target velocity to "**iVelocity**" variable (possible values:  $0..100 \rightarrow 0\%$  - 100% of conf. velocity)
- set torque to "**iTorque**" variable
- set direction of rotation to "**iDirection**" variable  $(0 \rightarrow CCW; 1 \rightarrow CW)$
- (De-)Activate position limits by setting "**bPosLimits**" variable
- start the motion with a positive slope at the "**bMoveVel**" input

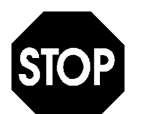

Caution! In this mode, the drive will NOT stop automatically! To stop the motion, you will need an instance of "MC\_Stop". For further information see next section. (section 4.5)

## **4.5 How to stop the axis from a continous motion or while moving to an new postion**

• Add an instance of MC\_Stop to motion program

```
FUNCTION_BLOCK MotionControl
        \OmegaVAR
        \Omega(* inputs of fbStop01 *)<br>bStop : BOOL := FAL
               BOOL := FALSE;(* outputs of fbStop01 *) bStopDone
                  : BOOL := FALSE; bStopActive
            : BOOL := FALSE; bStopError
            : BOOL := FALSE; wStopErrorID 
            : WORD := W#16#0000;
        (* function block instance of MC_Stop *)
        fbStop01 : MC_Stop;
       0
       END_VAR
       \OmegaBEGIN
       \Omega(*** function block call of fbStop01
                         (instance of MC_Stop) ***)
    fbStop01(
        Execute := bStop, // IN: B00LAxis := GlobalVars.Axis01 // INOUT: STRUCT
    );
    bStopDone := fbStop01.Done; // OUT: BOOL 
    bStopActive := fbStop01.Active; // OUT: BOOL 
    bStopError := fbStop01.Error; // OUT: BOOL wStopErrorID := fbStop01.ErrorID; // OUT: WORD
    wStopErrorID := fbStop01.ErrorID;
        \OmegaEND_FUNCTION_BLOCK
DATA_BLOCK MotionControl _DB MotionControl
        0
BEGIN 
END_DATA_BLOCK
```
Fig. 145: instance call of MC\_Stop in SCL

- positive slope at "bStop" will stop the drive from any motion (axis will transferred to state "Stopping")
- As long as the "bStop" stays TRUE, it will not be possible to switch of the drive power or to start a new motion. If "fbPower01" will be deactivated while "fbStop01" is active (bStop = TRUE), the drives power will stay switched on until bStop = FALSE.

#### **4.6 How to read drive errors**

• To read drive-internal errors we need a set up communication (section 4.1) and an instance of "MC\_ReadAxisError" (it is not necessary to switch on the drive power with "MC\_Power" in order to read drive errors)

```
FUNCTION_BLOCK MotionControl
          \overline{0}VAR
         \Omega(* inputs of fbReadErr01 *)
         bReadErr01 : BOOL := FALSE;
         (* outputs of fbReadErr01 *) 
         bReadErrValid : BOOL := FALSE; 
         bReadErrActive : BOOL := FALSE;<br>bReadErrError : BOOL := FALSE;
                              \therefore BOOL := FALSE;
         wReadErrorID : WORD := W#16#0000;<br>arAxisErrorID : ARRAY[0..7] OF WO:\therefore ARRAY[0..7] OF WORD := 0(W#16#0000);
          (* function block instance of MC_ReadAxisError *)
          fbReadErr01 : MC_ReadAxisError;
          0
         END_VAR
          \OmegaBEGIN
          \Omega(*** function block call of fbReadErr01
                             (instance of MC_ReadAxisError) ***)
     fbReadErr01(
          Enable := bReadError, // IN: BOOL
          Axis := GlobalVars.Axis01 // INOUT: STRUCT
     );
     bReadErrValid := fbReadErr01.Valid; // OUT: BOOL<br>bReadErrActive := fbReadErr01.Active; // OUT: BOOL
     bReadErrActive := fbReadErr01.Active; // OUT: BOOL<br>bReadErrError := fbReadErr01.Error; // OUT: BOOL
     bReadErrError := fbReadErr01.Error; // OUT: BOOL<br>wReadErrErrorID := fbReadErr01.ErrorID; // OUT: WORD
     wReadErrErrorID := fbbReadErr01.FerrorID;arAxisErrorID := fbReadErr01.AxisErrorID; // OUT: ARRAY
          \OmegaEND_FUNCTION_BLOCK
DATA_BLOCK MotionControl _DB MotionControl
          \capBEGIN 
END_DATA_BLOCK
```
Fig. 146: instance call of MC\_ReadError in SCL

- The reading of drive-internal errors will start with a positive slope at "**bReadError**"
- Drive errors will be continuously read, until "bReadError" = FALSE
- **While "fbReadErr01" is active, it will be not possible to read or write parameter or to start a new motion at the configured axis**

#### **4.7 How to read a drive parameter**

• To read a drive parameter we need a set up communication (section 4.1) and an instance of "MC\_ReadParameter". It is not necessary to switch on the drive power with "MC Power" in order to read drive parameters.

```
FUNCTION_BLOCK MotionControl
          \OmegaVAR
          \Omega(* inputs of fbReadPara01 *)
          (* inputs of fbReadPara01 *)
           bReadPara : BOOL := FALSE;<br>iParameterNo : INT := 0;
           iParameterNo : INT := 0;<br>iSubindex : INT := 0;
                                :INT : = 0;(* outputs of fbReadPara01 *) 
           bReadParaValid : BOOL := FALSE; 
           bReadParaActive : BOOL := FALSE; 
           bReadParaError : BOOL := FALSE; 
           wReadParaErrorID : WORD := W#16#0000; 
           dwReadParaValue : DWORD := W#16#0000_0000;
           (* function block instance of MC_ReadParameter *)
           fbReadPara01 : MC_ReadParameter;
           \OmegaEND_VAR
           0
BEGIN
           \Omega(*** function block call of fbReadPara01
  (instance of MC_ReadParameter) ***)
      fbReadPara01(
                               := bReadPara, / IN: BOOL<br>:= iParameterNo, / IN: INT
           ParameterNumber := iParameterNo, \frac{1}{1} // IN: INT<br>SubIndex := iSubindex, \frac{1}{1} // IN: INT
           SubIndex := iSubindex, / IN: IN<br>Axis := GlobalVars.Axis01 // INOUT:
                               := GlobalVars.Axis01
STRUCT
    );
    bReadParaValid := fbReadPara01.Valid; // OUT: BOOL<br>bReadParaActive := fbReadPara01.Active; // OUT: BOOL
    bReadParaActive := fbReadPara01.Active; // OUT: BOOL<br>bReadParaError := fbReadPara01.Error; // OUT: BOOL
    bReadParaError := fbReadPara01.Error; // OUT: BOOL<br>wReadParaErrorID := fbReadPara01.ErrorID; // OUT: WORD
    wReadParaErrorID := fbReadPara01.ErrorID; // OUT: WORD<br>dwReadParaValue := fbReadPara01.Value; // OUT: DWORD
    dwReadParaValue := fbReadPara01.Value;
          \capEND_FUNCTION_BLOCK
DATA_BLOCK MotionControl _DB MotionControl
          0
BEGIN
END_DATA_BLOCK
```

```
Fig. 147: instance call of MC_ReadParameter in SCL
```
- Fill the variables "iParameterNo" and "iSubindex" with the desired values
- The reading of the desired parameter will start with a positive slope at "bReadPara"
- the parameter will be continuously read, until "bReadPara" = FALSE
- "dwReadParValue" will contain the read parameter value, when "bReadParaValid" = TRUE
- While "fbReadPara01" is active, it will be not possible to read or write parameter, to read axis errors or to start a new motion at the configured axis

#### **4.8 How to write a drive parameter**

To write a drive parameter we need a set up communication (section 4.1) and an instance of "MC\_WriteParameter". It is not necessary to switch on the drive power with "MC\_Power" in order to write drive parameters.

```
FUNCTION_BLOCK MotionControl
       \bigcapVAR
       \cap(* inputs of fbReadPara01 *) 
       bWritePara : BOOL:= FALSE;<br>iParameterNo : INT := 0;
       iParameterNo : INT := 0;<br>iSubindex : INT := 0;
       iSubindex
       dwWriteParaValue : DWORD := W#16#0000_0000;
       (* outputs of fbReadPara01 *) 
       bWriteParaDone : BOOL := FALSE;<br>bWriteParaActive : BOOL := FALSE;
       bWriteParaActive : BOOL := FALSE;<br>bWriteParaError : BOOL := FALSE;
       bWriteParaError : BOOL :=<br>wWriteParaErrorID : WORD :=
       wWriteParaErrorID : WORD
       W#16#0000;
       (* function block instance of MC_ReadParameter *)
       fbWritePara01: MC WriteParameter;
       \OmegaEND_VAR
       \capBEGIN
       \cap(*** function block call of fbWritePara01
       (instance of MC WriteParameter) ***)
    fbWritePara01(
                            := bWritePara, // IN: B00L<br>:= iParameterNo, // IN: INTParameterNumber := iParameterNo, // IN: INT<br>SubIndex := iSubindex, // IN: INTSubIndex := iSubindex,<br>Value := dwWriteParaVa
         Value := dwWriteParaValue, // IN: DWORD<br>Axis := Axis01
                            := Axis01// INOUT: STRUCT
   );
   bWriteParaDone := fbWritePara01.Done; // OUT: BOOL
   bWriteParaActive := fbWritePara01.Active; // OUT: BOOL 
   bWriteParaError := fbWritePara01.Error; // OUT: BOOL 
   wWriteParaErrorID := fbWritePara01.ErrorID; // OUT: WORD
         \OmegaEND_FUNCTION_BLOCK
DATA_BLOCK MotionControl _DB MotionControl
         \OmegaBEGIN 
END_DATA_BLOCK
```
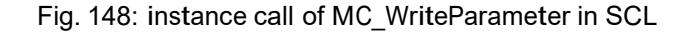

- Fill the variables "iParameterNo" and "iSubindex" with the desired values
- Set "dwWriteParaValue" with the new value for the parameter too
- Start the writing of the new value for the desired parameter with a positive slope at "bWritePara"
- While "fbReadPara01" is active, it will be not possible to read or write parameter, to read axis errors or to start a new motion at the configured axis

#### **5 JOG mode**

## **5.1 Jog-button on the drive**

There are two switches on the back of the drive to enable movement of the drives when the control is non-operational. This only requires the supply voltage to be applied and the required switch to be operated (JOG mode). This does not require the presence of control signals.

Once the drive, via the control word, receives the information that the control requires overall control (CW = 04  $00<sub>hex</sub>$ ) the switches will be disabled (release JOG mode).

#### **5.2 Using the Jogbutton on the HIPERDRIVE-HUB DP**

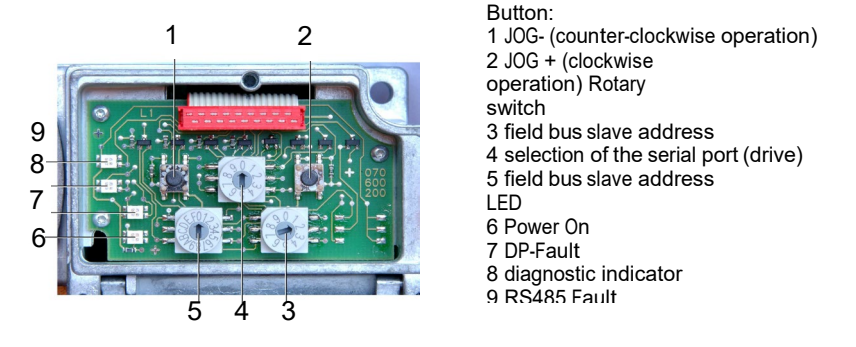

Figure 5-1: Control-Panel, HIPERDRIVE-HUB DP

- Set the field bus slave address to value 129 or set the state machine to STW=0x2B30. This enables the Manual Controlled Work Mode.
- Select the drive with the rotary switch 4 selection of the serial port (drive)
- Push the jog-button 1 for counter-clockwise operation or jog-button 2 for clockwise operation.
- The Jog-buttons on the back of the drive are in this mod usable too. Danger, risk of injury: Don't use the jog-button of the HUB and the Jogbutton of the drive at the same time.

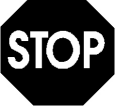

#### **5.3 Using the Jog-button on the HIPERDRIVE**

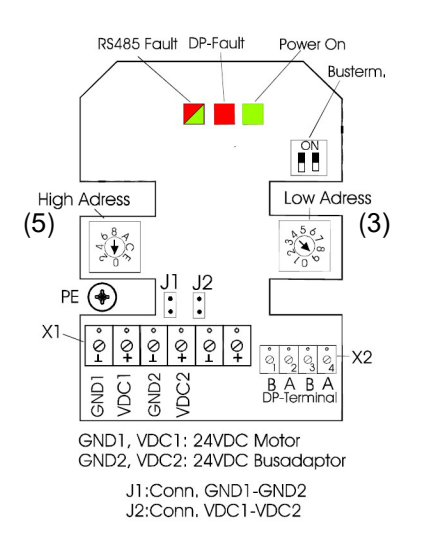

- Set the field bus slave address to value 129. This enables the Manual Controlled Work Mode.
- Use the Jog-button of the drive

#### **6 HIPERDRIVE parameter description**

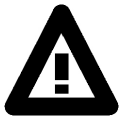

Please note that the guaranteed numbers of write-cycles to the internal E²PROM memory are physically limited to 1 million cycles. So please avoid continuous parameter write operation to the device.

New Parameters can only be written into the HIPERDRIVE when the status word has the following value:  $2B30_{hex}$ ,  $2B31_{hex}$ ,  $2B33_{hex}$  or  $2B37_{hex}$ . resp. 0330 hex, 0331  $_{hex}$ , 0333 $_{hex}$  or 0337 $_{hex}$ .

#### **6.1 PROFIBUS address (parameter 918 [396hex])**

Data type: unsigned 16 bit, read-only. Value range: 1..126 At this parameter number, the set PROFIBUS address can be read.

## **6.2 Operating mode (parameter 930 [3A2hex])**

Data type: unsigned 16 bit, read/write

This parameter is used to identify the operating mode. The HIPERDRIVE can be operated in two different modes:

- Operating mode  $= 1$ : speed control
- Operating mode  $= 2$ : positioning (Default value)

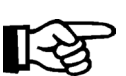

This parameter is stored in a nonvolatile memory. This means that after the supply voltage is connected, the parameter "operating mode" is prefilled with the default value 2 (positioning).

If the operating mode "speed control" is desired, this must be set by changing parameter 930 after the supply voltage has been connected.

## **6.3 Errorbuffer (parameter 945 [3B1hex])**

Data type: array [8], unsigned [16], read-only.

This parameter is defined as an array with 8 entries. Errors which occur in parameter 1009 [3F1  $_{hex}$ ] are entered in this array with their error code. Unlike Parameter 1009 [3F1 $_{hex}$ ], the error would not be reseted after the acknowledge of the error. This error code can be read via the parameter number and the specification of the Sub-index. The error codes are not saved and are lost after the supply voltage has been removed.

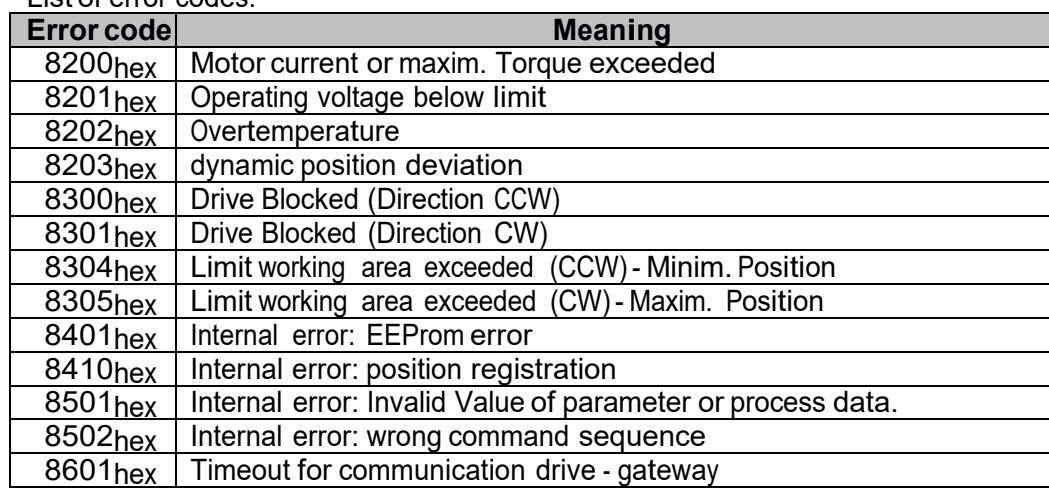

List of error codes:

Figure 6-1: Error buffer (parameter number 945 [3B1hex] Handling of "Limit working area exceeded" see parameter 1009

#### **6.4 Number of errors (parameter 952 [3B8hex])**

Data type: unsigned 16 bit, read/write

With this parameter, the number of errors which have occurred can be read. The contents are not saved and are lost after the supply voltage has been removed.<br>If the value 0 is written to the parameter "Number of errors", then

If the value 0 is written to the parameter "Number of errors", then the number of errors and the error codes registered are deleted.

#### **6.5 Warning status of Base Device (parameter 953 [3B9hex])**

Data type: unsigned 16, read-only.

Warning status of Base Device according to the configuration of PNU 1018. If there is no valid connection to Base Device, a reduced information {0x80.00} will indicated.

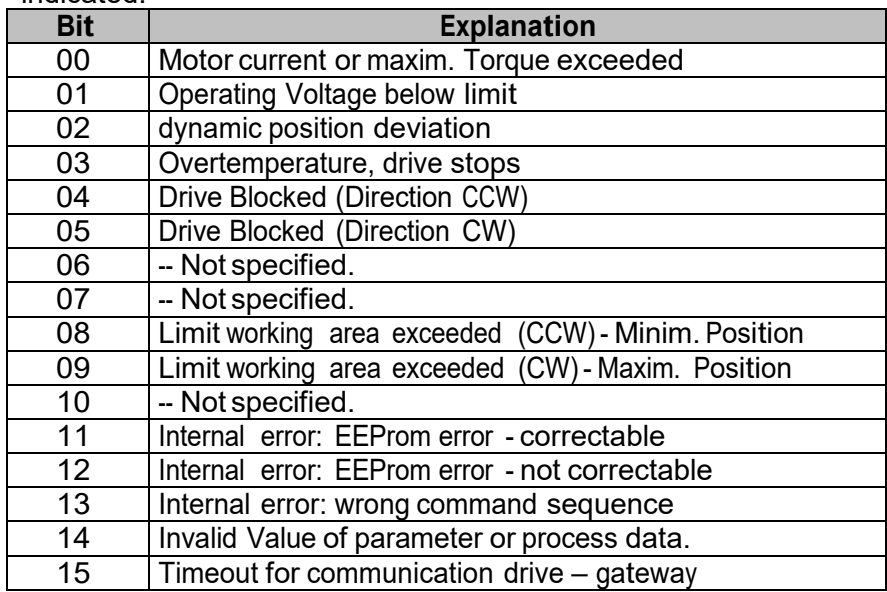

Handling of "Limit working area exceeded" see parameter 1009

#### **6.6 Hardware configuration (parameter 961 [3C1hex])**

Data type: unsigned 16 Bit, read-only

Via this parameter, the hardware configuration of the HIPERDRIVE can be read, e.g. 0200hex means Version 2.00

## **6.7 Profile number (parameter 965 [3C5hex])**

Data type: unsigned 16 Bit, read-only

This parameter indicates the version of the "variable-speed drives" profile. In the case of the HIPERDRIVE, this is 0200hex (Version 2.00).

#### **6.8 CCW operating range limit (parameter 1000 [3E8hex])**

Data type: signed 32, read/write, Position data mapping Maximum (=default) value for CCW operation range limit: Negative value of absolute turns possible with the actual drive unit as written in the data sheet e.g.

HDA45A:  $-512$  revolutions (=0xFE00 0000 $_{hex}$ ),

HRA08:  $-128$  revolutions (=0xFF80 0000 $_{hex}$ )

The position limiting value for counterclockwise running (CCW) predefines the minimum position for the HIPERDRIVE. If the current position of the HIPERDRIVE is outside the predefined limit, then a movement can be made only in the direction of the position limiting value.

Restrictions for setting the parameters:

The parameter "CCW operating range limit" must always be less than the parameter "CW operating range limit".

A change in the value of "CCW operating range limit" beyond the limits of the parameters "CW operating range limit" will be rejected by the HIPERDRIVE.

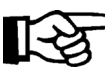

If you set the range limit to the absolute limit written in the datasheet the error "Limit working area exceeded (CCW) - Minimum Position" can't be detected. In this case the Position is lost (roll-over).

## **6.9 CW operating range limit (parameter 1001 [3E9hex])**

Data type: signed 32, read/write

Maximum (=default) value for CW operating range limit:

Positive value of absolute turns possible with the actual drive unit as written in the data sheet e.g.

HDA45A: 512 revolutions (=0x0200 0000<sub>hex</sub>),<br>HRA08: 128 revolutions (=0x0080 0000 <sub>hex</sub>)

128 revolutions (=0x0080 0000  $_{hex}$ )

The position limiting value for clockwise running predefines the maximum position for the HIPERDRIVE. If the current position of the HIPERDRIVE is outside the predefined limit, then a movement can be made only in the direction of the position limiting value.

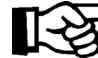

Restrictions for setting the parameters:

The parameter "CW operating range limit" must always be greater than the parameter "CCW operating range limit".

A change in the value of "CW operating range limit" beyond the limits of the parameters "CCW operating range limit" will be rejected by the HIPERDRIVE.

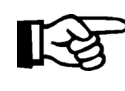

If you set the range limit to the absolute limit written in the datasheet the error "Limit working area exceeded (CW) - Maximum Position" can't be detected. In this case the Position is lost (rollover).

## **6.10 Speed limiting value (parameter 1002 [3EAhex])**

By using this parameter, the maximum possible travel speed of the HIPERDRIVE is predefined. The statement of the speed value in %, in the main setpoint for the HIPERDRIVE, relates to this parameter.

Value range<sup>3</sup>: 0 to maximum drive speed in rpm as written in the data sheet multiplied by factor 10, e.g. HDA45A: 0 to <sup>350</sup> (35.0\*10).

#### **6.11 Save new position (parameter 1004 [3EChex])**

Data type: signed 32, read/write. Default value: 00 00 00 00hex

 $3$  Depending on scaling factors, here: default value

The current absolute position of the HIPERDRIVE can be overwritten with a new arbitrary value, in order to match the motor data to the plant-specific conditions. Writing a value to this parameter has the effect of accepting this value as the current absolute position for the HIPERDRIVE.

Value range: +/- number of revolutions given in the data sheet of the corresponding drive unit, 65536 steps per revolution.

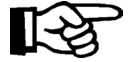

Restrictions for setting the parameter:

The value for the new position must lie only within the parameters "CW operating range limit" and "CCW operating range limit". A change in the value beyond the limits of the parameters "CW operating range limit" or "CCW operating range limit" will be rejected by the HIPERDRIVE.

#### **6.12 HIPERDRIVE error status bits (parameter 1009 [3F1hex])**

Data type: unsigned 16, read-only.

Error-status of Base Device according to the configuration of PNU 1018.

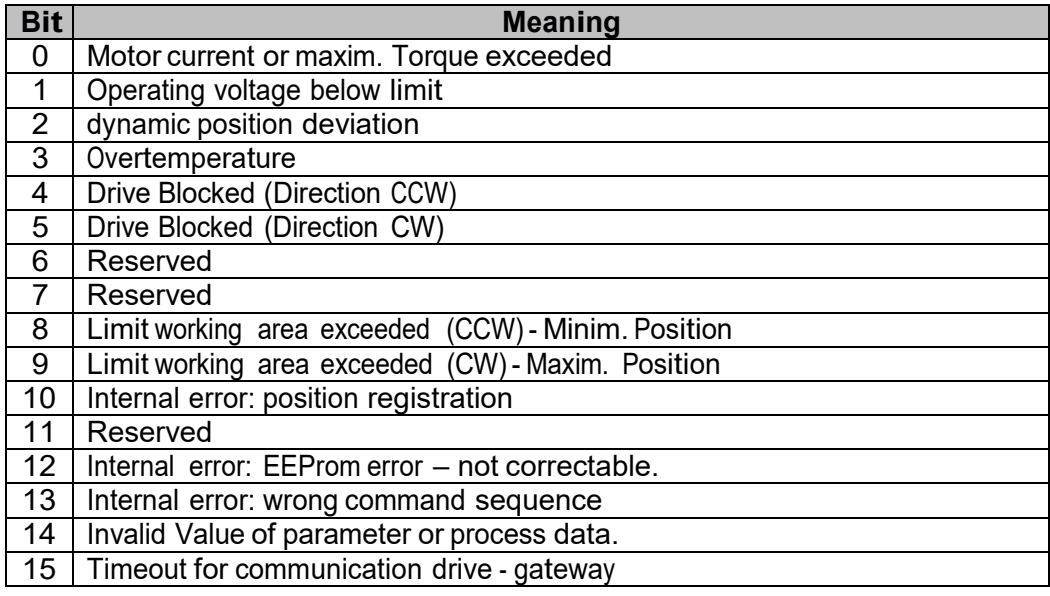

Figure 6-2: HIPERDRIVE error status bits

Error-Handling Limit working area exceeded

- set FB MC\_MoveAbsolute or MC\_MoveVelocity disable

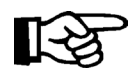

- toggle MC\_Reset

- toggle MC\_Power

- enable MC\_MoveAbsolute or MC\_MoveVelocity with motion direction into the working are

#### **6.13 HIPERDRIVE status bits (parameter 1010 [3F2hex])**

Data type: unsigned 16, read-only.

This parameter represents the internal status bit of the HIPERDRIVE

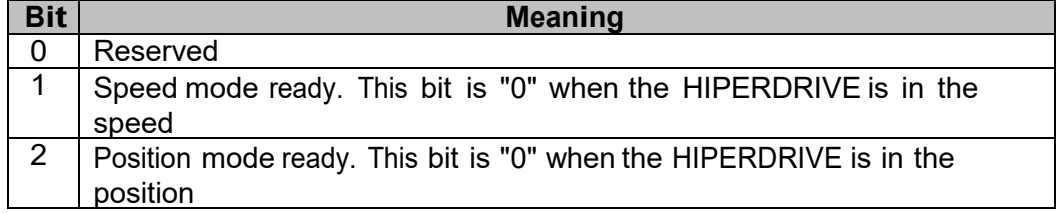

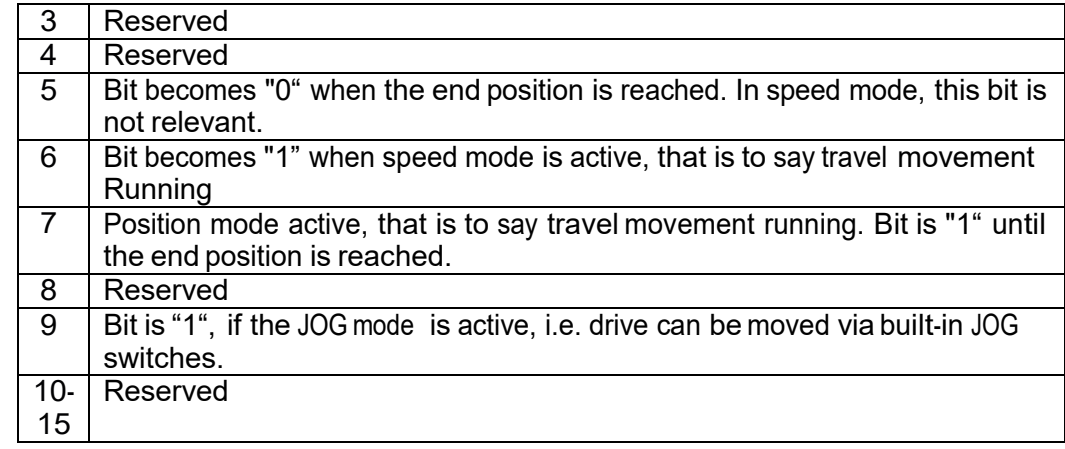

Figure 6-3: HIPERDRIVE status bits

In case that there is no data connection with the base unit, e.g. no operating voltage or data line is faulty, error code 17, "Job cannot be executed because of operating status", is returned.

# **6.14 DP diagnosis (parameter 1011 [3F3hex])**

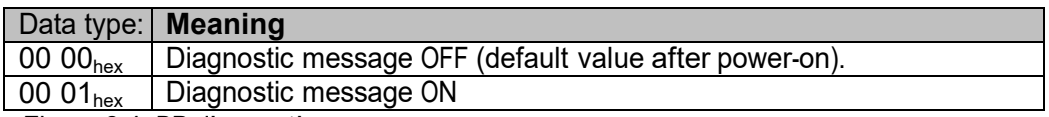

Figure 6-4: DP-diagnostics

With this parameter, the exchange of device-specific external diagnostic data can be enabled and disabled, respectively. If the routine is activated, 2 bytes of devicespecific diagnostic data (Ext\_Diag\_Data) are read from the slave. This parameter may have to be reset after power-on.

# **6.15 Scaling "position values" (parameter 1015 [3F7hex])**

Scaling value to all attributes, associated to 'positioning'. - Numbers {1000, 1001, 1004}.

```
specification is {mm.mm.dd.dd }:
mm.mm = multiplier. Default: 01.00 _{hex}.<br>dd.dd = divisor. Default 00.01 _{hex}.
                  divisor. Default 00.01 _{hex}not implemented in 
HRA08
(see Chapter 6.17)
```
# **6.16 Scaling "speed values" (parameter 1016 [3F8 hex])**

Scaling speed value. specification is {mm.mm.dd.dd }: mm.mm = multiplier. Default: 00.0A hex.<br>dd.dd = divisor. Default 00.01 hex divisor. Default 00.01  $_{\text{hex}}$ not implemented in HRA08 (see Chapter 6.17)

#### **6.17 Position and velocity scaling, functionality**

Some drives of the HIPERDRIVE product family support a scaling function of both, position & velocity. Both parameters are implemented as 32 Bit values consisting of a signed multiplier (High word) and an unsigned divider (low word).

The position factor refers to an internal resolution of [8 Bit / turn]; the velocity factor refers to [rpm]. The result of the scaling must be within

[±31Bit] for the position value, and

[±15Bit] for the velocity value

The factory settings are:

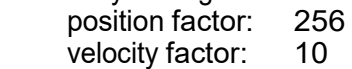

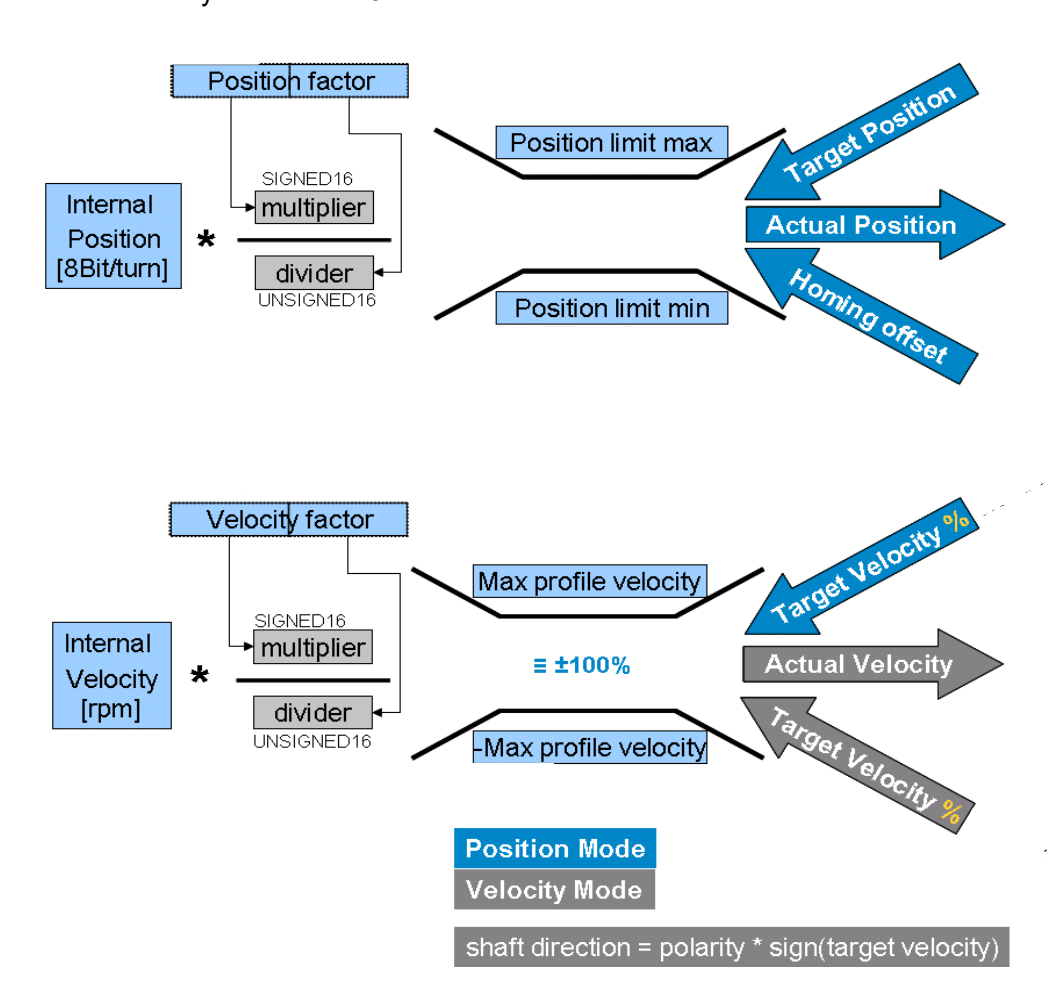

Figure 6-5: Position and velocity scaling

# **6.18 Holding /Quiescent Torque (parameter <sup>1017</sup> [3F9hex])**

Holding torque, generated by current during standstill. It is written in % of the maximum torque. Attention to the drive temperature in case of setting up the value, higher than the default value. **Only for HRA… family**
### **6.19 Error/Warning Configuration (parameter <sup>1018</sup> [3FAhex])**

This parameter defines the behavior of error or warning indication. There is the possibility to show a failure indication as a 'Warning' or as a 'error'.

There are two possibilities to show a error/warning indication:<br>(1) Error: shown in parameter number 1009.

shown in parameter number 1009.

(2) Warning : shown in parameter 953.

A error, means a severe failure. There is generated an entry into the error stack. Also you have to acknowledge this situation by activating a specific Bit of the process data.

A warning, means an unimportant failure. There is no need for further actions to continue in process. The error stack is not influenced. The warning status disappears when the warning is no more present.

Each bit of this parameter defines the corresponding status of the parameters <sup>1009</sup> / 953.

Setting bit to 'zero': -- failure is shown as a warning.

Setting bit to 'one': -- failure is shown as a error.

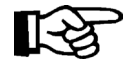

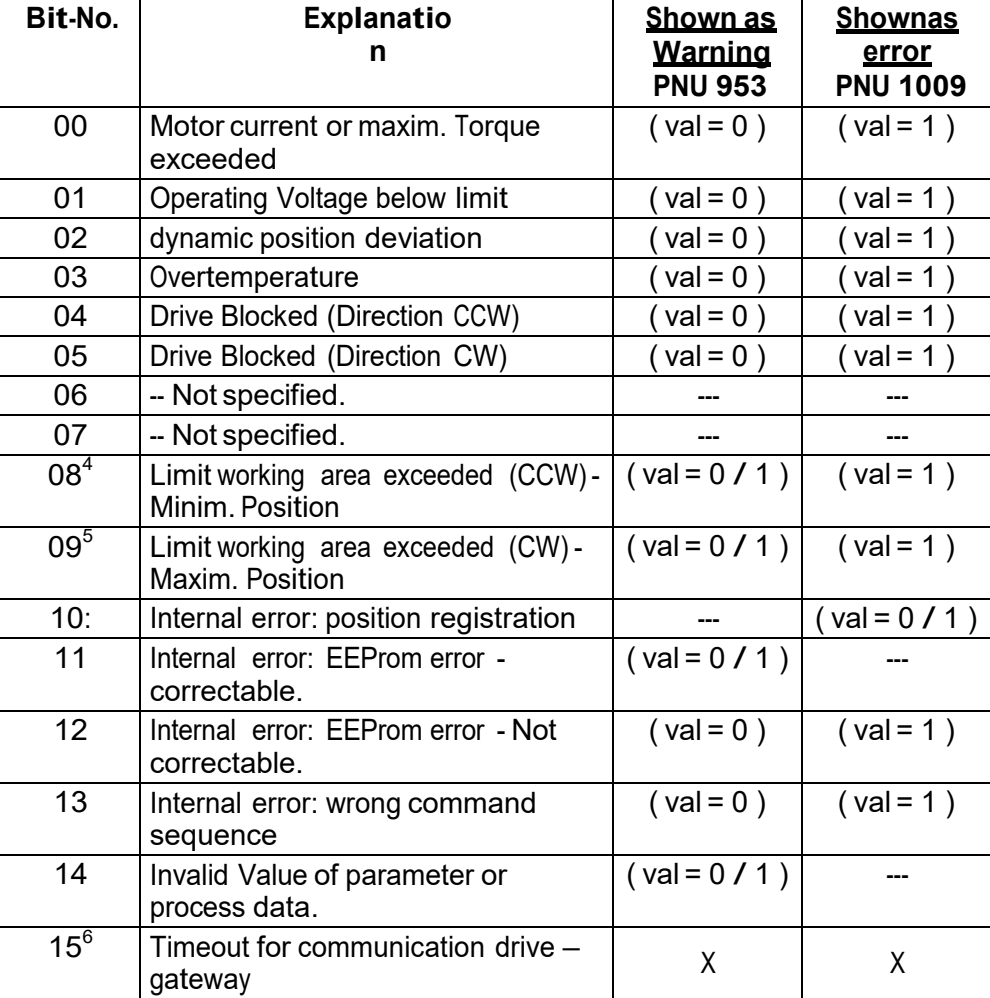

Figure 6-6: error Configuration

The Default setting is:  $973F_{hex}$  (subject to alterations)

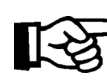

Note: If there is a power failure of the drive power and the drive

 was not in motion, the HUB acknowledge a motion command, wait until the drive is powered up again and execute the command.

 $\overline{4}$  This type of error/warning is shown in addition as a warning (independent the configuration), if Drive is in standstill or moving from outside the boundary towards work area.

 $5$  This type of error/warning is shown in addition as a warning (independent the configuration), if Drive is in standstill or moving from outside the boundary towards work area.

 $6$  This type of error/warning is shown as a warning or an error. The definition is not configurable. If there is no drive task active (Positioning or Velocity Mode) the HUB shows a warning. If there is a drive task active, the HUB shows a fault.

### **6.20 Reset operating parameters to factory default values (Parameter 1019 [3FBhex])**

Data type: Data unsigned 16, write only Via a write procedure to this parameter, all variable parameters are set to factory default values. The value of the written data is without any meaning.

Please note that this service takes approx. 400msec execution

time. During this time no further command can be executed. List of this parameter:

- CCW operating range limit (parameter number 1000 [3E8hex])

- CW operating range limit (parameter number 1001 [3E9hex])
- Scaling "position values" (parameter number 1015 [3F7 hex])
- Scaling "speed values" (parameter number 1016 [3F8 hex])
- Speed limiting value (parameter number 1002 [3EAhex])

### **6.21 Item number of the bus gateway (Parameter 1020 [3FChex])**

Data type: array [3], unsigned 32, read-only

Via this parameter, the item number of the bus gateway can be read. The item number is composed of a total of 12 bytes and is stored in an array[3] with subindex 0 to subindex 2

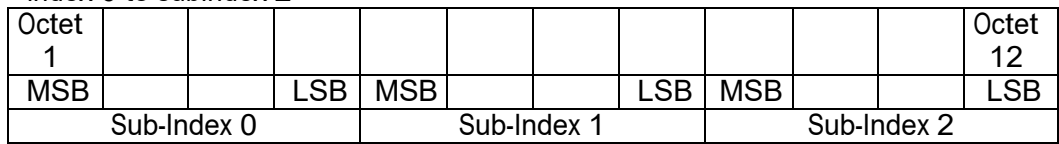

Figure 6-7: Item number of the bus gateway

The characters should be considered as ASCII encoded byte by byte.

Example:

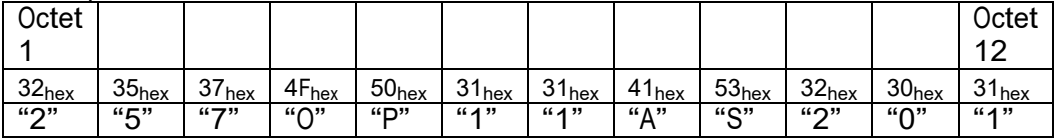

Figure 6-8: example to Figure 6-6

## **6.22 Serial number of the bus gateway (Parameter 1021 [3FDhex])**

Serial number Data type: array [2], unsigned 32, read-only This parameter contains the serial number of the bus gateway. The serial number is composed of a total of 8 bytes and is stored in an array[2] with sub-index 0 to sub-index 1.

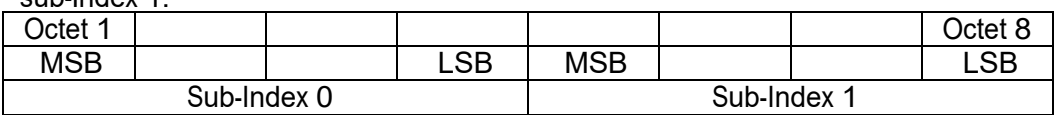

Figure 6-9: Serial number of the bus gateway

The characters should be considered as ASCII encoded byte by byte... Example:

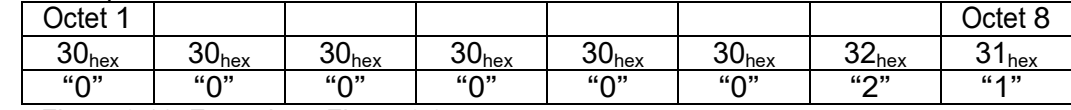

Figure 6-10: Example to Figure 6-8

## **6.23 Production date of the bus gateway (Parameter 1022 [3FEhex])**

Data type: array [2], unsigned 32, read-only

The production date of the bus gateway is composed of a total of 8 bytes and is stored in an array[2] with sub-index 0 to sub-index 1

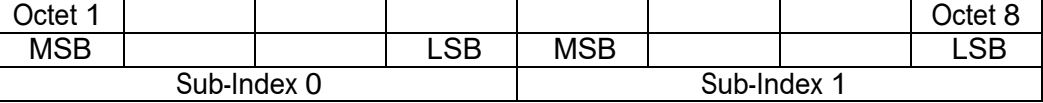

Figure 6-11: Production date of the bus gateway

The characters should be considered as ASCII encoded byte by byte.

Example:

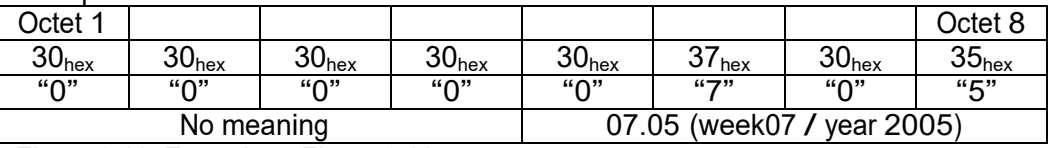

Figure 6-12: Example to Figure 6-10

#### **6.24 Software version of the bus gateway (Parameter 1023 [3FFhex])**

Data type: array[3], unsigned 32, read-only

The number of the software version of the bus gateway comprises a total of 12 bytes, which are stored in an array[3] with sub-index 0 to sub-index 2.

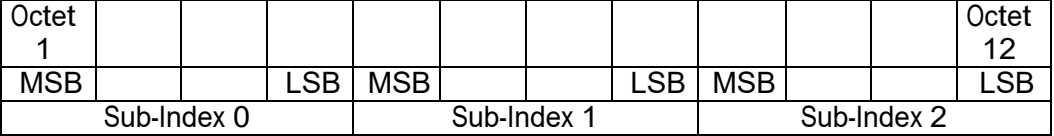

Figure 6-13: Software version of the bus gateway

The characters should be considered as ASCII encoded byte by byte.

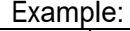

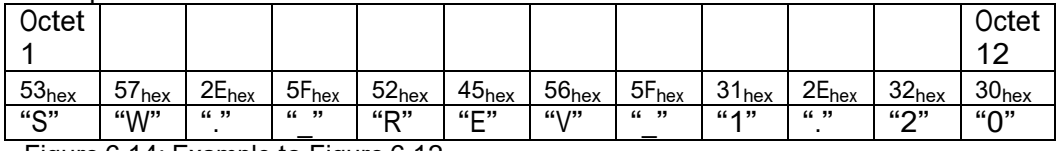

Figure 6-14: Example to Figure 6-12

#### **6.25 Nominal voltage of the HIPERDRIVE (Parameter 1030 [406hex])**

Data type: unsigned 32, read-only

Via this parameter, the nominal value of the supply voltage of the HIPERDRIVE can be read.

The characters should be considered as ASCII encoded byte by byte Example:

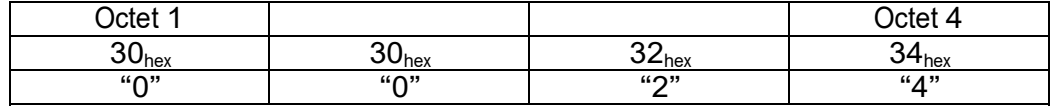

 $0024$  =  $24V$ 

Figure 6-15: Nominal voltage of the HIPERDRIVE

## **6.26 Nominal current of the HIPERDRIVE (Parameter 1031 [407hex])**

Data type: unsigned 32, read-only

Via this parameter, the nominal value of the supply current of the HIPERDRIVE can be read.

The characters should be considered as ASCII encoded byte by byte. See the related datasheet.

Example:

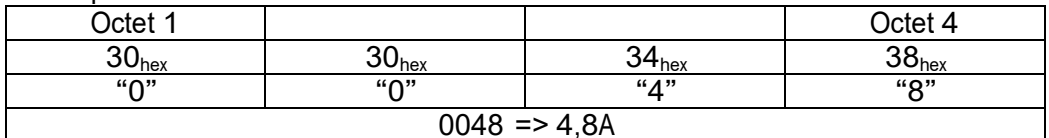

Figure 6-16: Nominal current of the HIPERDRIVE

### **6.27 Nominal torque of the HIPERDRIVE (parameter 1032 [408hex])**

Data type: unsigned 32, read-only

Via this parameter, the nominal value of the torque of the HIPERDRIVE can be read.

The characters should be considered as ASCII encoded byte by byte. If the Value is e.g.: 1,2 Nm a "A" is written to Octe1, showing, that the value must divided by 10 Example:

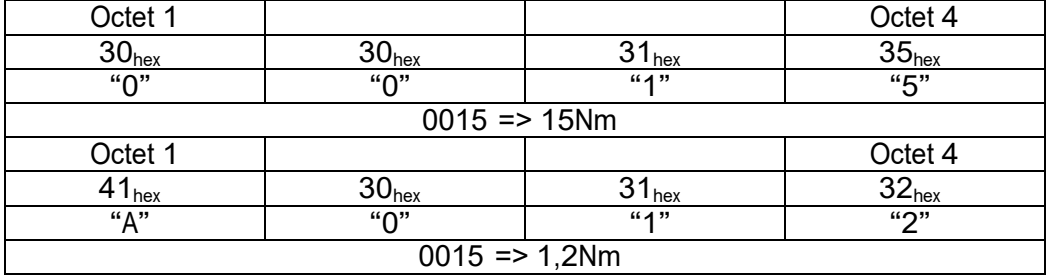

Figure 6-17: Nominal torque of the HIPERDRIVE

## **6.28 Nominal speed of the HIPERDRIVE (Parameter 1033) [409hex])**

Data type: unsigned 32, read-only

Via this parameter, the nominal value of the speed of the HIPERDRIVE can be read.

The characters should be considered as ASCII encoded byte by byte. Example:

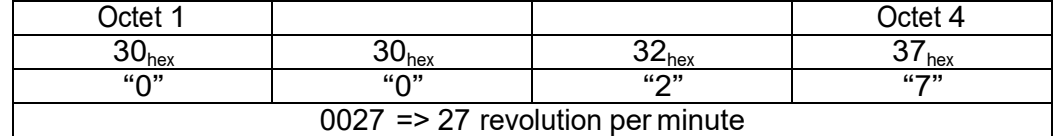

 $0027$  => 27 revolution per minute

Figure 6-18: Nominal speed of the HIPERDRIVE

#### **6.29 Item number of the HIPERDRIVE (Parameter 1035 [40Bhex])**

Data type: array [3], unsigned 32, read-only

Via this parameter, the item number of the HIPERDRIVE can be read. The item number is composed of a total of 12 bytes and is stored in an array[3] with sub- index 0 to subindex 2.

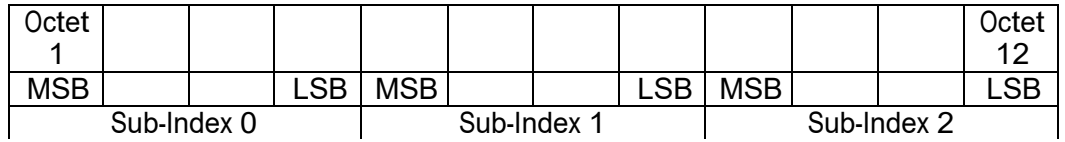

Figure 6-19: Item Number of the HIPERDRIVE

The characters should be considered as ASCII encoded byte by byte. Example:

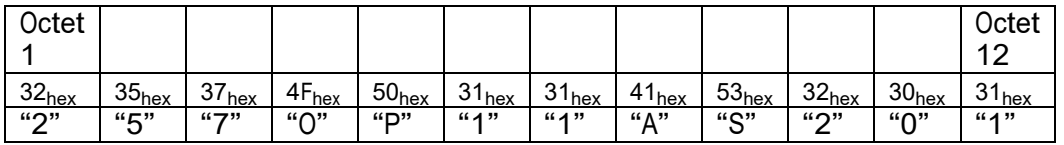

Figure 6-20: Example to Figure 8-20

#### **6.30 Serial number of the HIPERDRIVE (Parameter 1036 [40Chex])**

Serial number Data type: array [2], unsigned 32, read-only This parameter contains the serial number of the basic drive unit. The serial number is composed of a total of 8 bytes and is stored in an array[2] with subindex 0 to sub-index 1.

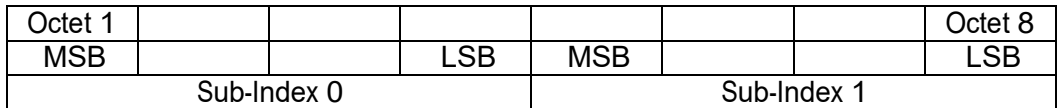

Figure 6-21: Serial number of the HIPERDRIVE

The characters should be considered as ASCII encoded byte by byte. Example:

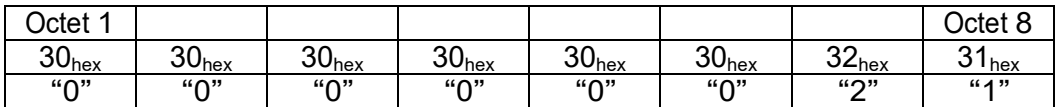

Figure 6-22: Example to the HIPERDRIVE

## **6.31 Production date of the HIPERDRIVE (Parameter 1037 [40Dhex])**

Data type: array [2], unsigned 32, read-only

The production date of the basic drive unit is composed of a total of 8 bytes and is stored in an array[2] with sub-index 0 to sub-index 1.

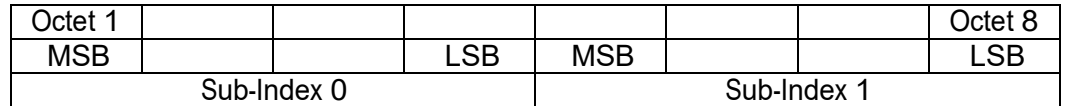

Figure 6-23: Production Date of the HIPERDRIVE

The characters should be considered as ASCII encoded byte by byte. Example:

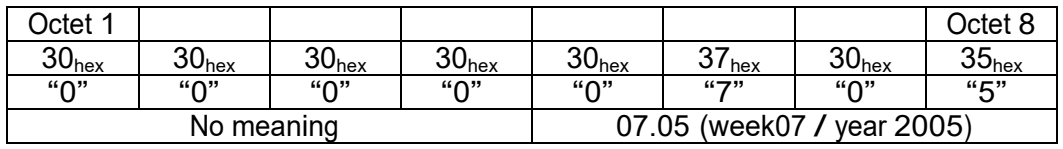

Figure 6-24: Example to Figure 6-22

## **6.32 Software version of the HIPERDRIVE (Parameter 1038 [40Ehex])**

Data type: array[3], unsigned 32, read-only

The number of the software version of the basic drive unit comprises a total of 12 bytes, which are stored in an array[3] with sub-index 0 to sub-index 2.

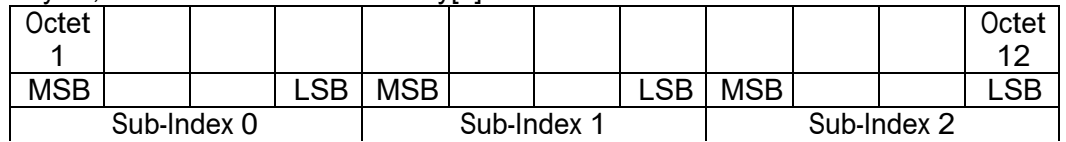

Figure 6-25: Software version of the HIPERDRIVE

The characters should be considered as ASCII encoded byte by byte. Example:

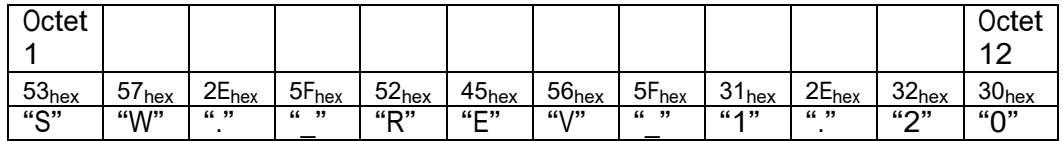

Figure 6-26: example to Figure 6-24

## **6.33 BusCfgControlNode, (Parameter 1090 [442 hex])**

Read / write

Reset complete Bus-IF Adapter.--Software Reset. Simulates a Re-Start. Takes current EEProm configuration. Value only 0x1D

#### **6.34 Reset to HD Base Device, (Parameter 1091 [443hex])**

'Reset' service (Software Reset ) to HD Base Device. Simulates a Re-Start. Takes current EEProm configuration. Service is used to validate parameters which need a restart for update.

Read service: returns value zero(0).

### **6.35 Ident ProdNumber, (Parameter 1092 [444hex])**

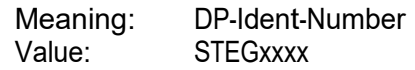

#### **6.36 Ident ModulType, (Parameter 1093 [445hex])**

Meaning: Adapter Module Type (Hardware Layout).<br>Value: { 0, 1, 2}, Single (1), Multi (2)  $\{0, 1, 2\}$ , Single  $(1)$ , Multi  $(2)$ 

#### **6.37 Ident NumCfgStage, (Parameter 1094 [446hex])**

Meaning: Size of configuration stage (number of slave units supported by the gateway). Value: { 1...8}, 8

#### **6.38 Ident NetProtBaudr, (Parameter 1095 [447hex])**

Protocol specification to RS-485 network. Meaning: Bit 7..4: Protocol selection. Value: { 0...7}, 0<br>Meaning: Bit 3..0: Ba Bit\_3..0: Baudrate selection. Value: { 1...3}, 1

### **6.39 IdentModulFailStatus, (Parameter 1096 [448hex])**

Flag shows Failure Status of Adapter Module.

Meaning: Bit\_15-8: - -<br>Meaning: Bit 7: numb

Bit 7: number of connected units > configuration stage.

Meaning: Bit 6..2: --

Meaning: Bit 1: faulted "Eeprom Save" operation (write).

Meaning: Bit 0: faulted "Eeprom Restore" operation (read).

Set the field bus slave address to value 129. This enables the Manual Controlled Work Mode. Than you can use the Jog-button on the back of the drive

## **7 Tables**

## **7.1 Parameter**

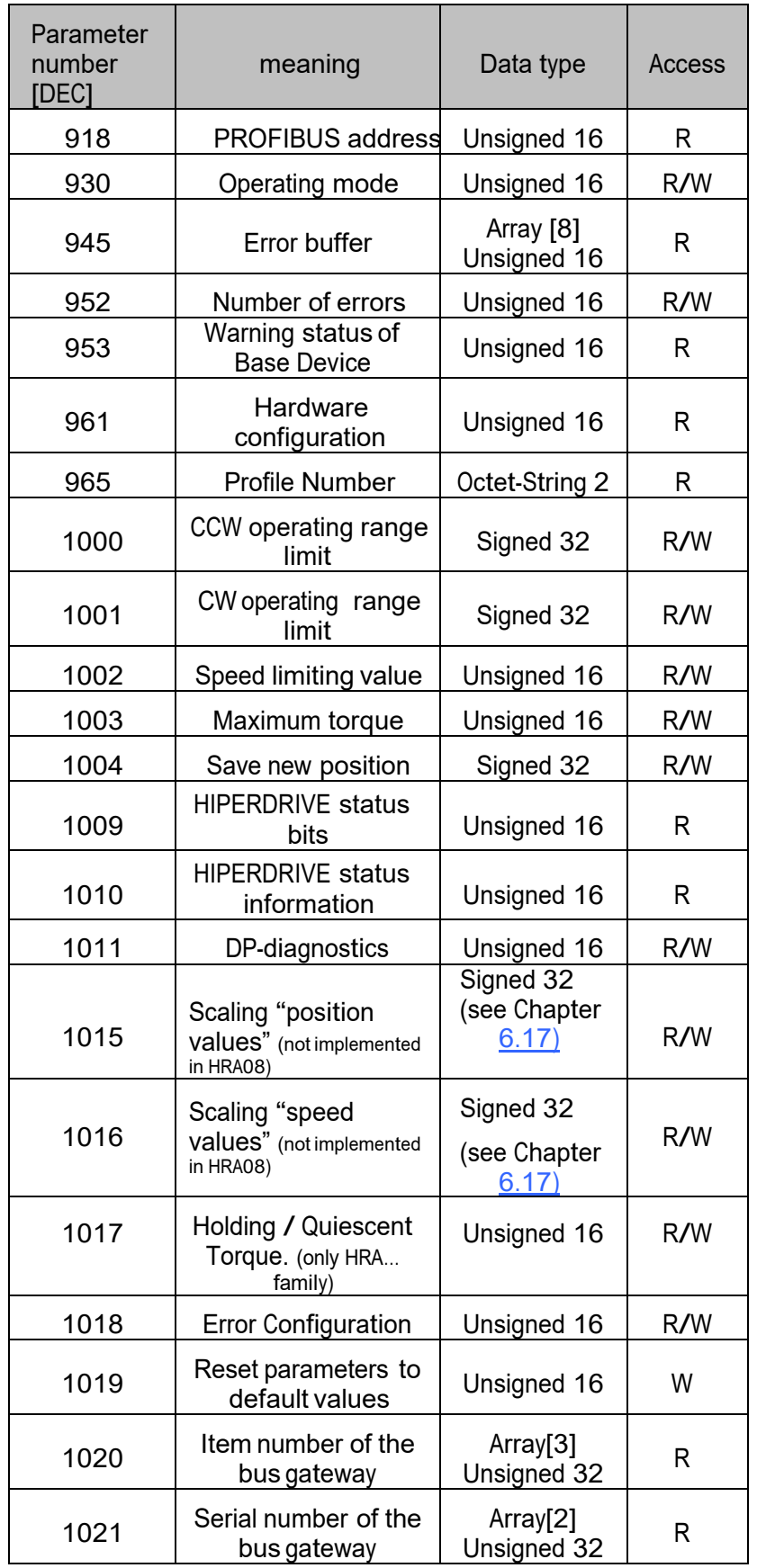

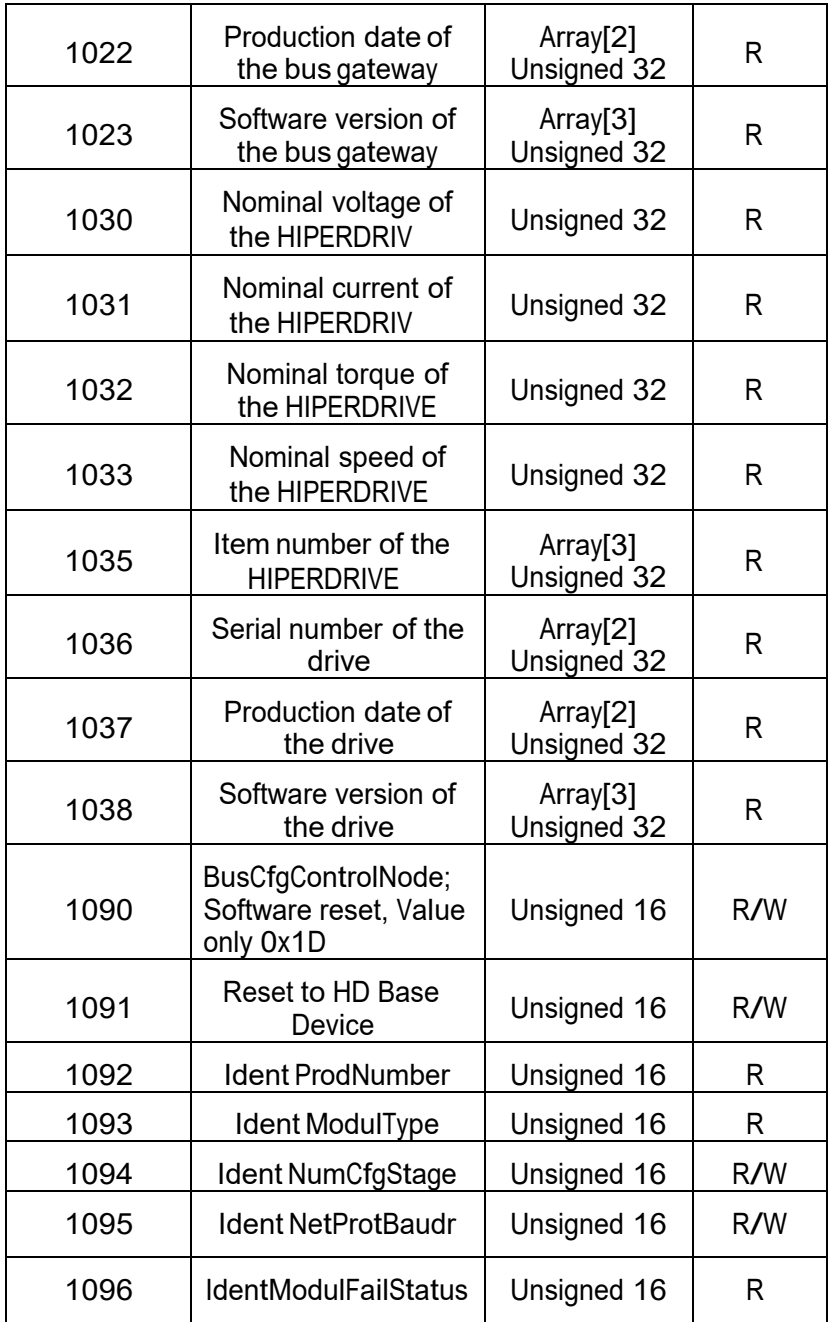

Figure 7-1: List of Parameter

## **7.2 Baud rates supported**

HIPERDRIVE supports the following baud rates: 9.6 kBd, 19.2 kBd, 93.75 kBd, 187.5 kBd, 500 kBd, 1.5 Mbd, 3 Mbd, 6 Mbd, 12 MBd.

## **7.3 List of abbreviations**

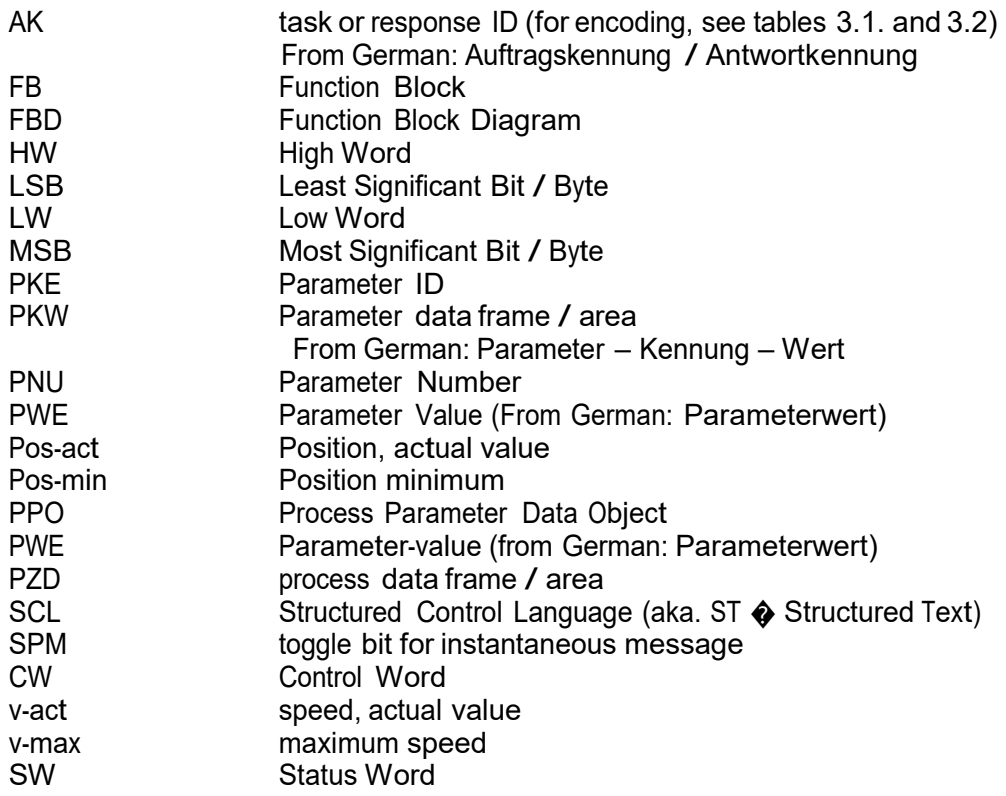

## **8 LED-status and Error-Handling**

An error condition, which can include one or more error messages, leads to the drive stopping. In order to store the error messages, a error buffer is defined. The number of errors is stored in parameter 952. If this is reset to "0", then the entire error buffer is deleted.

An error condition has been cleared when all the errors that are present have been eliminated and the error has been acknowledged. Acknowledgement is implemented via an edge change in bit 7 in the control word. The error buffer can be read out by means of an increasing Sub-index.

Error / Warning parameter and their meaning:

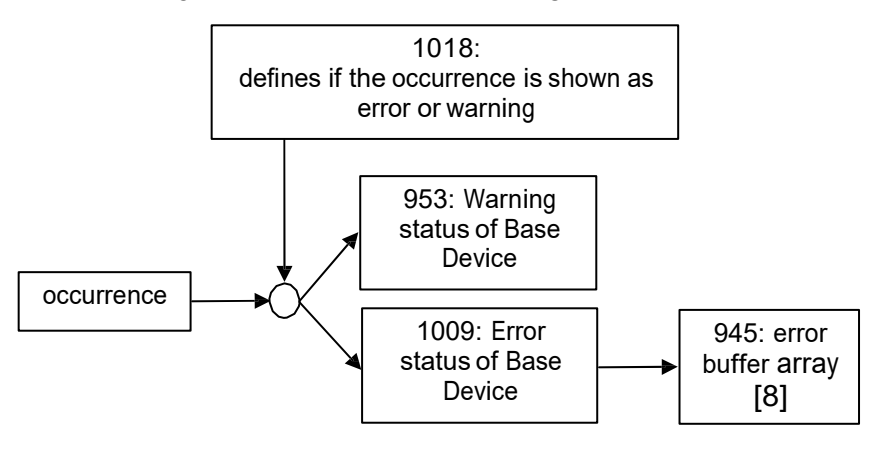

#### **8.1 In general**

Check cabling  $<sup>7</sup>$  (see figure 6.4)</sup>

Check the voltage of the power supply

Please ensure that the termination resistor is inserted at the end of the PROFIBUS DP line.

Check the required address on the PROFIBUS DP in accordance with your plant project engineering. Please note that a change in the switch position becomes effective only after the voltage supply has been switched off and on again.

Look at the LED status and check the application according to the table in chapter 8.2.

If the bus-communication works, read out the error and check the application according to the table in Chapter 8.3.

check your system by means of the diagnostic software of your bus master.

If you need support, please answer the following Questions

Please describe the symptoms of the error

Which drive is used? HDA30, 45, 70, HRA08

Was the drive once working properly? If so, what has changed.

How is the status of the LED

Is the drive running using the jog-button?

Does the drive have Communication with the master

What Error bits are set

How is the proceeding, especially describe the start up sequence Can you create a Trace / log-file of the bus communication

 $7$  The electronics of the bus Gateway can optionally be fed via separate connection points (X1: VDC2, GND2) or wired to the motor supply (X1: VDC1, GND1) via the jumpers J1 and J2 in the adapter.

## **8.2 Status indicates byLED**

### **8.2.1 In general:**

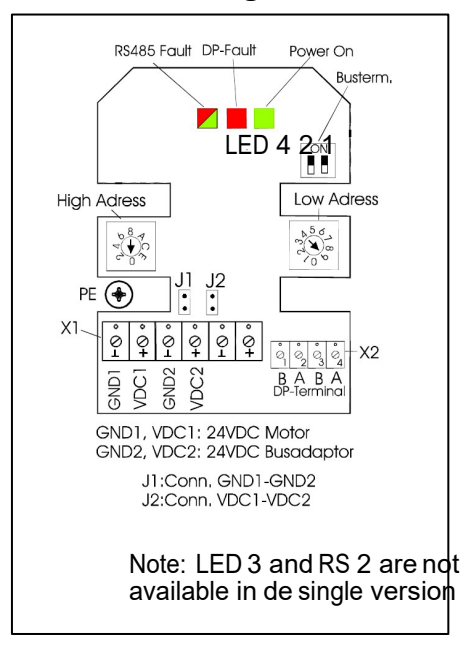

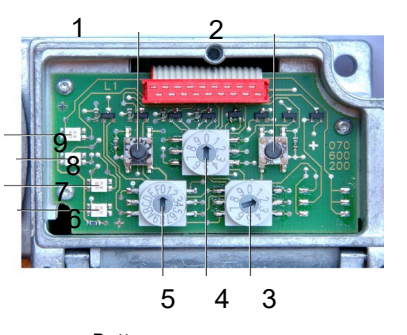

Button: JOG- (J1) (counter-clockwise operation) JOG+ (J2) (clockwise operation) Rotary switch field bus slave address (RS1) (low) selection of the serial port (drive) (RS2) field bus slave address (RS3) (high) LED Power On (LED 1) DP-Fault (LED 2) diagnostic indicator (LED 3) RS485 Fault (LED 4)

## **8.2.2 Power-on LED 1**

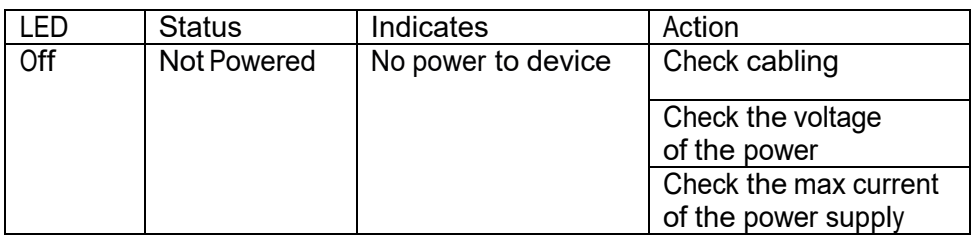

#### **8.2.3 DP-Error (Status) LED 2**

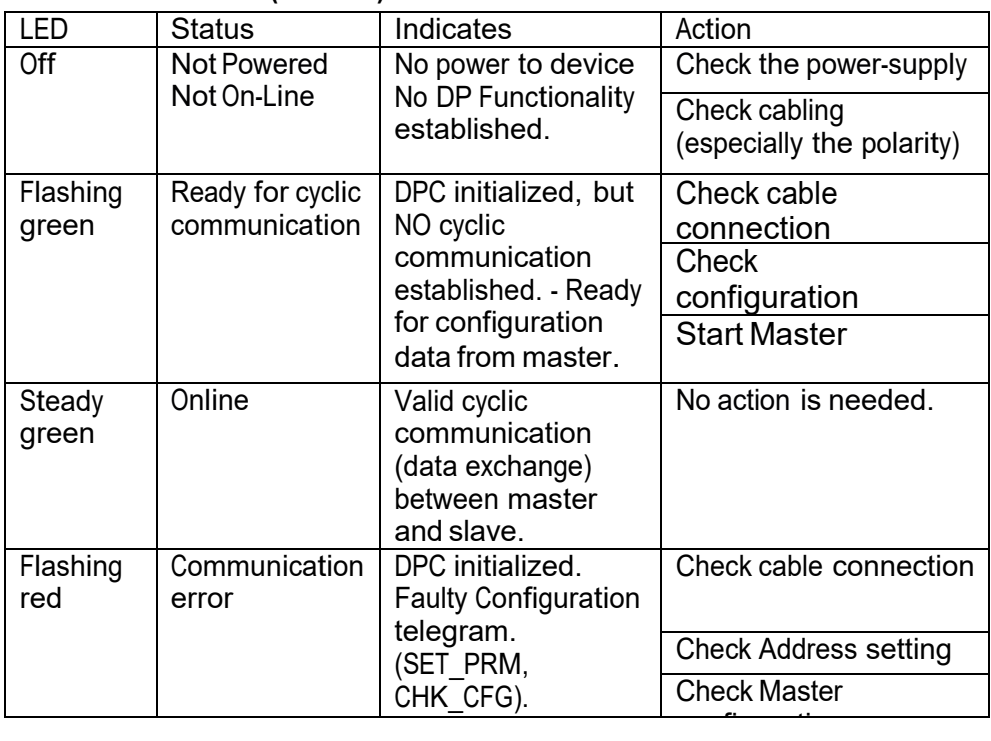

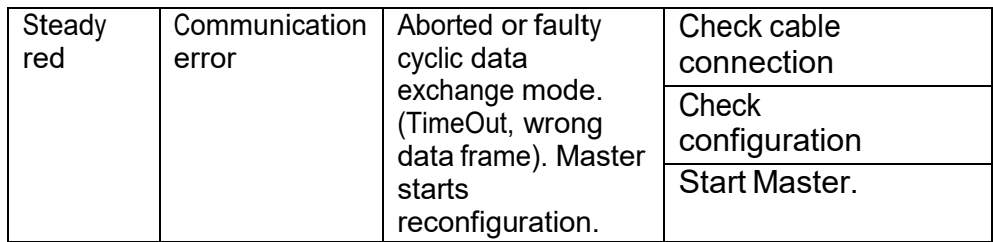

## **8.2.4 RS485 drive-error LED 4 and diagnostic Indicator LED 3**

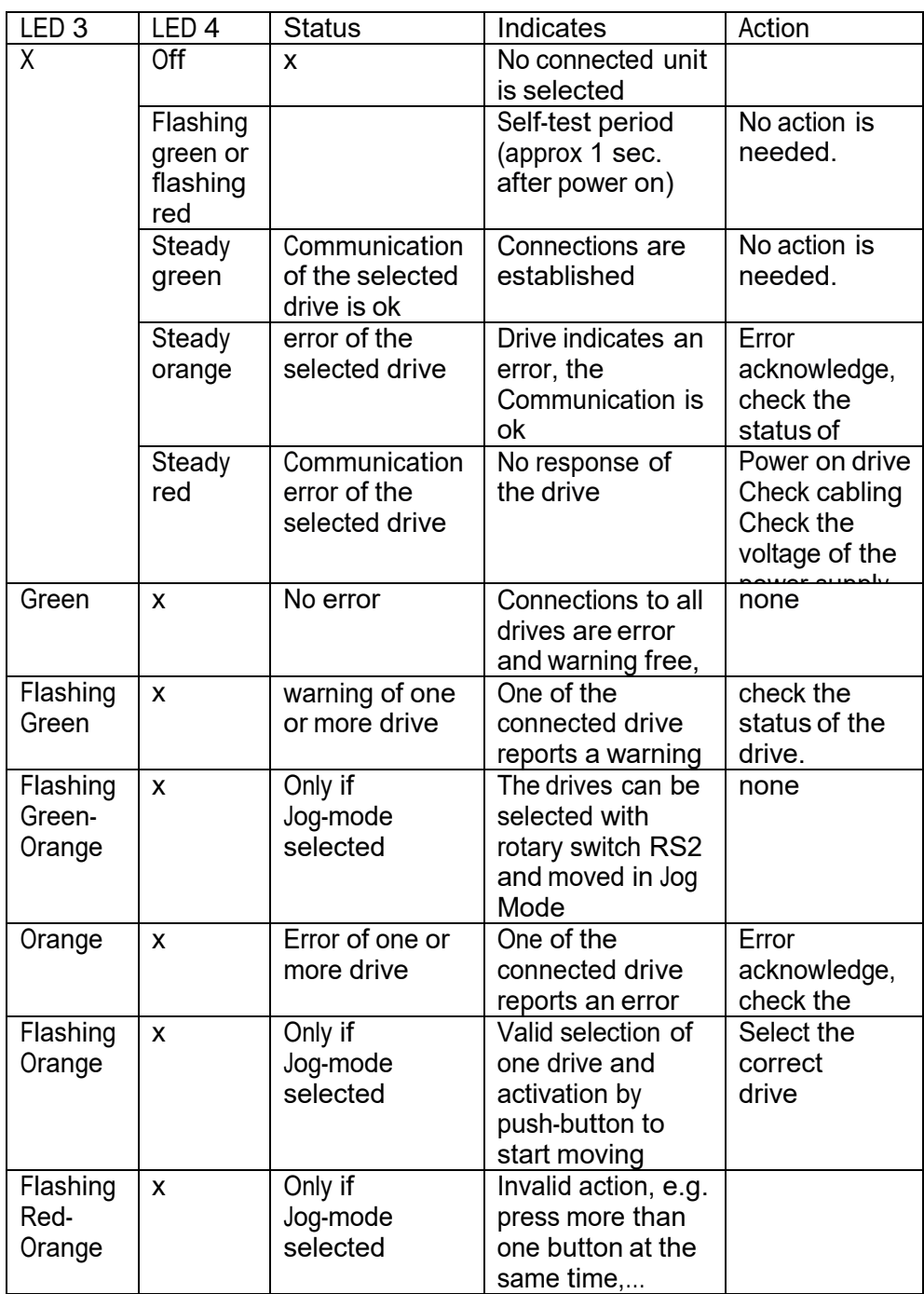

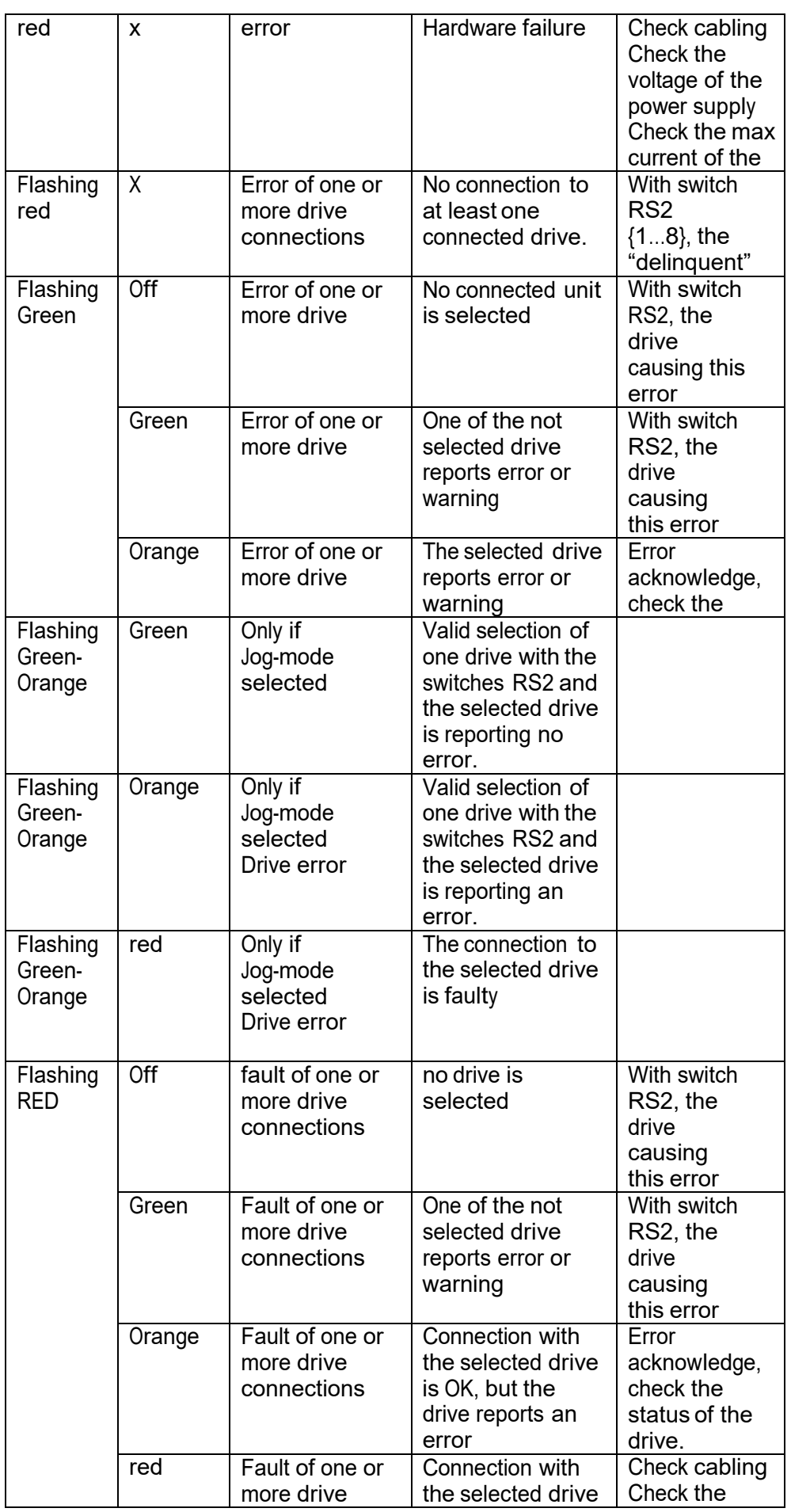

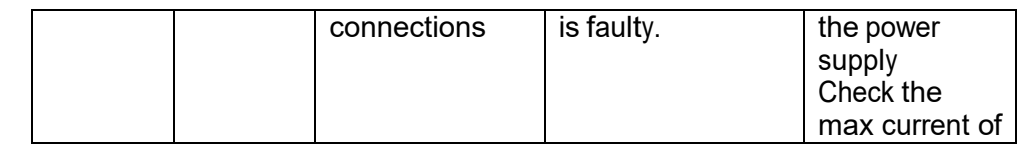

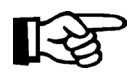

Note: check at first LED 3, if an error or warning is signed, search for the drive using RS2 and the state of LED 4

## **8.3 Error-Handling**

# **8.3.1 Status indicates by "HIPERDRIVE warning / error information"**

Refer to Parameter 953 and 1009

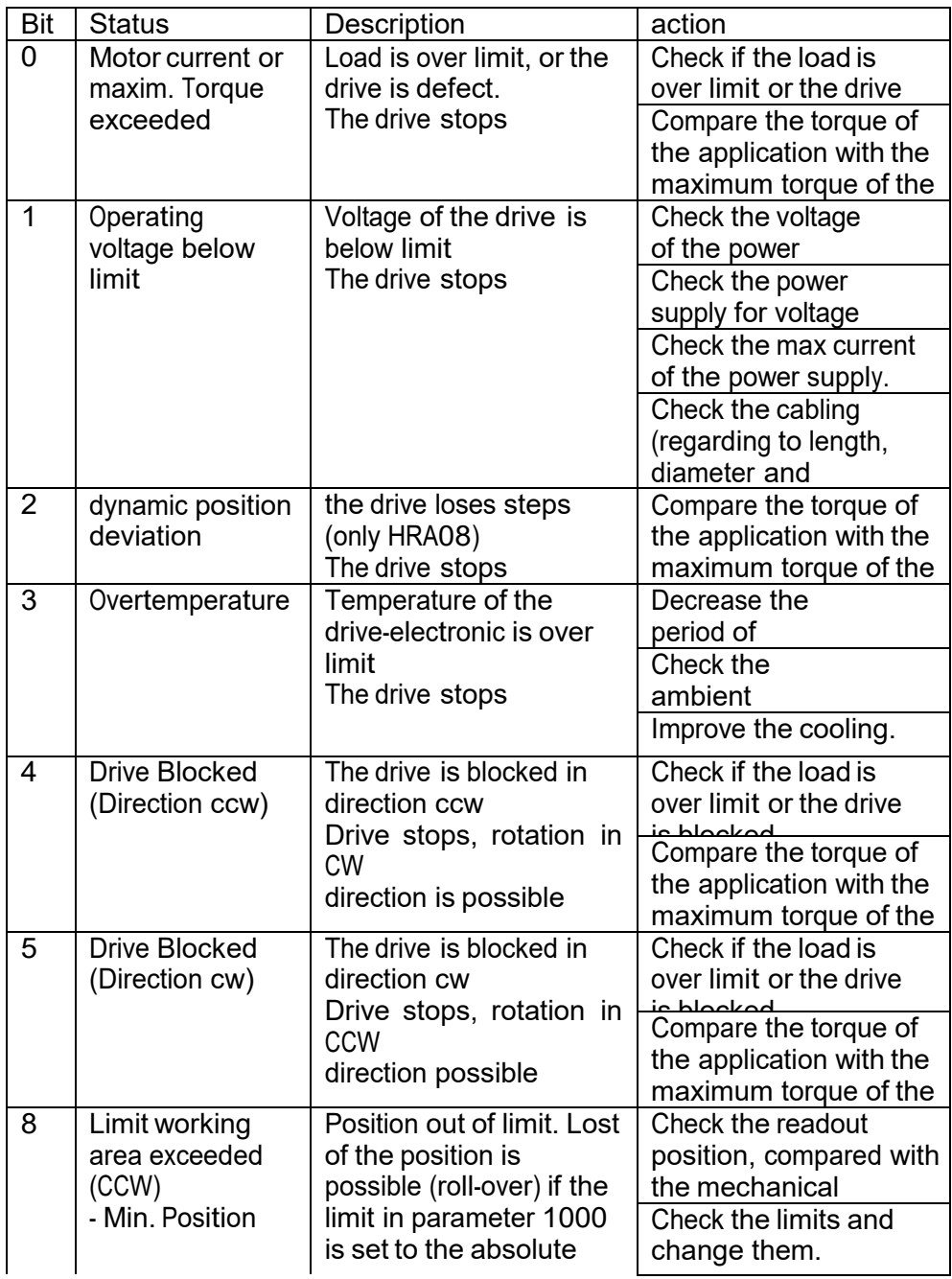

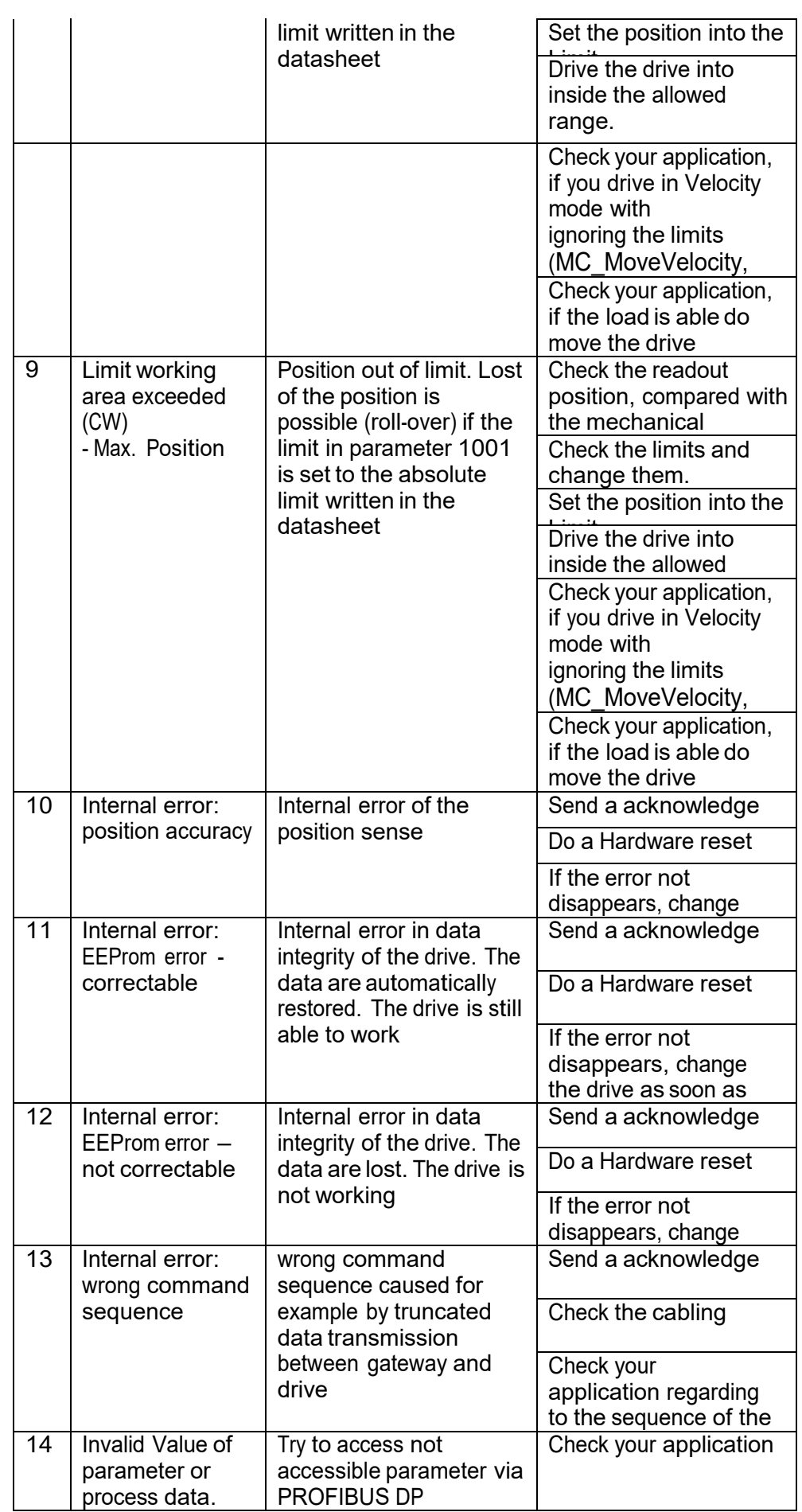

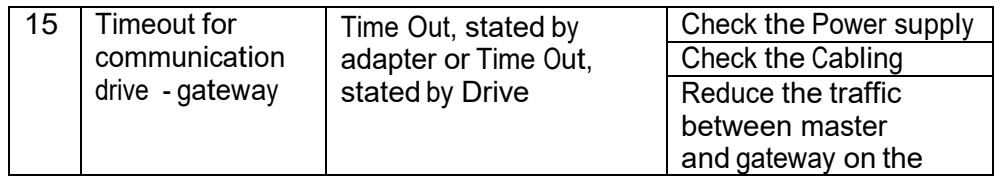

## **9 Dimension drawings**

For additional specifications and dimension drawings, please visit our website at

[www.halstrup](http://www.halstrup-walcher.de/en/produkte/positioniertechnik/positioniersysteme/index.php)[walcher.de/en/produkte/positioniertechnik/positioniersysteme/ind](http://www.halstrup-walcher.de/en/produkte/positioniertechnik/positioniersysteme/index.php) [ex.php](http://www.halstrup-walcher.de/en/produkte/positioniertechnik/positioniersysteme/index.php)

7100.005934\_FunctionBlocks\_HDA70\_DP.doc 06/2017 Eur